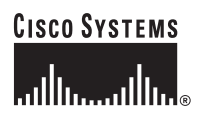

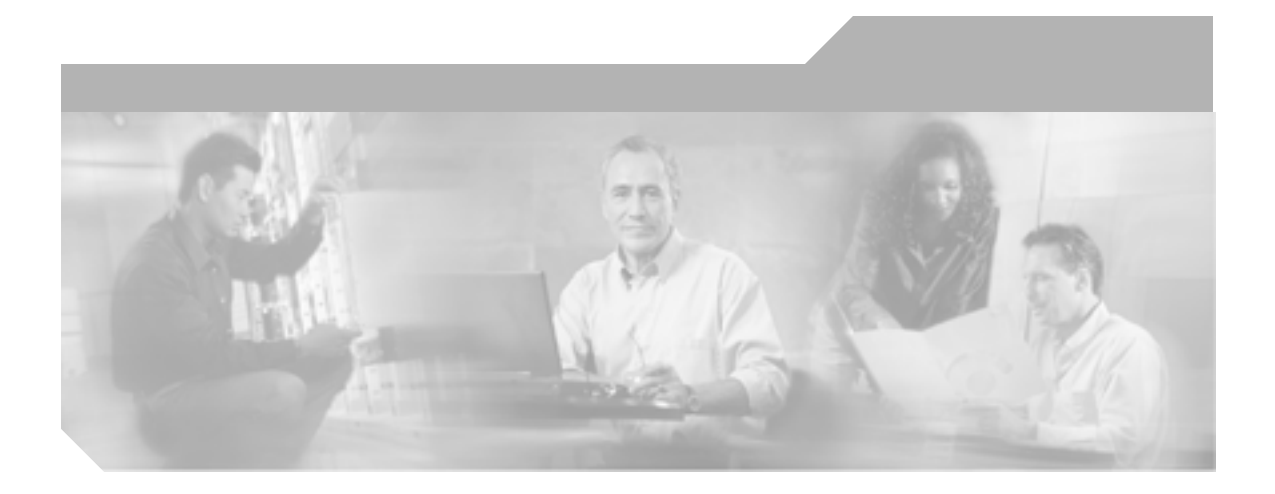

## **Cisco Unified IP Video Phone 7985G**

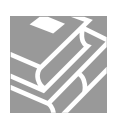

Text Part Number: OL-8726-02-J

**Information Packet** 

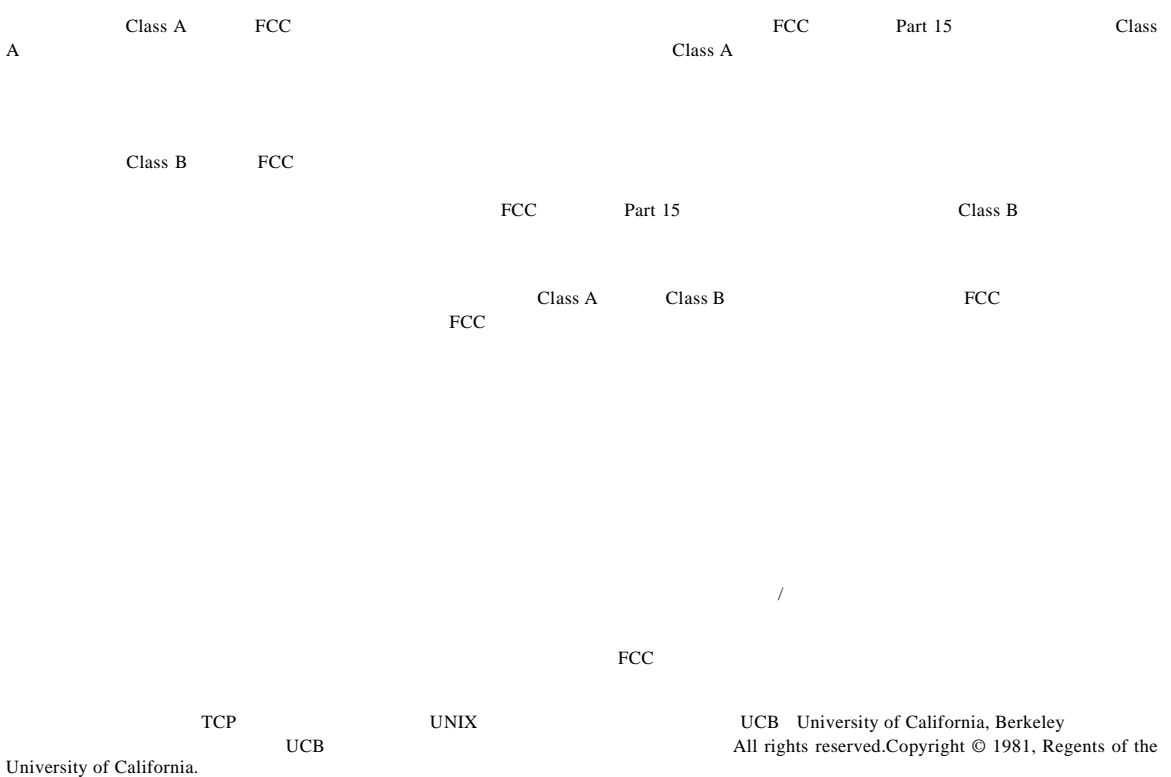

CCIP, CCSP, the Cisco Arrow logo, the Cisco *Powered* Network mark, Cisco Unity, Follow Me Browsing, FormShare, and StackWise are trademarks of Cisco Systems, Inc.; Changing the Way We Work, Live, Play, and Learn, and iQuick Study are service marks of Cisco Systems, Inc.; and Aironet, ASISCCIP, CCSP, the Cisco Arrow logo, the Cisco *Powered* Network mark, Cisco Unity, Follow Me Browsing, FormShare, and StackWise are trademarks of Cisco Systems, Inc.; Changing the Way We Work, Live, Play, and Learn, and iQuick Study are service marks of Cisco Systems, Inc.; and Aironet, ASIST, BPX, Catalyst, CCDA, CCDP, CCIE, CCNA, CCNP, Cisco, the Cisco Certified Internetwork Expert logo, Cisco IOS, the Cisco IOS logo, Cisco Press, Cisco Systems, Cisco Systems Capital, the Cisco Systems logo, Empowering the Internet Generation, Enterprise/Solver, EtherChannel, EtherSwitch, Fast Step, GigaStack, Internet Quotient, IOS, IP/TV, iQ Expertise, the iQ logo, iQ Net Readiness Scorecard, LightStream, Linksys, MGX, MICA, the Networkers logo, Networking Academy, Network Registrar, *Packet*, PIX, Post-Routing, Pre-Routing, RateMUX, Registrar, ScriptShare, SlideCast, SMARTnet, StrataView Plus, Stratm, SwitchProbe, TeleRouter, The Fastest Way to Increase Your Internet Quotient, TransPath, and VCO are registered trademarks of Cisco Systems, Inc. and/or its affiliates in the United States and certain other countries.

All other trademarks mentioned in this document or Website are the property of their respective owners.The use of the word partner does not imply a partnership relationship between Cisco and any other company.(0502R)

**Cisco Unified IP Video Phone 7985G** Copyright © 2006 Cisco Systems, Inc. All rights reserved.

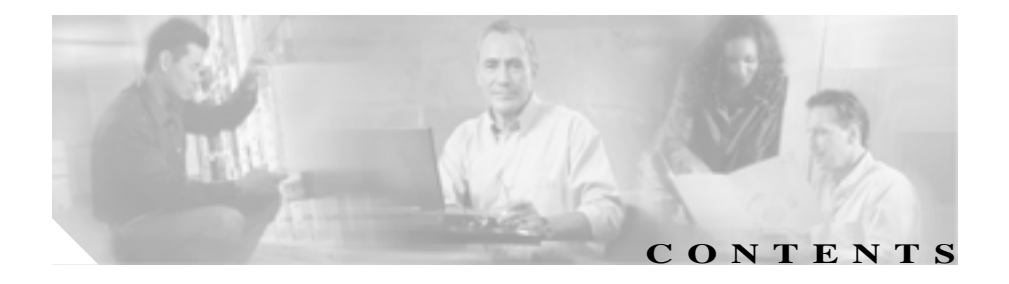

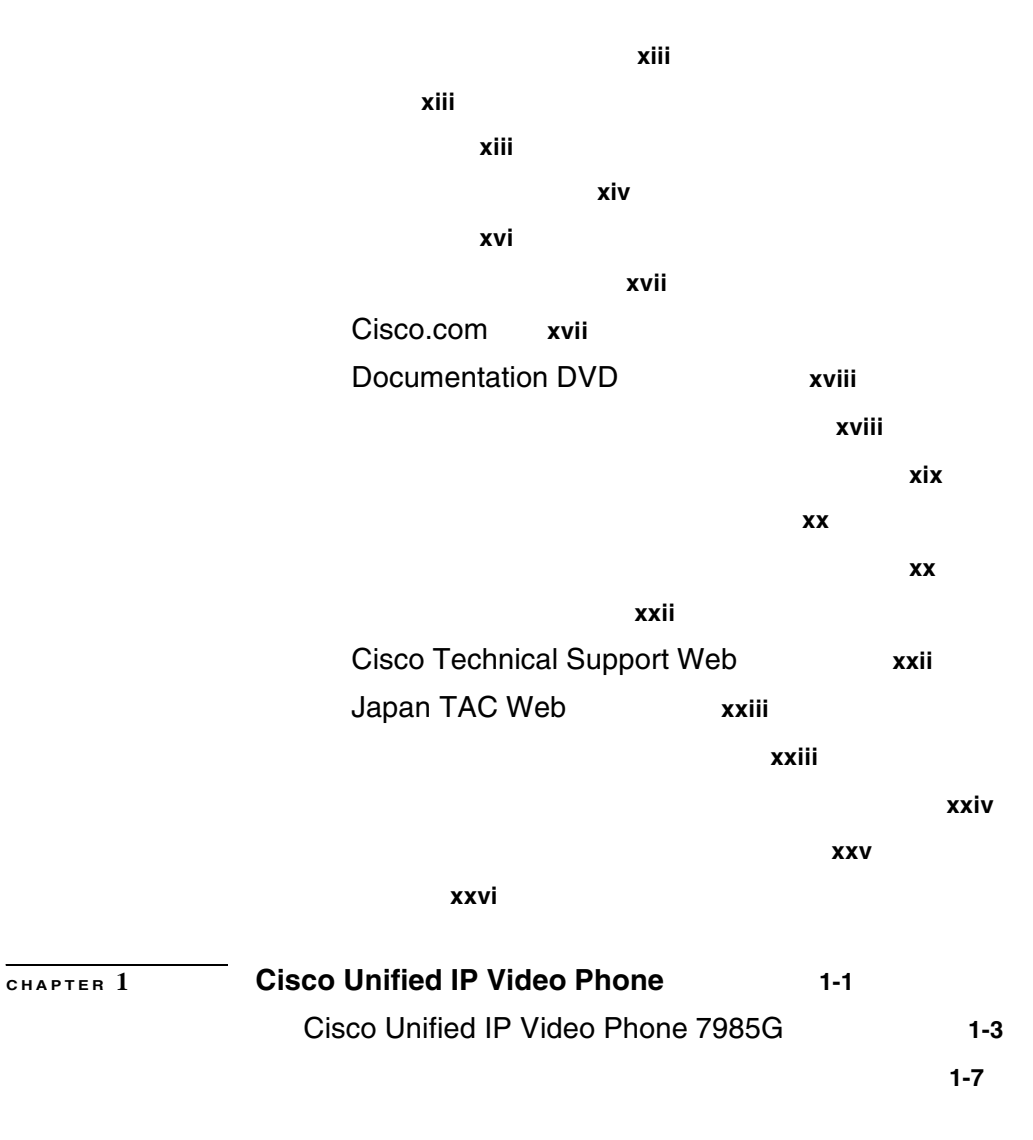

**Cisco Unified IP Video Phone 7985G** 

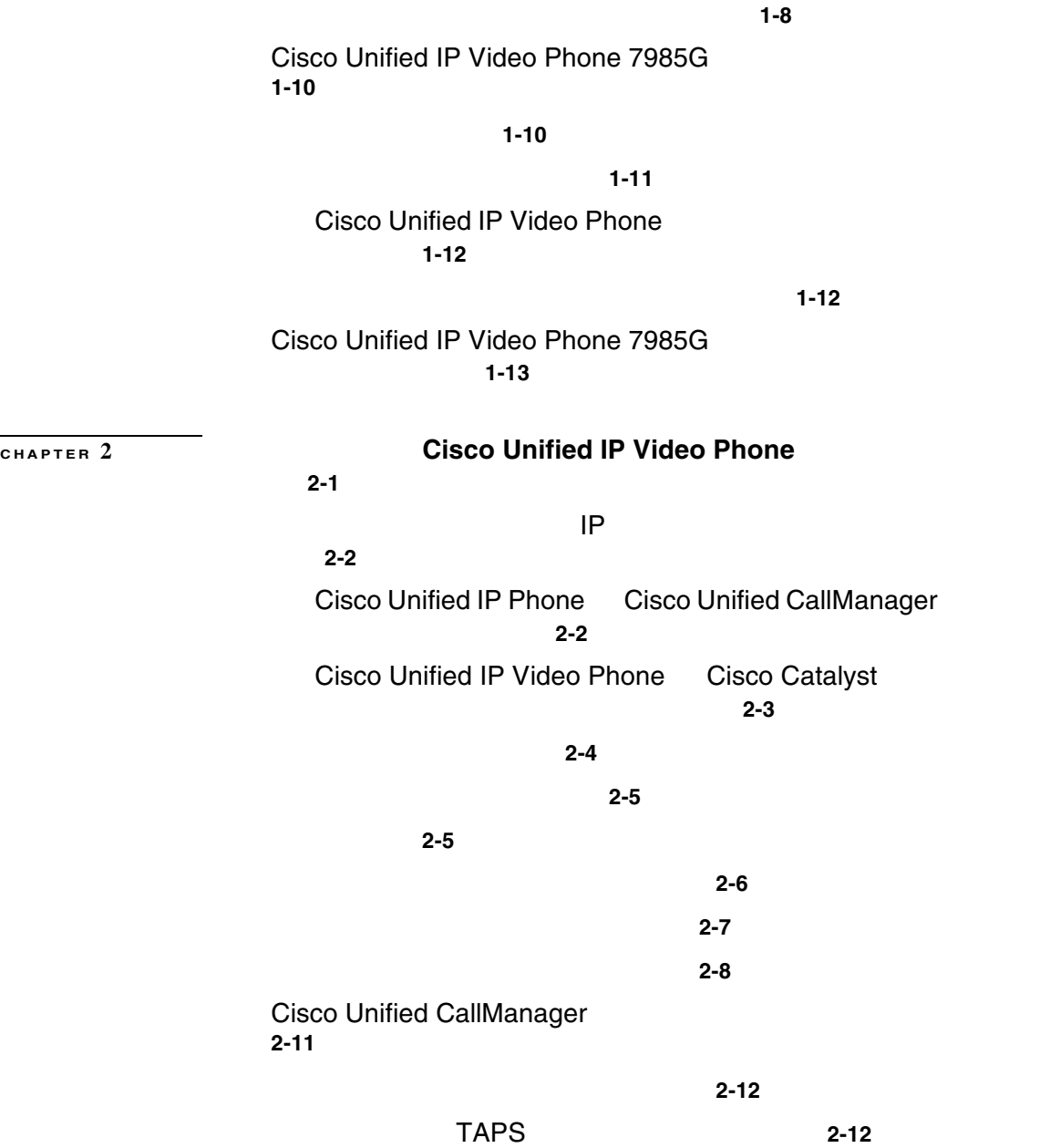

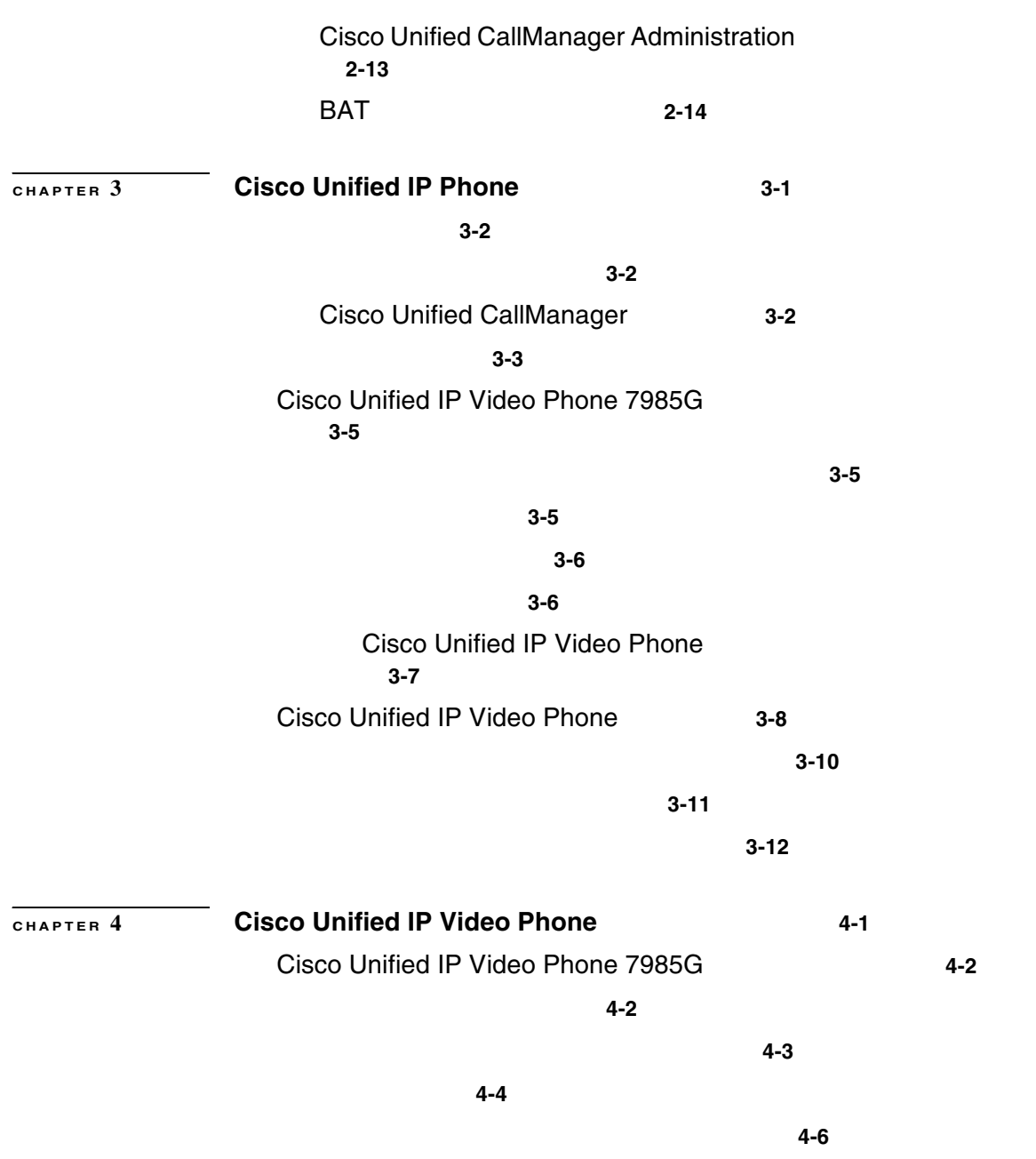

 $\mathsf{l}$ 

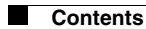

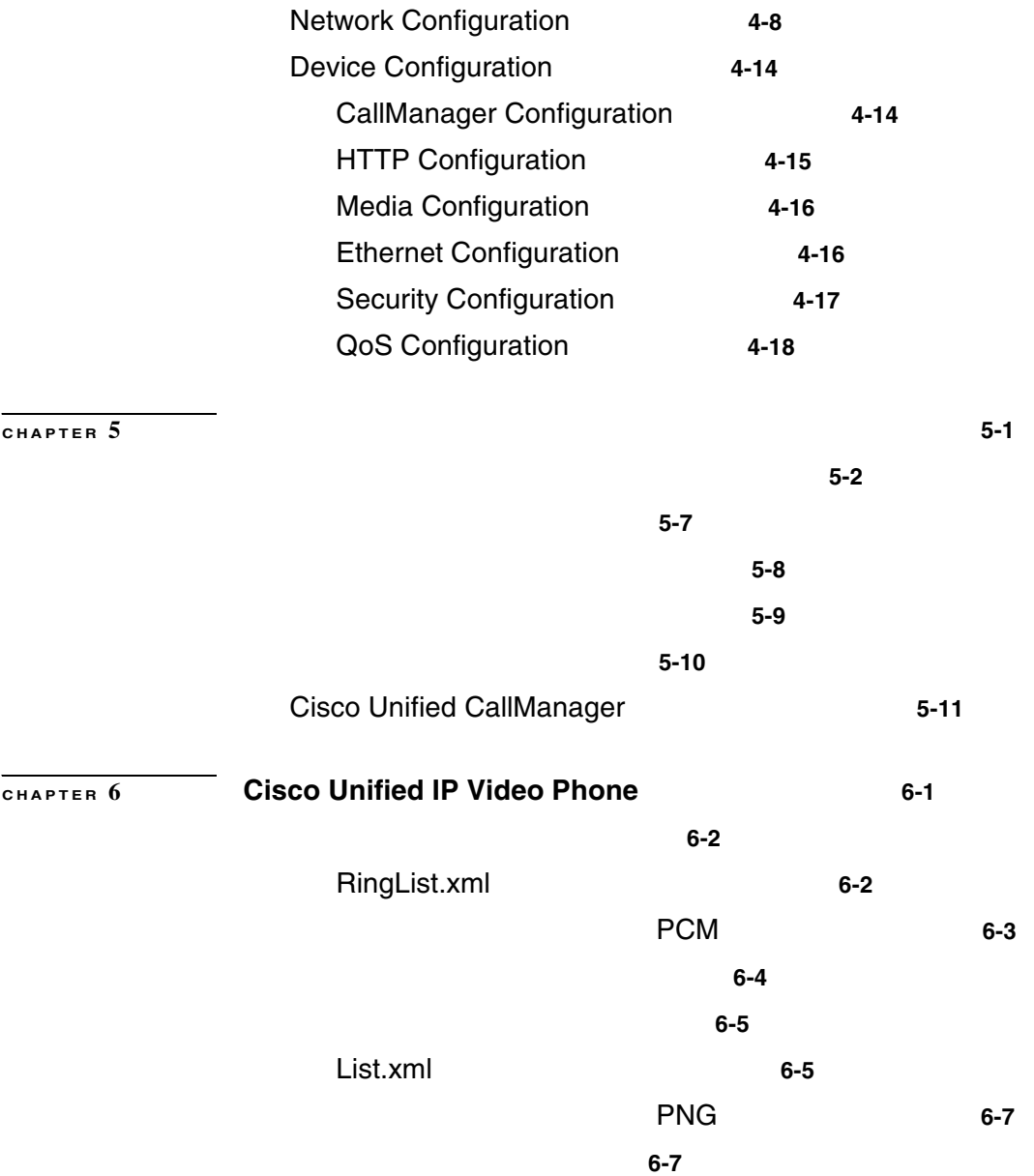

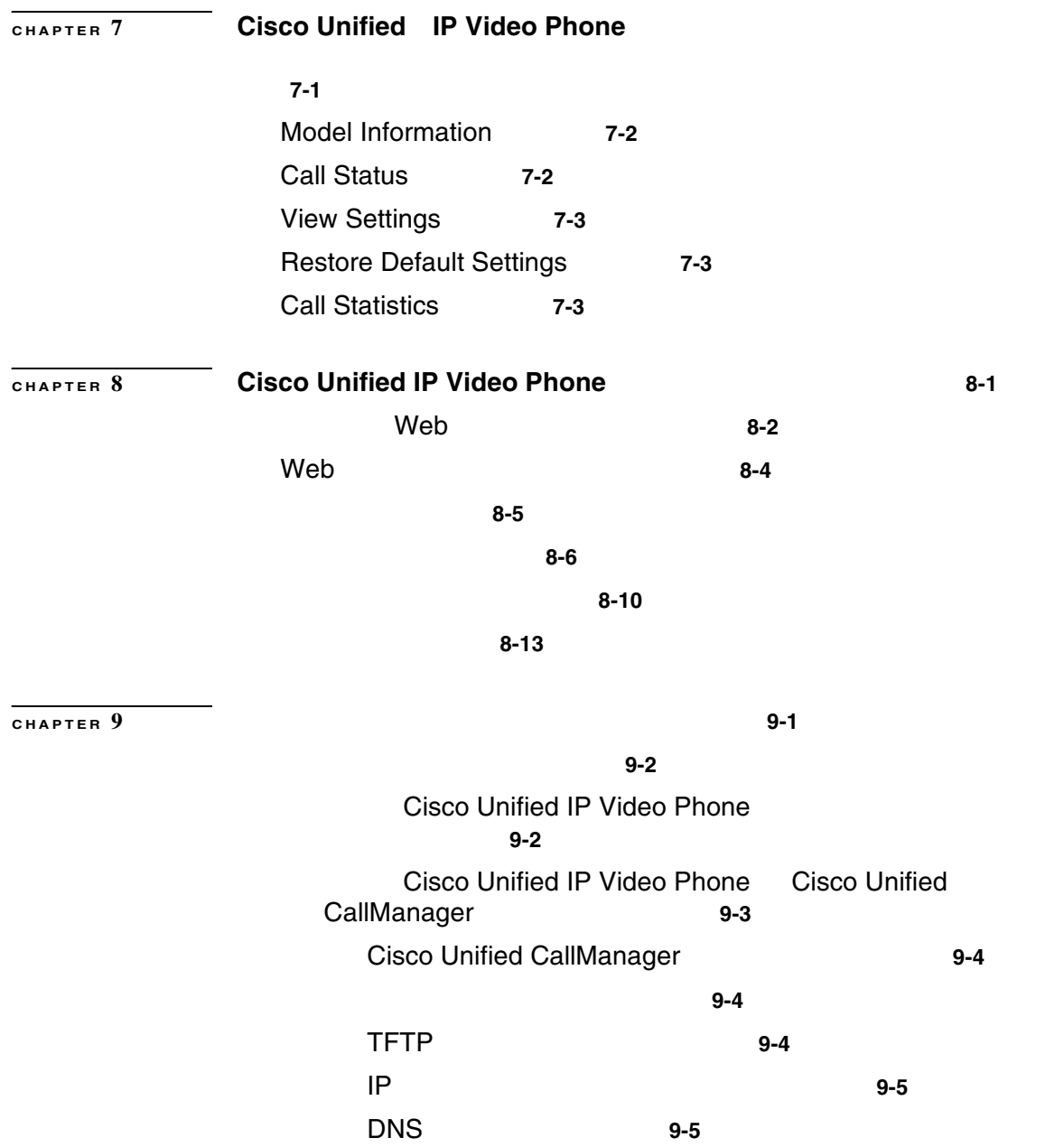

 $\mathsf{l}$ 

П

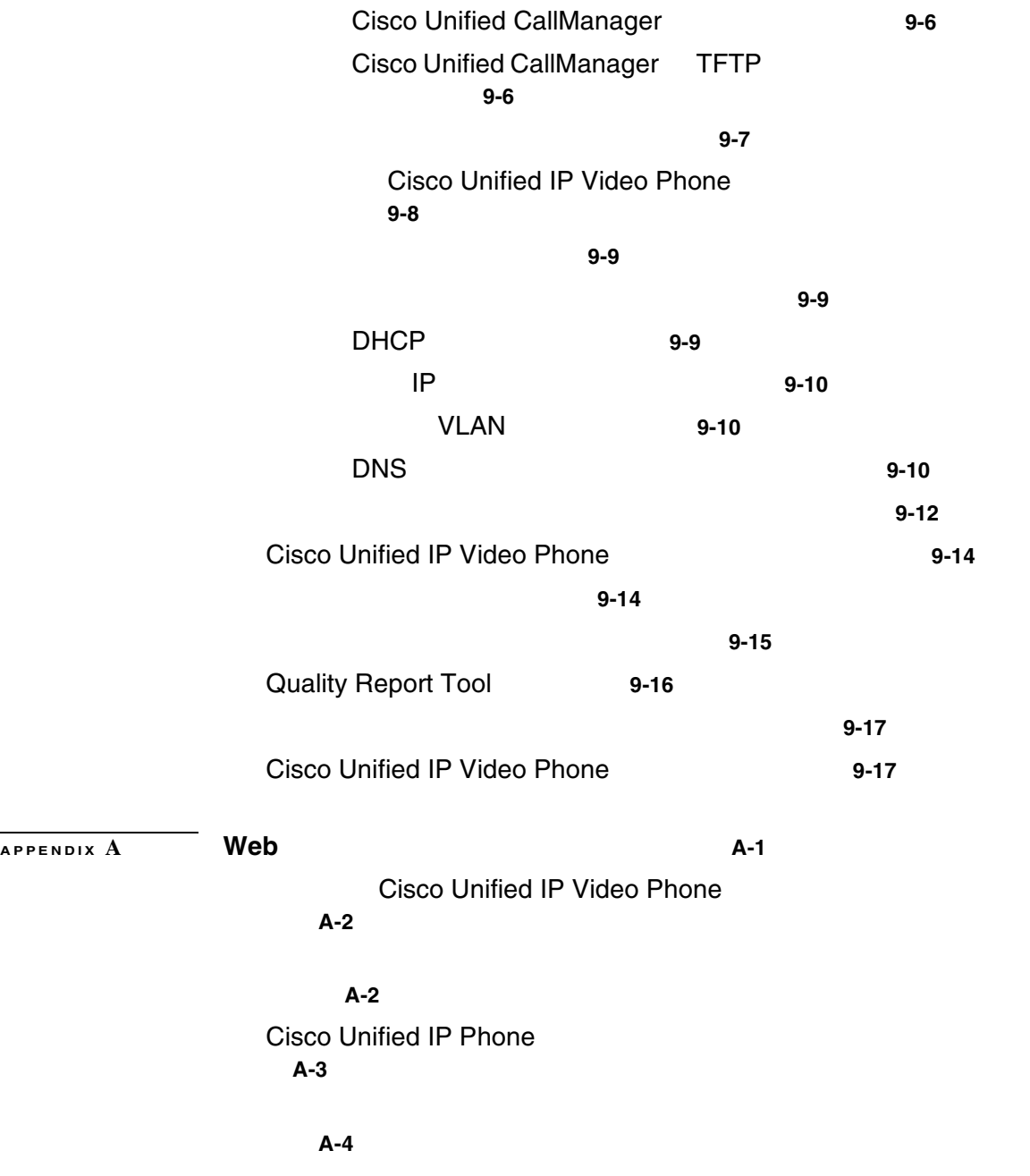

**Cisco Unified IP Video Phone 7985G** 

ユーザがボイス メッセージ システムにアクセスする方法 **A-5**

# **APPENDIX B Cisco Unified IP Video Phone 7985G B-1**

**C-1** 

I

物理仕様と動作環境仕様 **C-2**

ケーブルの仕様 **C-3**

**C-3**

**INDEX** 

П

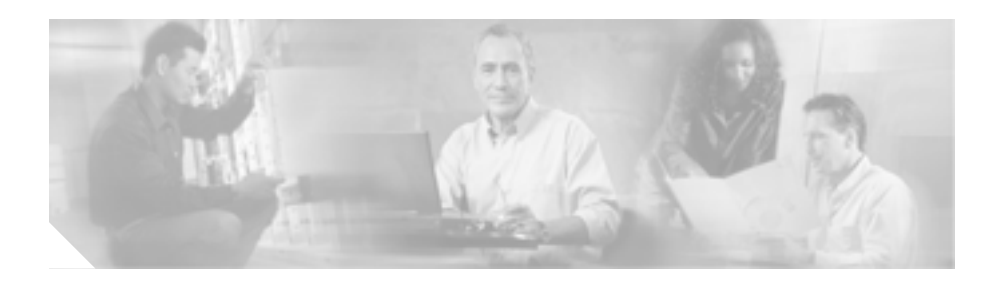

*Cisco Unified IP Video Phone 7985G* Cisco Unified IP Phone 7985G <br>
Voice-over-IP VoIP

CallManager

**IP** Cisco Unified

Cisco Unified IP Phone 7985G

Cisco Unified IP Phone Cisco Unified CallManager

Cisco Unified CallManager

**Cisco Unified IP Video Phone 7985G** 

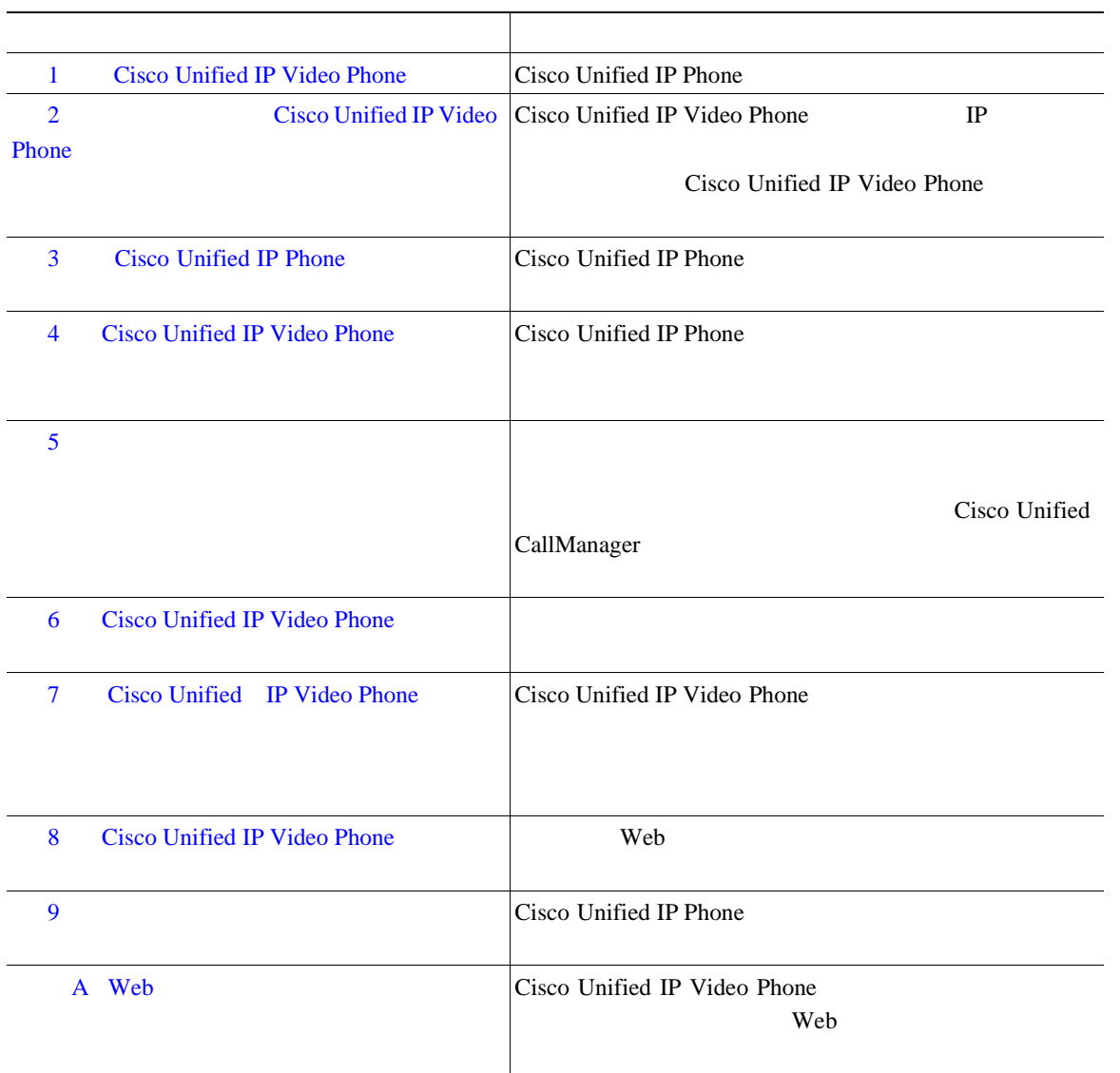

 $\blacksquare$ 

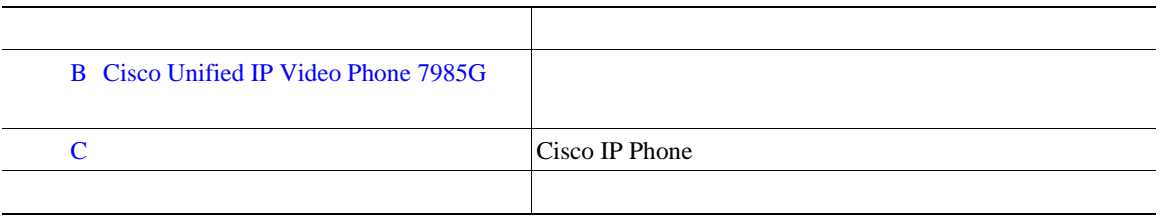

 $\mathsf{l}$ 

 $\blacksquare$ 

Cisco Unified IP Video Phone Cisco Unified CallManager

#### **Cisco Unified IP Video Phone 7985G**

- *Cisco Unified IP Video Phone 7985G*
- **•** *Regulatory Compliance and Safety Information for the Cisco Unified IP Phone 7900 Series*
- **•** *Customizing Your Cisco Unified IP Video Phone on the Web*

#### **Cisco Unified CallManager Administration**

- Cisco Unified CallManager
- Cisco Unified CallManager
- Cisco Unified CallManager Serviceability
- Cisco Unified CallManager Serviceability
- Cisco Unified CallManager
- **•** *Bulk Administration Tool User Guide for Cisco Unified CallManager*
- Cisco Unified CallManager

#### **Cisco Unified IP Video Phone**

- Cisco Unified CallManager
- **•** *Cisco Unified IP Phone Authentication and Encryption for Cisco Unified CallManager 4.0(1)*

Cisco IP

#### Cisco IP

SRND Cisco CallManager 4.0

<http://www.cisco.com/warp/public/779/largeent/it/ese/srnd.html>

Cisco.com

## **Cisco.com**

URL <sub>2</sub> <http://www.cisco.com/univercd/home/home.htm> Web URL <http://www.cisco.com> web the URL of the URL of the URL of the URL of the URL of the URL of the URL of the URL of the URL of the URL of the URL of the URL of the URL of the URL of the URL of the URL of the URL of the URL of the URL of the URL o [http://www.cisco.com/public/countries\\_languages.shtml](http://www.cisco.com/public/countries_languages.shtml) VRL 300 URL 300 URL 300 URL 300 URL 300 URL 300 URL 300 URL 300 URL 300 URL 300 URL 300 URL 300 URL 300 URL 300 URL 300 URL 300 URL 300 URL 300 URL 300 URL 300 URL 300 URL 300 URL 300 URL 300 URL 300 URL 300 URL 300 URL 30 <http://www.cisco.com/jp> このマニュアルには、日本語化されたマニュアル名と英語版 URL が併記された 箇所があります。日本語版マニュアルを参照する場合は、次の URL にアクセス

[http://www.cisco.com/japanese/warp/public/3/jp/service/manual\\_j/index\\_ipt.shtml](http://www.cisco.com/japanese/warp/public/3/jp/service/manual_j/index_ipt.shtml)

Г

П

## **Documentation DVD**

**The Co** 

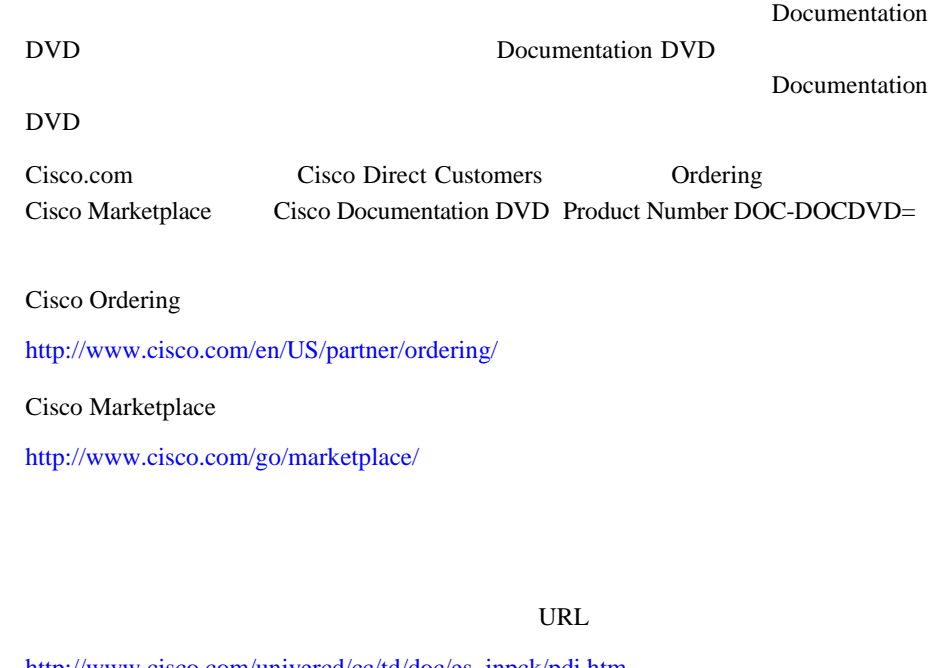

[http://www.cisco.com/univercd/cc/td/doc/es\\_inpck/pdi.htm](http://www.cisco.com/univercd/cc/td/doc/es_inpck/pdi.htm)

• Cisco.com **Cisco Direct Customers** Ordering

シスコ製品の英文マニュアルを発注できます。次の URL にアクセスしてく

<http://www.cisco.com/en/US/partner/ordering/>

• Cisco.com

PDF  $\blacksquare$  $CD-ROM$ 

 $\blacksquare$ 

<http://www2.hipri.com/cisco/>

URL URL CONSTRUCTED URL OF THE URL OF THE URL OF THE URL OF THE URL OF THE URL OF THE UPLA CONSTRUCTED UP THE U

<http://www2.hipri.com/cisco/>

**Web**  $\mathbf{W}$ 

**The Second Service** 

## Security Vulnerability Policy

### 無料で提供しています。URL は次のとおりです。

[http://www.cisco.com/en/US/products/products\\_security\\_vulnerability\\_policy.html](http://www.cisco.com/en/US/products/products_security_vulnerability_policy.html)

- **•** シスコ製品のセキュリティ脆弱性を報告する。
- **•**  $\bullet$
- •<br>•<br>• <u>Particular extension</u>

**URL** 

<http://www.cisco.com/go/psirt>

URL Product Security Incident Response Team Really Simple Syndication **PSIRT RSS** 

[http://www.cisco.com/en/US/products/products\\_psirt\\_rss\\_feed.html](http://www.cisco.com/en/US/products/products_psirt_rss_feed.html)

PSIRT

• **•** [security-alert@cisco.com](mailto:security-alert@cisco.com)

• **•** [psirt@cisco.com](mailto:psirt@cisco.com)

ھ

PGP Pretty Good Privacy et al. at the PSIRT state property set al. at the PGP values of  $P$ 

П

 $2.x \t 8.x$ 

PSIRT <sub>2</sub>

<http://pgp.mit.edu:11371/pks/lookup?search=psirt%40cisco.com&op=index&exact=on>

#### PSIRT <sub>2</sub>

- 1 877 228-7302
- $\bullet$  1 408 525-6532

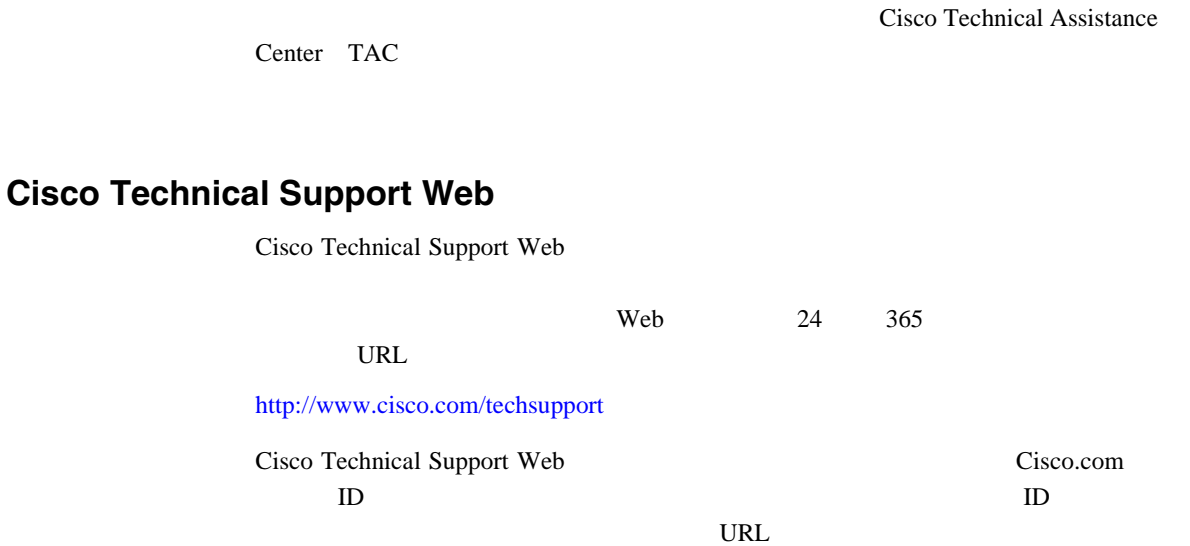

Cisco.com Cisco Technical Support Web

Cisco Technical Support 24

<http://tools.cisco.com/RPF/register/register.do>

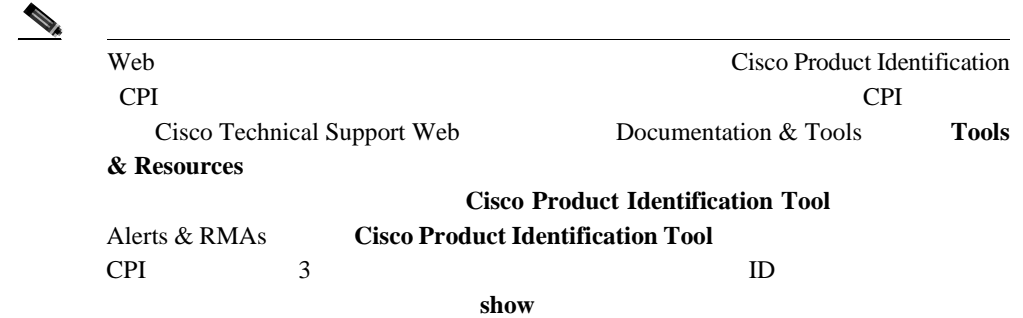

п

**In the Second** 

## **Japan TAC Web**

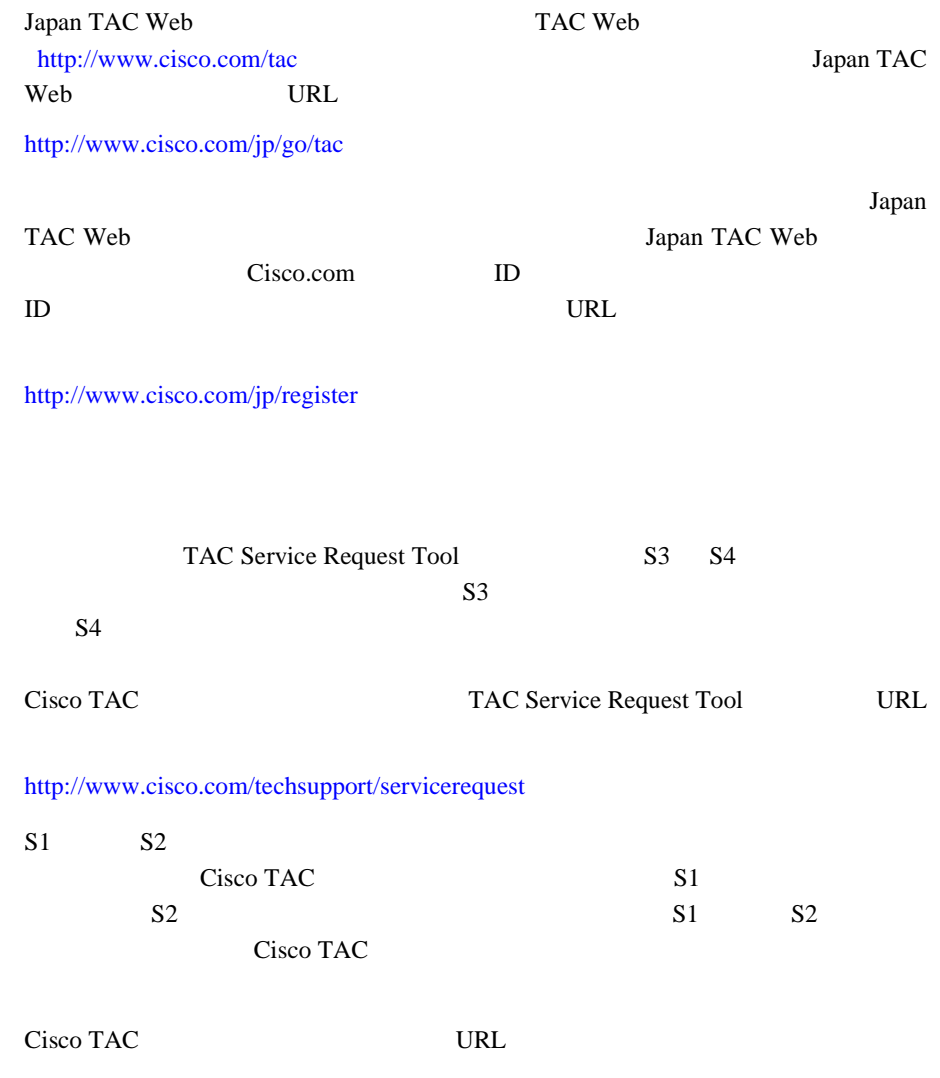

<http://www.cisco.com/techsupport/contacts>

П

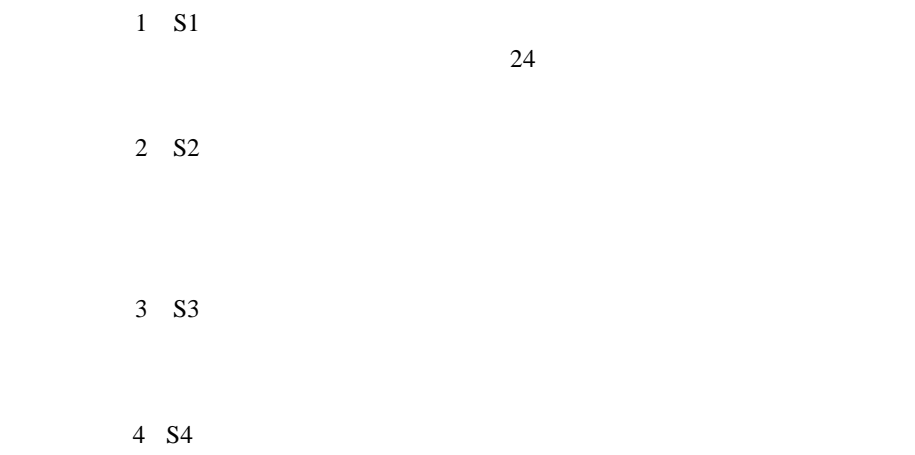

I

# **SURL** URL

• Cisco Marketplace

## <http://www.cisco.com/go/marketplace/>

• Cisco Press

**Cisco Press** URL to Press 2.0

## <http://www.ciscopress.com>

• *Packet* 

## **URL** <http://www.cisco.com/packet> **Packet** Packet

オンライン *Packet* 

*Packet* URL <http://www.cisco.com/japanese/warp/public/3/jp/news/packet/>

 $iQ$  *Magazine* 

*Magazine* URL <http://www.cisco.com/go/iqmagazine>

*Internet Protocol Journal* URL <http://www.cisco.com/ipj>

**Cisco Unified IP Video Phone 7985G** 

が技術への投資に関して適切な決定を下せるよう配慮しています。 *iQ*

URL the URL of  $URL$ 

• **•**  $\bullet$ 

<http://www.cisco.com/en/US/learning/index.html>

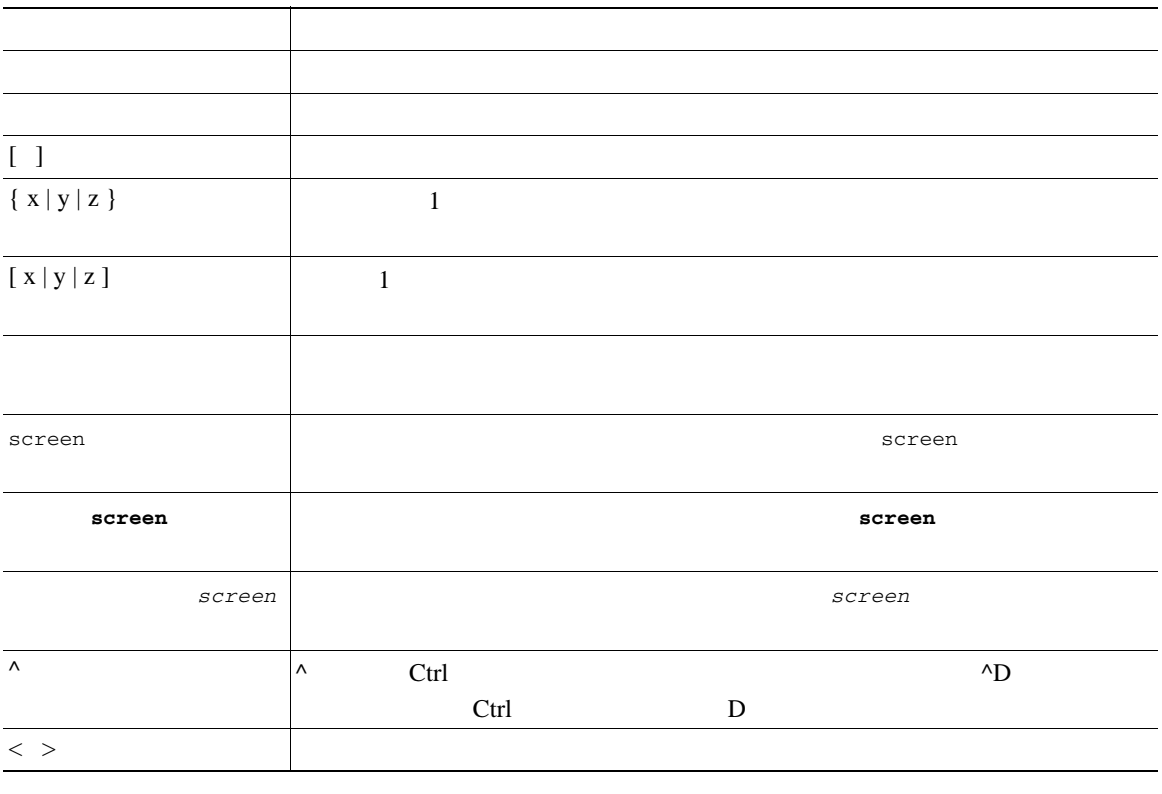

**Cisco Unified IP Video Phone 7985G** 

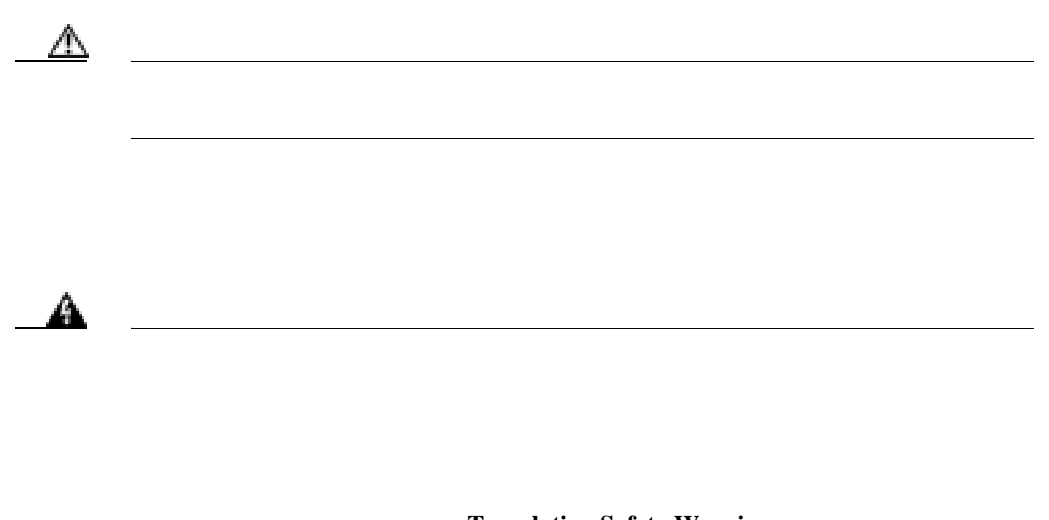

このマニュアルについて<br>マニュアルについて<br>マニュアルについて

I

**Translation Safety Warnings** てください。ステートメント **1071**

П

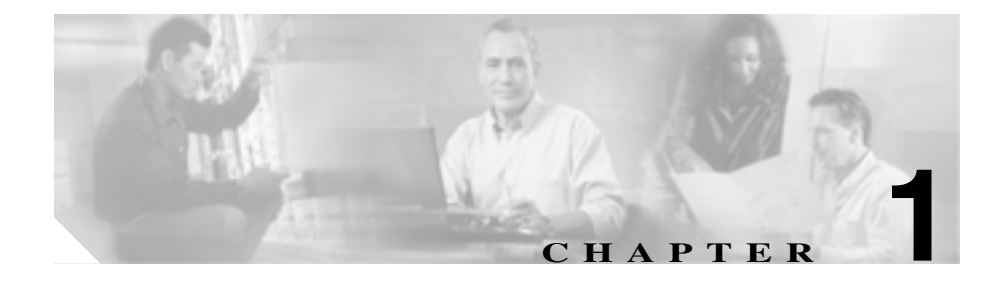

# <span id="page-28-0"></span>**Cisco Unified IP Video Phone**

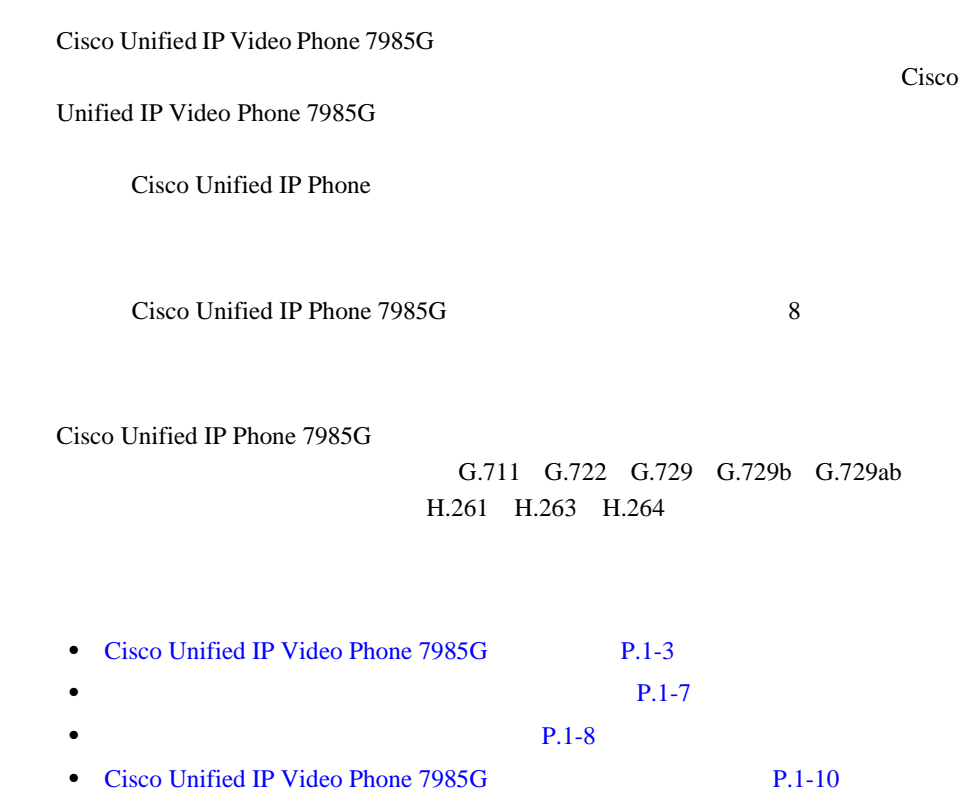

**Cisco Unified IP Video Phone 7985G** 

• Cisco Unified IP Video Phone 7985G [P.1-13](#page-40-0)

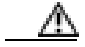

 $\blacksquare$ 

GSM Cisco Unified

IP Phone

П

## <span id="page-30-0"></span>**Cisco Unified IP Video Phone 7985G**

[1-1](#page-30-1) Cisco Unified IP Video Phone 7985G

<span id="page-30-1"></span>図 **1-1 Cisco Unified IP Video Phone 7985G**

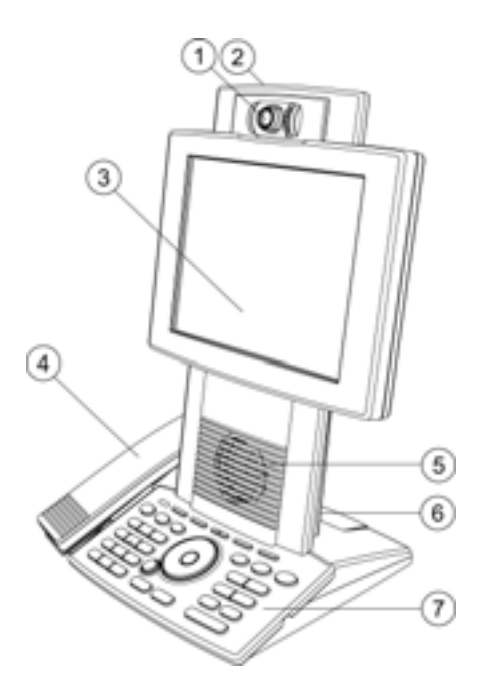

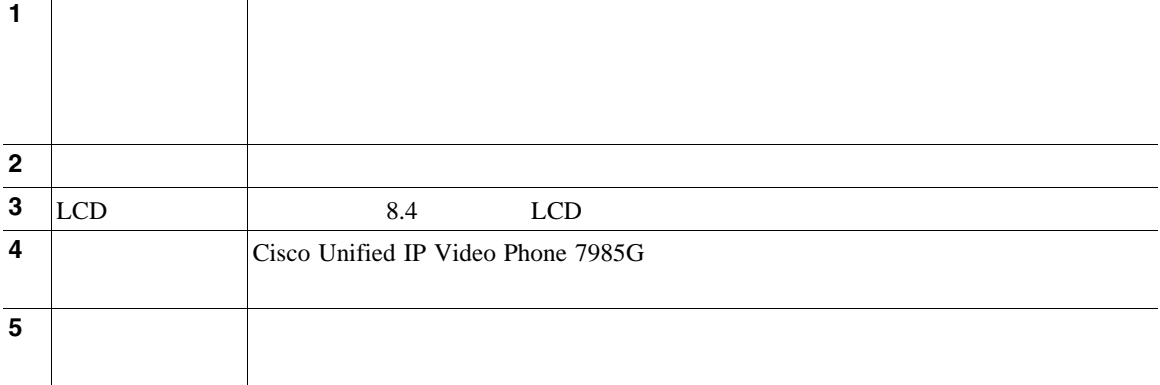

■

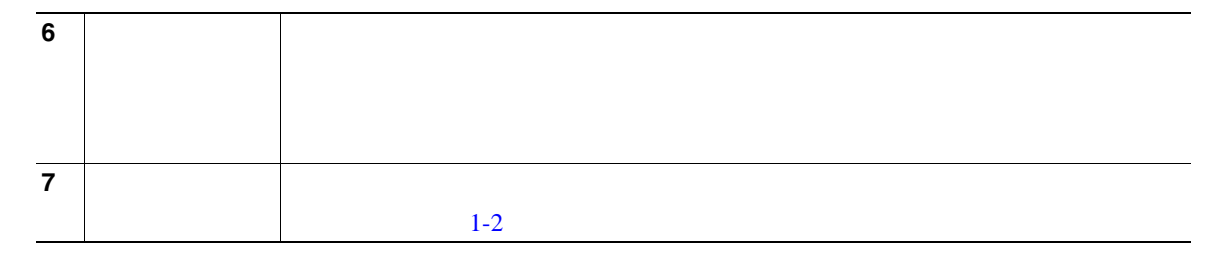

[1-2](#page-31-0) Cisco Unified IP Video Phone 7985G

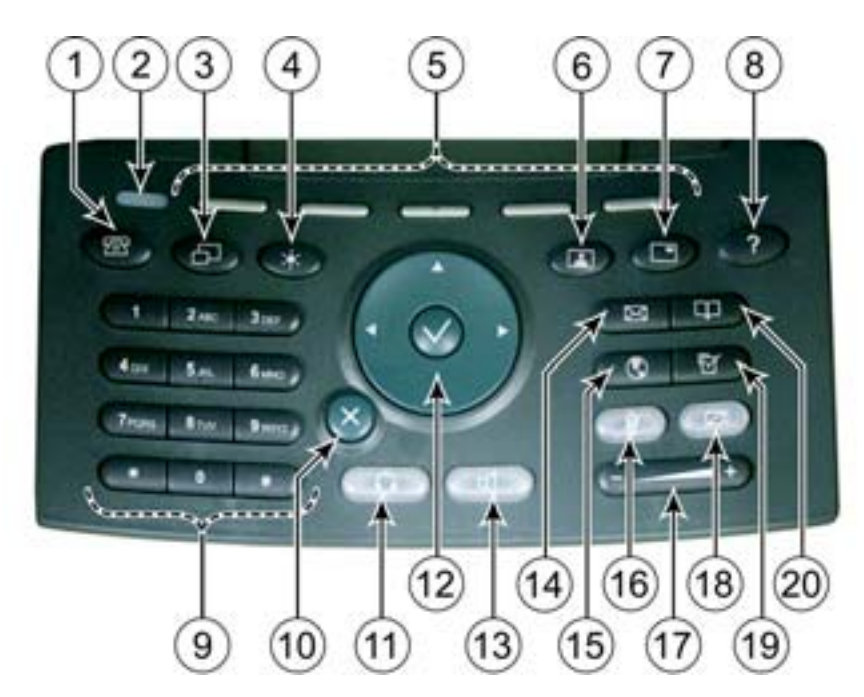

## <span id="page-31-0"></span>1-2 Cisco Unified IP Video Phone 7985G

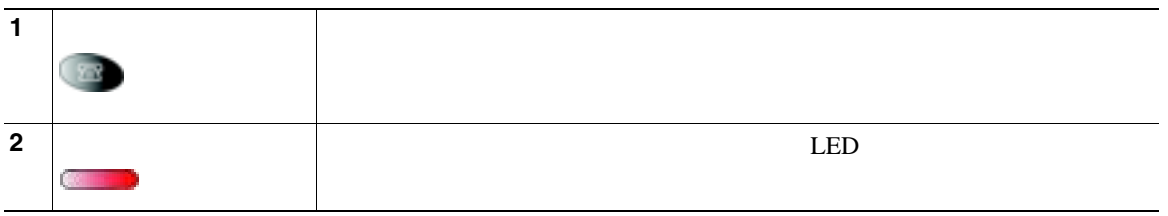

П

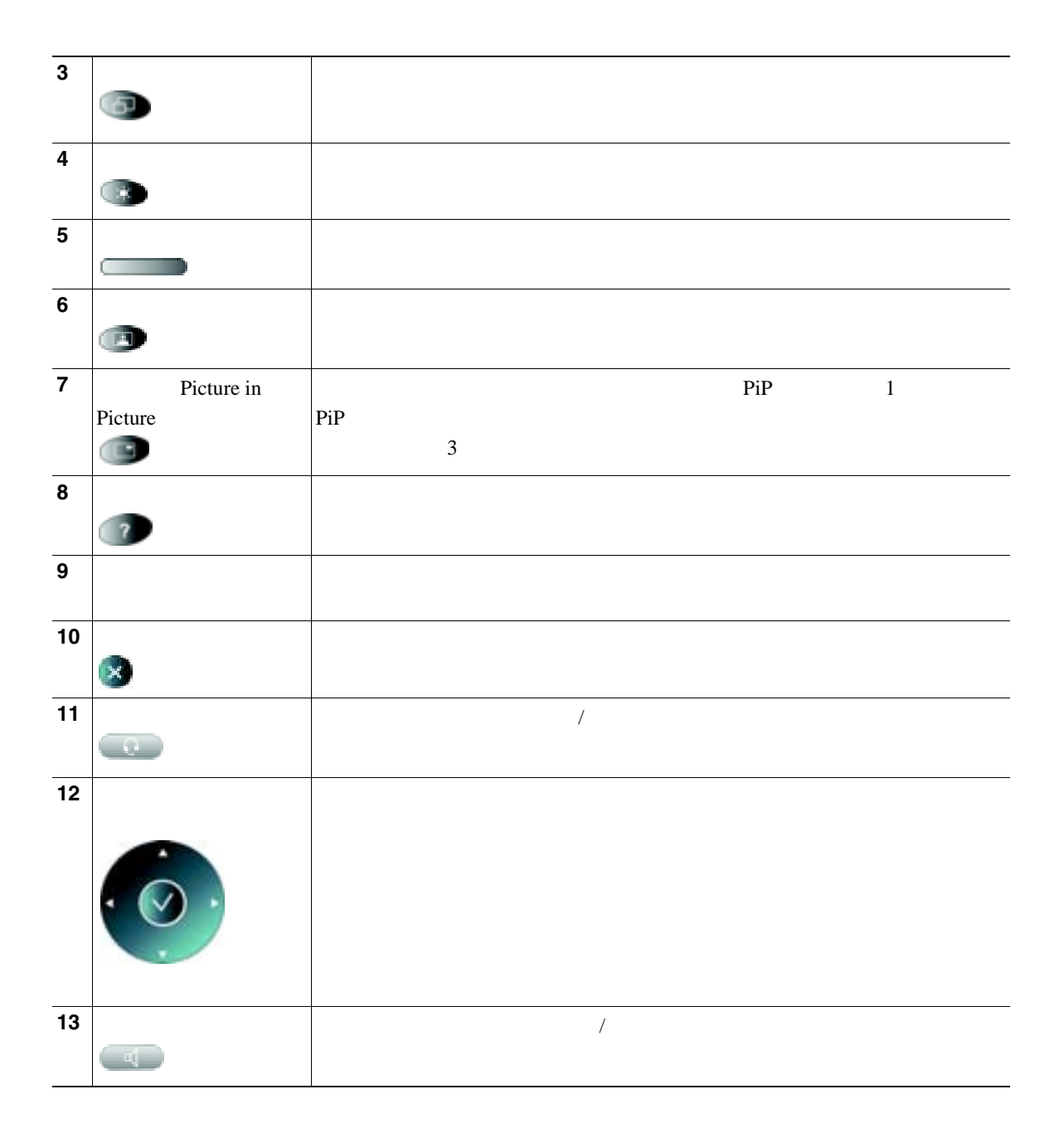

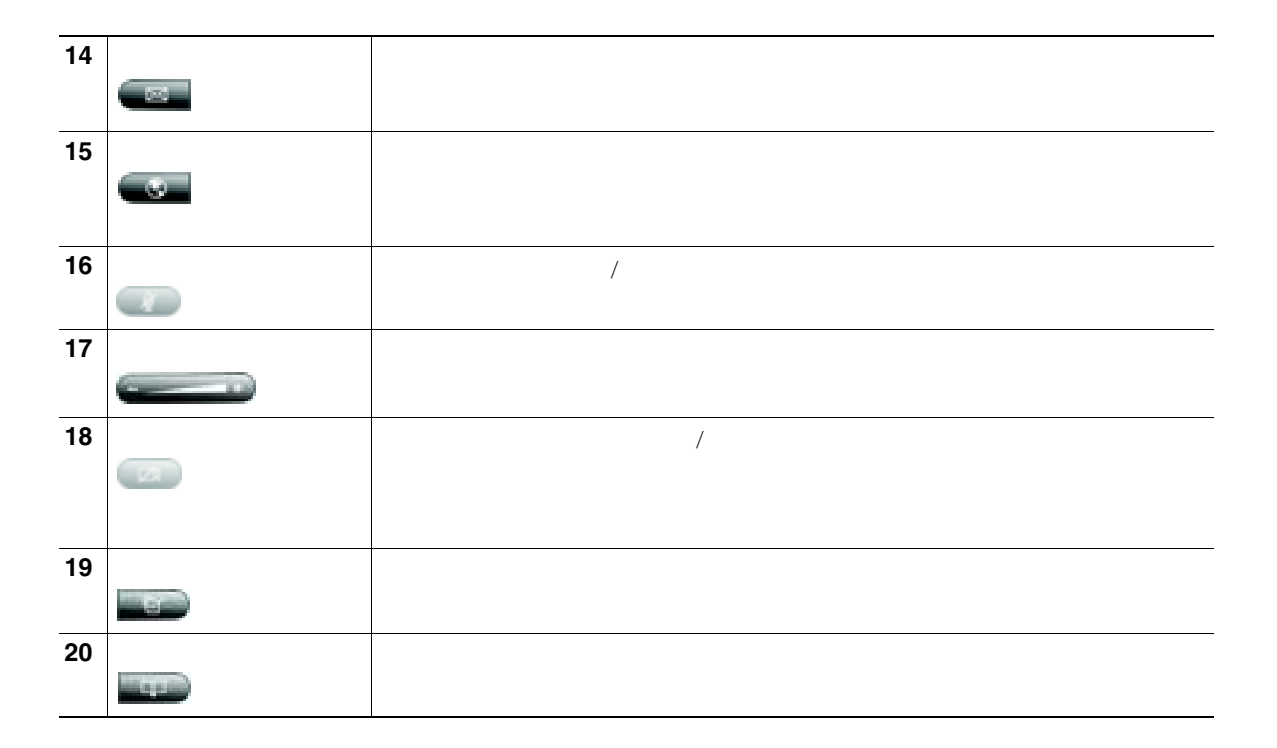

H

<span id="page-34-0"></span>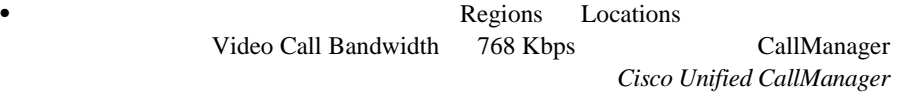

•<br>• <u>• *• b* + *b* + *b* + *b* + *b* + *b* + *b* + *b* + *b* + *b* + *b* + *b* + *b* + *b* + *b* + *b* + *b* + *b* + *b* + *b* + *b* + *b* + *b* + *b* + *b* + *b* + *b* + *b* + *b* + *b* + *b* + *b* + *b* + *b* + *b* + *</u>* 

**•** セルフ ビュー モードにしている間に、明るすぎたり暗すぎたりしない、良

• Cisco Unified IP Video Phone 7985G

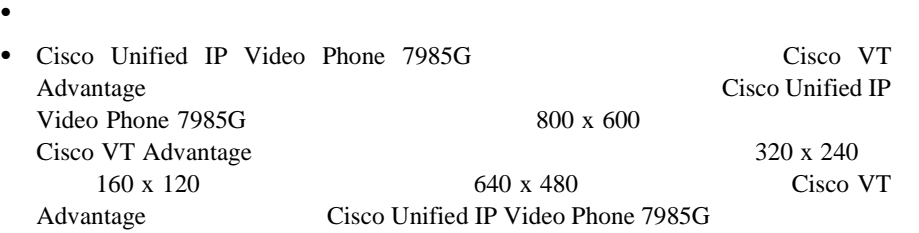

 $\blacksquare$ 

Cisco Unified IP Phone

### [1-1](#page-35-1) Cisco Unified IP Video Phone 7985G

## <span id="page-35-1"></span><span id="page-35-0"></span>1-1 Cisco Unified IP Phone

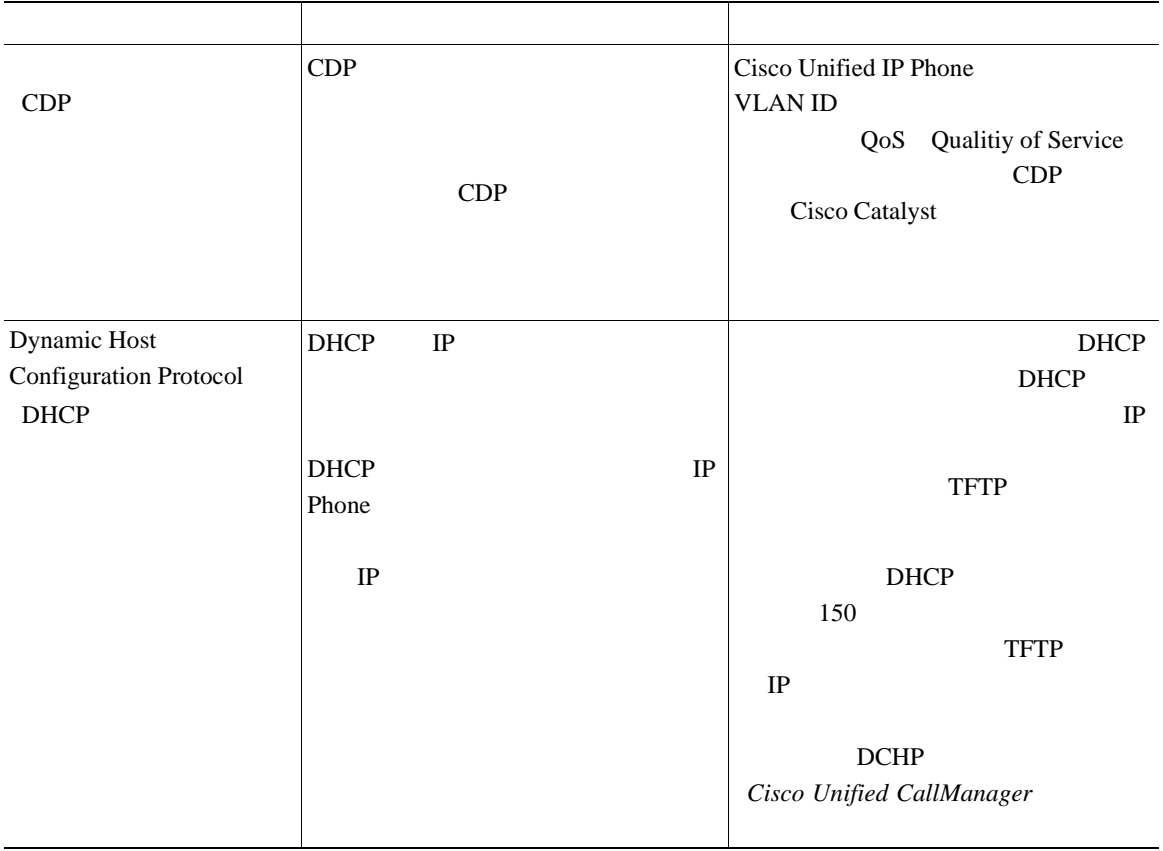
### 1-1 Cisco Unified IP Phone

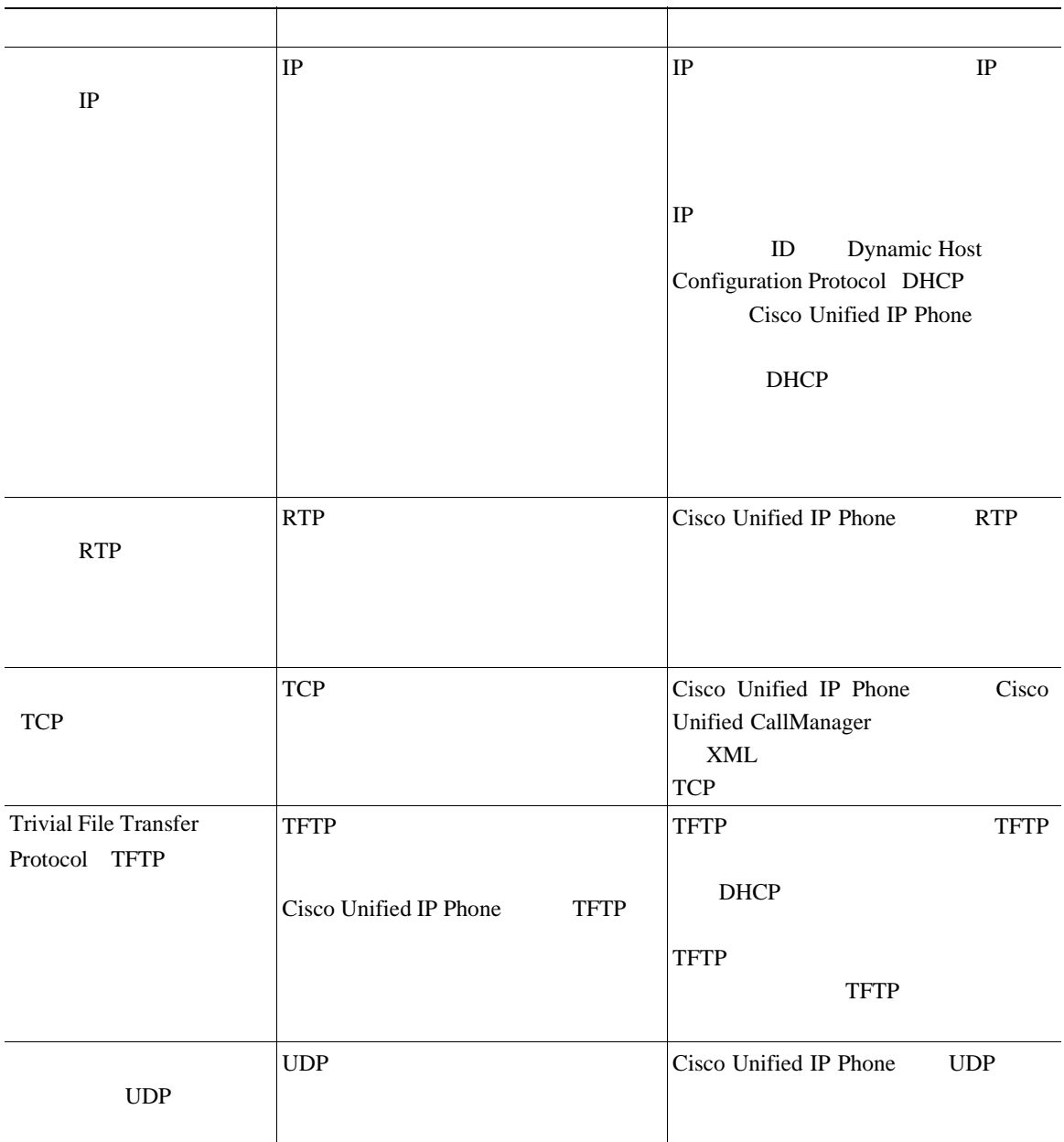

 $\blacksquare$ 

 $\blacksquare$ 

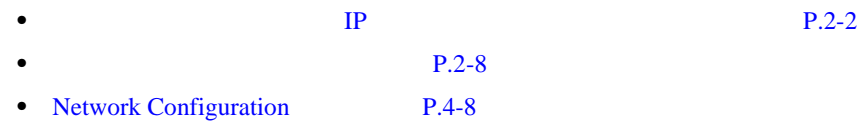

## **Cisco Unified IP Video Phone 7985G**

<span id="page-37-0"></span>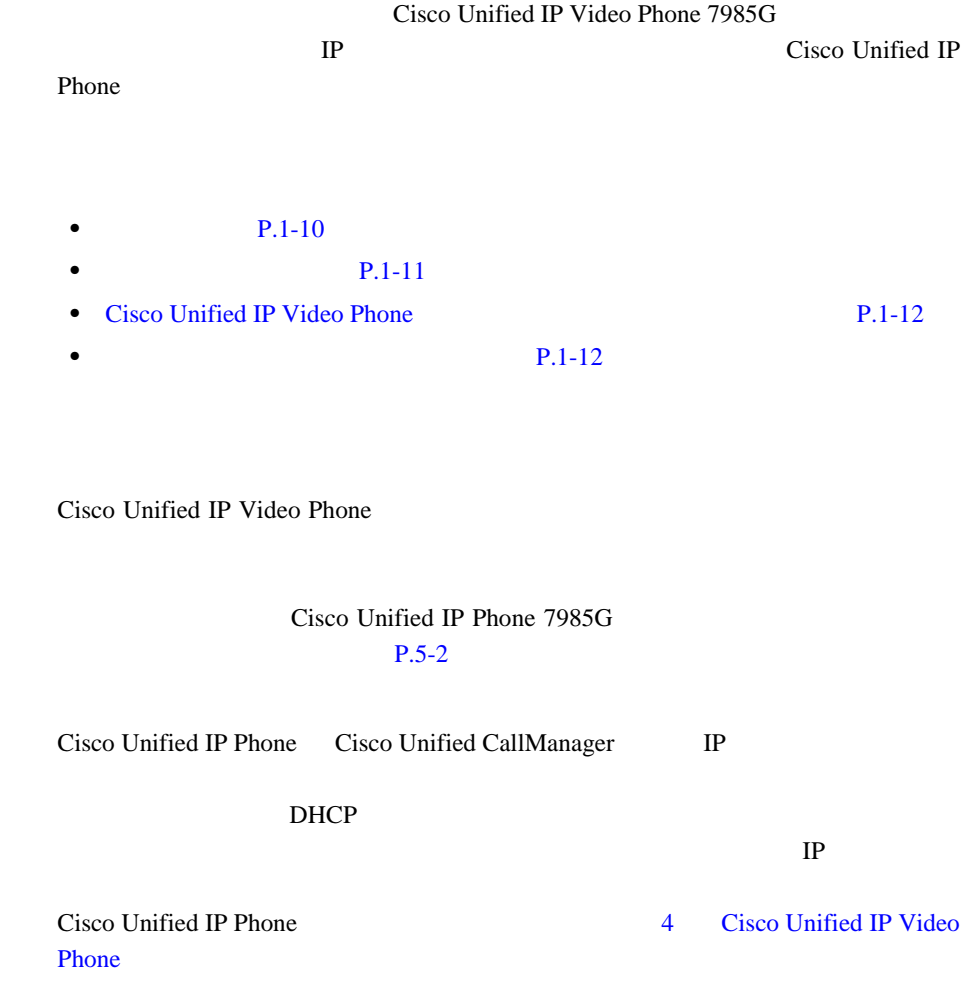

**Cisco Unified IP Video Phone 7985G** 

**Cisco Unified IP Video Phone 7985G** 

<span id="page-38-0"></span>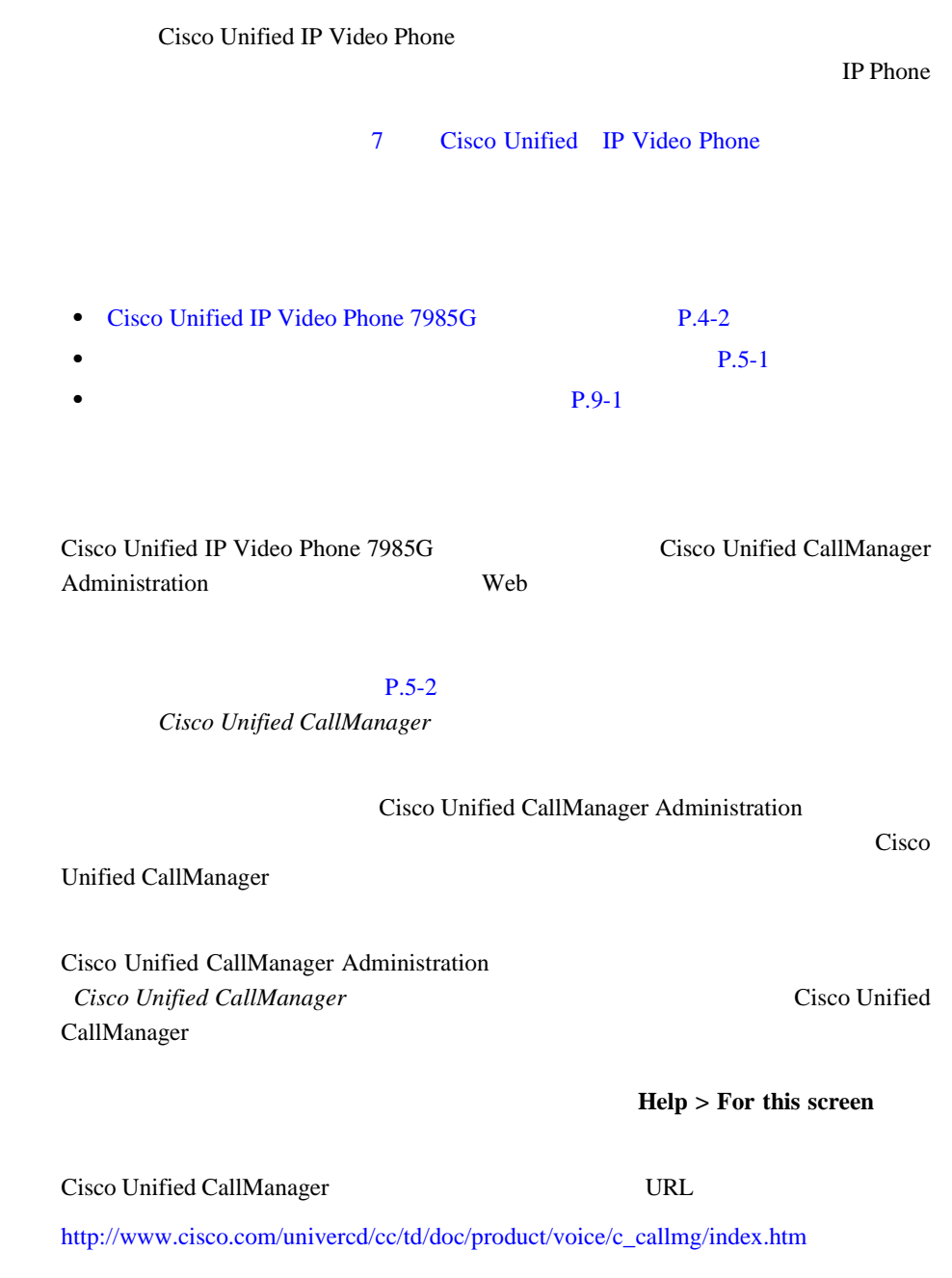

**Cisco Unified IP Video Phone 7985G** 

 $\blacksquare$ 

П

**The Contract of the Contract of the Contract of the Contract of the Contract of the Contract of the Contract o** 

• **• P.5-2** 

## <span id="page-39-0"></span>**Cisco Unified IP Video Phone**

DHCP TFTP IP

[4 Cisco Unified](#page-70-0) IP Video Phone [の設定値の設定」](#page-70-0)および 7 章「Cisco Unified [IP Video Phone](#page-108-0) の

Cisco Unified IP

<span id="page-39-1"></span>Video Phone

Cisco Unified IP Video Phone Cisco Unified IP Phone Web

[http://www.cisco.com/univercd/cc/td/doc/product/voice/c\\_ipphon/ip\\_clmgr/english/inde](http://www.cisco.com/univercd/cc/td/doc/product/voice/c_ipphon/ip_clmgr/english/index.htm) x.htm.

ただくことができます。ご注文に関する詳細な情報については、P.xvii [の「技術](#page-16-0)

Cisco Unified IP Phone

A Web  $A$ 

п

## **Cisco Unified IP Video Phone 7985G**

Cisco Unified IP Video Phone 7985G

Cisco Unified CallManager

#### $1-2$

#### <span id="page-40-0"></span>**1-2 Cisco Unified IP Video Phone**

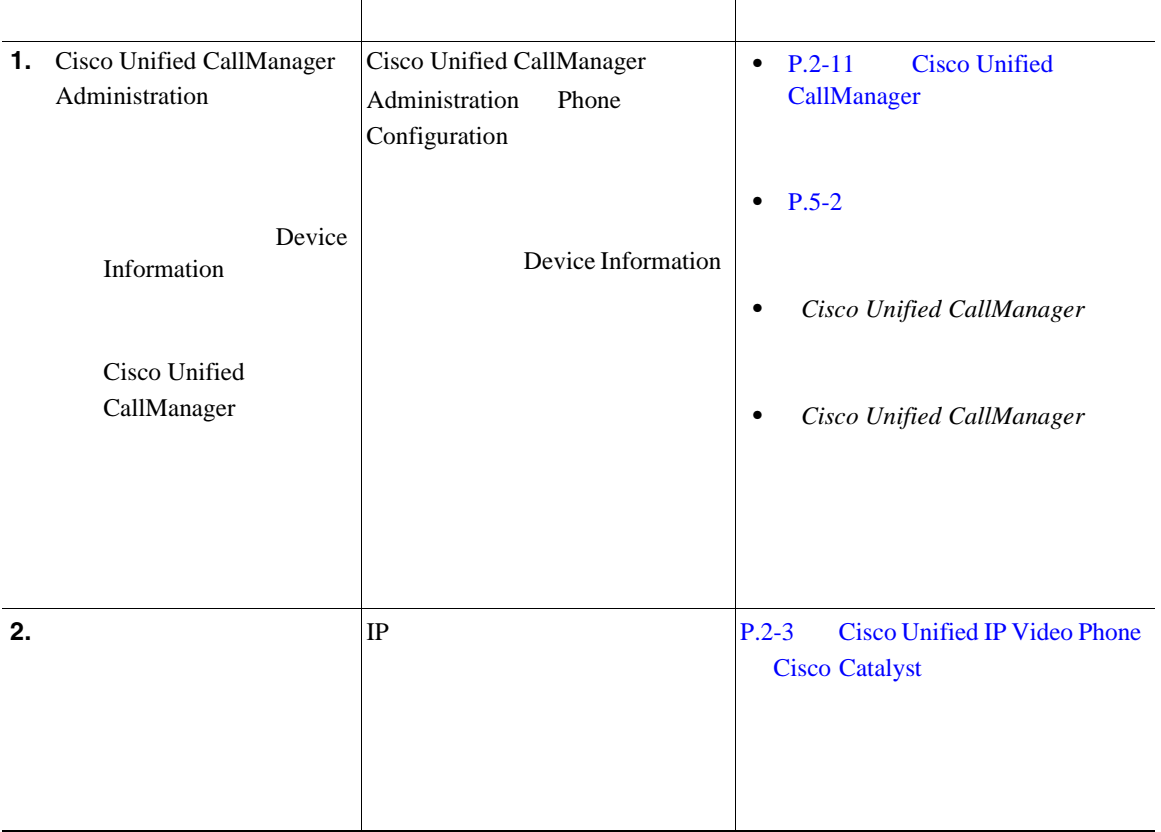

П

 $\blacksquare$ 

### 1-2 Cisco Unified IP Video Phone

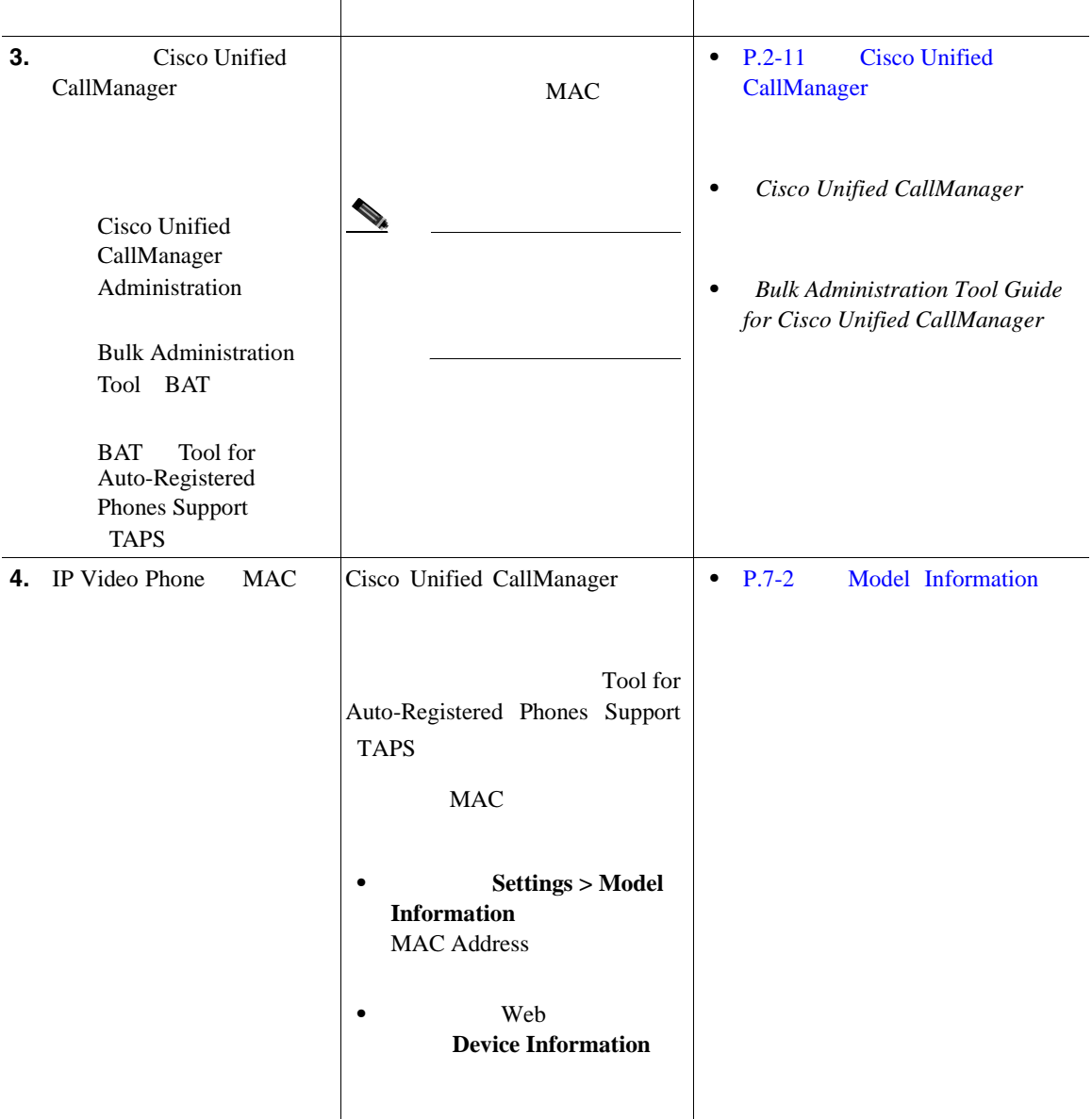

### **1 Cisco Unified IP Video Phone**

#### **Cisco Unified IP Video Phone 7985G**

#### 1-2 Cisco Unified IP Video Phone

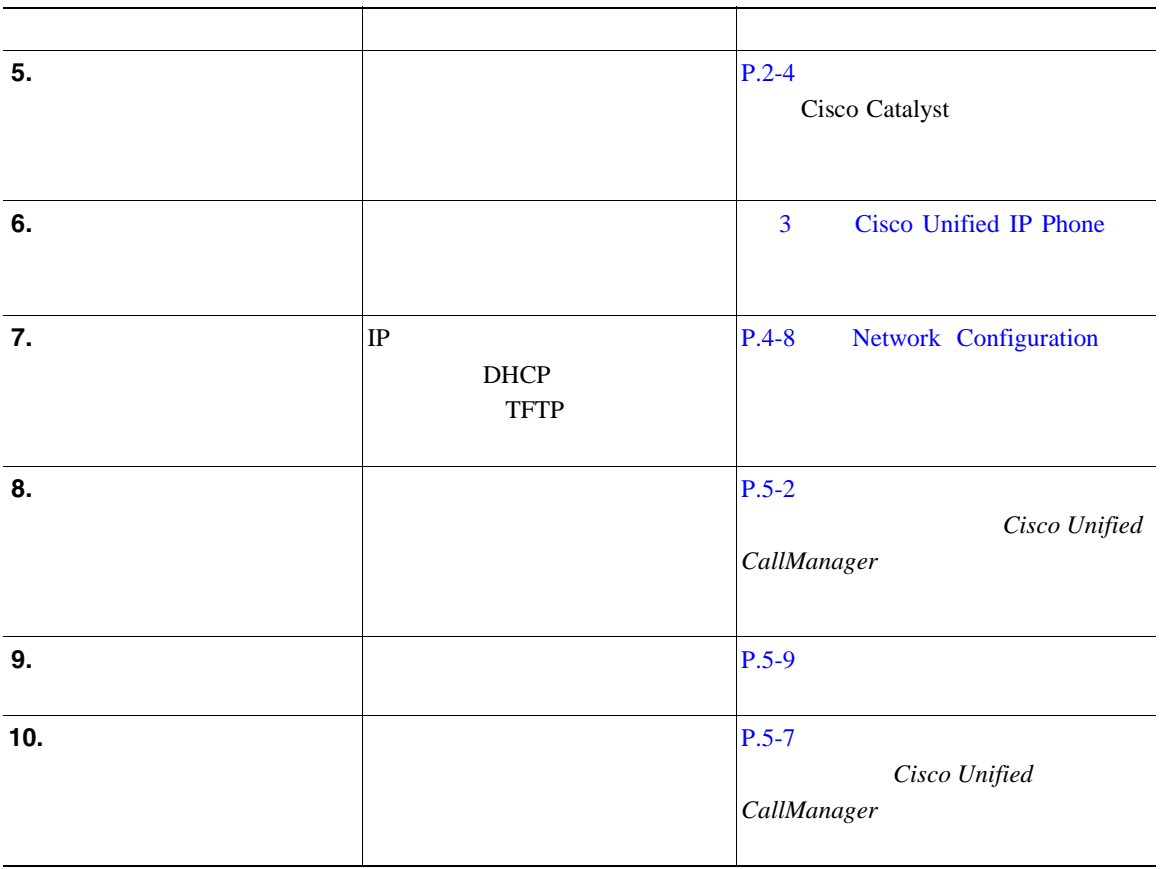

 $\blacksquare$ 

П

**Cisco Unified IP Video Phone 7985G** 

 $\blacksquare$ 

### 1-2 Cisco Unified IP Video Phone

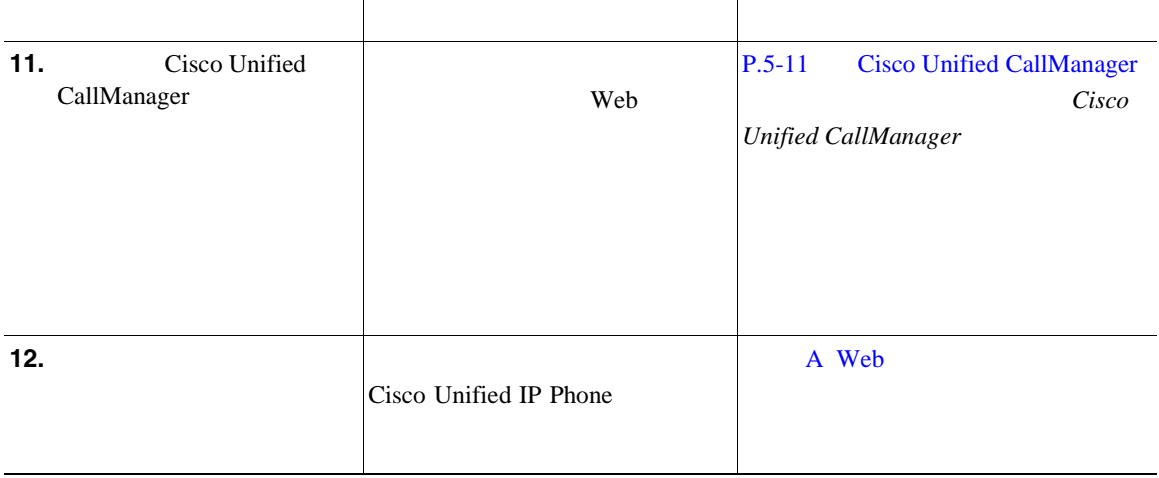

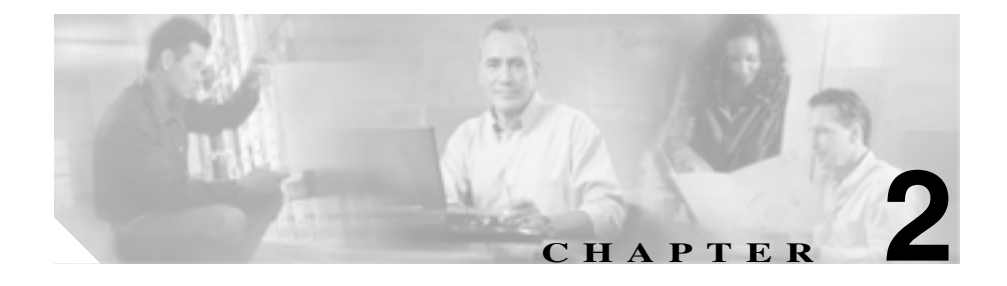

# <span id="page-44-0"></span>**Cisco Unified IP Video Phone**

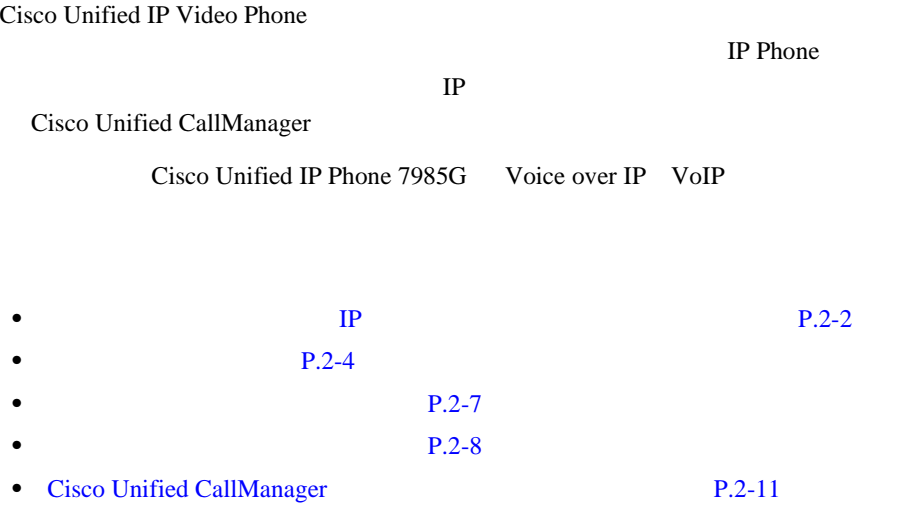

<span id="page-45-1"></span><span id="page-45-0"></span>他のシスコ ユニファイド **IP** テレフォニー製品との連携につ

Cisco Unified IP Video Phone IP Cisco Catalyst Cisco Unified IP Phone Cisco Unified

CallManager

- Cisco Unified IP Phone Cisco Unified CallManager [P.2-2](#page-45-2)
- Cisco Unified IP Video Phone Cisco Catalyst  $P.2-3$

## <span id="page-45-2"></span>**Cisco Unified IP Phone Cisco Unified CallManager**

Cisco Unified CallManager Windows 2000

PBX IP Cisco Unified CallManager  $IP$ 

IP Cisco Unified CallManager

**Cisco Unified CallManager**  $Cisco Unified CallManager$  *Cisco Unified CallManager Authentication and Encryption for Cisco Unified CallManager 4.0(1)* 

他のシスコ ユニファイド **IP** テレフォニー製品との連携について

**SALE** 

Cisco Unified IP Phone Cisco Unified CallManager Administration Phone Type <http://www.cisco.com/kobayashi/sw-center/sw-voice.shtml> Cisco Unified CallManager

• **• P.5-2** 

## <span id="page-46-1"></span><span id="page-46-0"></span>**Cisco Unified IP Video Phone Cisco Catalyst**

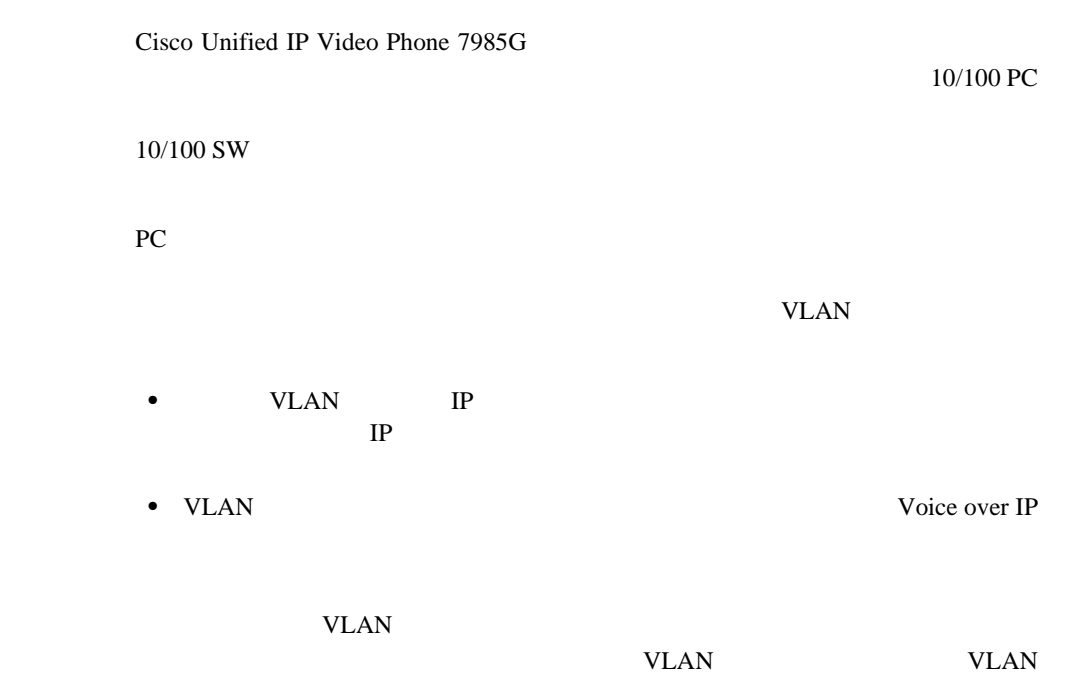

T.

- IP Phone VLAN
- IP Phone PC TC TC PC **VLAN**

電話機を独立した補助 VLAN に分離すると、音声トラフィックの品質が向上す

 $IP$ 

Cisco Catalyst

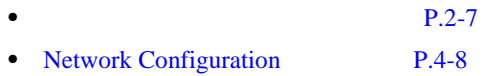

<span id="page-47-1"></span><span id="page-47-0"></span>Cisco Unified IP Video Phone 7985G Power over Ethernet PoE

PoE the state of the state state  $\overline{P}$ 

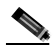

• **P.2-5** 

- $\bullet$  **P.2-5**
- **P.2-6**

**Cisco Unified IP Video Phone 7985G** 

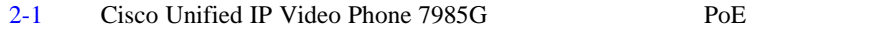

#### <span id="page-48-2"></span><span id="page-48-0"></span>2-1 Cisco Unified IP Video Phone 7985G

<span id="page-48-1"></span>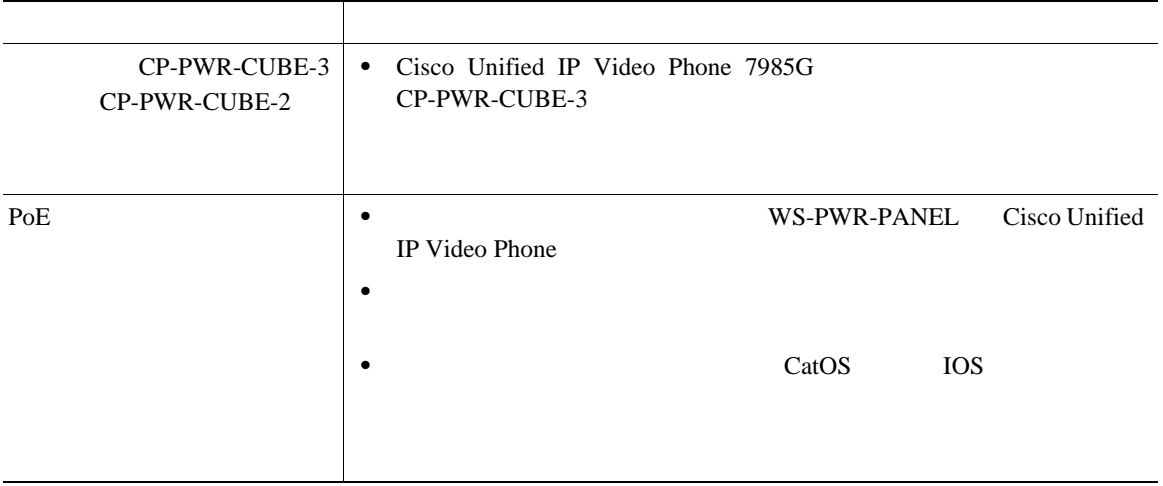

 $\blacksquare$ 

 $2-2$ 

- Cisco Unified IP Phone
- $\overline{C}$  Cisco IOS
- **•** 電力に関するその他の要件および制限事項

#### 表 **2-2** 電力に関するドキュメント

<span id="page-49-1"></span>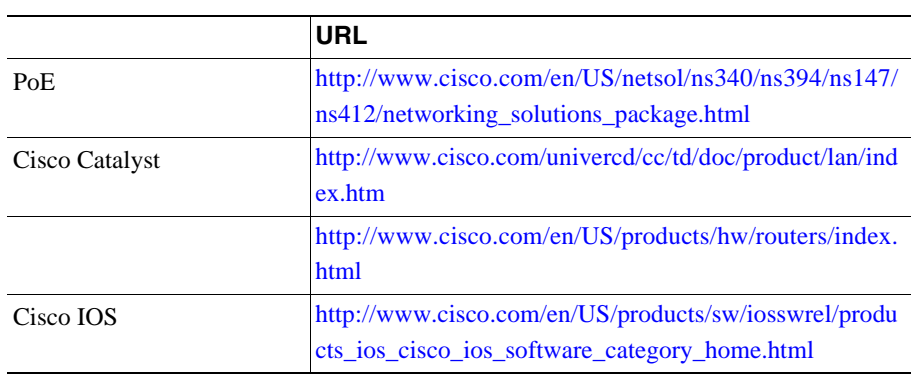

<span id="page-49-0"></span>■

Cisco Unified CallManager タを定義したもので、TFTP サーバに保存されます。通常、電話機のリセットが Cisco Unified CallManager

TFTP bin bin

Cisco Unified CallManager

TFTP XmlDefault.cnf.xml

П

- Cisco Unified CallManager
- Cisco Unified CallManager
- **•** 該当する電話機を初めて登録する。

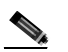

XmlDefault.cnf.xml

 $\text{Im} \Sigma$ 

<span id="page-50-0"></span>I

VoIP Cisco Unified IP Phone 7  $2-3$ Cisco Unified IP Video Phone

#### <span id="page-51-2"></span>**2-3** Cisco Unified IP Video Phone

<span id="page-51-1"></span><span id="page-51-0"></span> $\blacksquare$ 

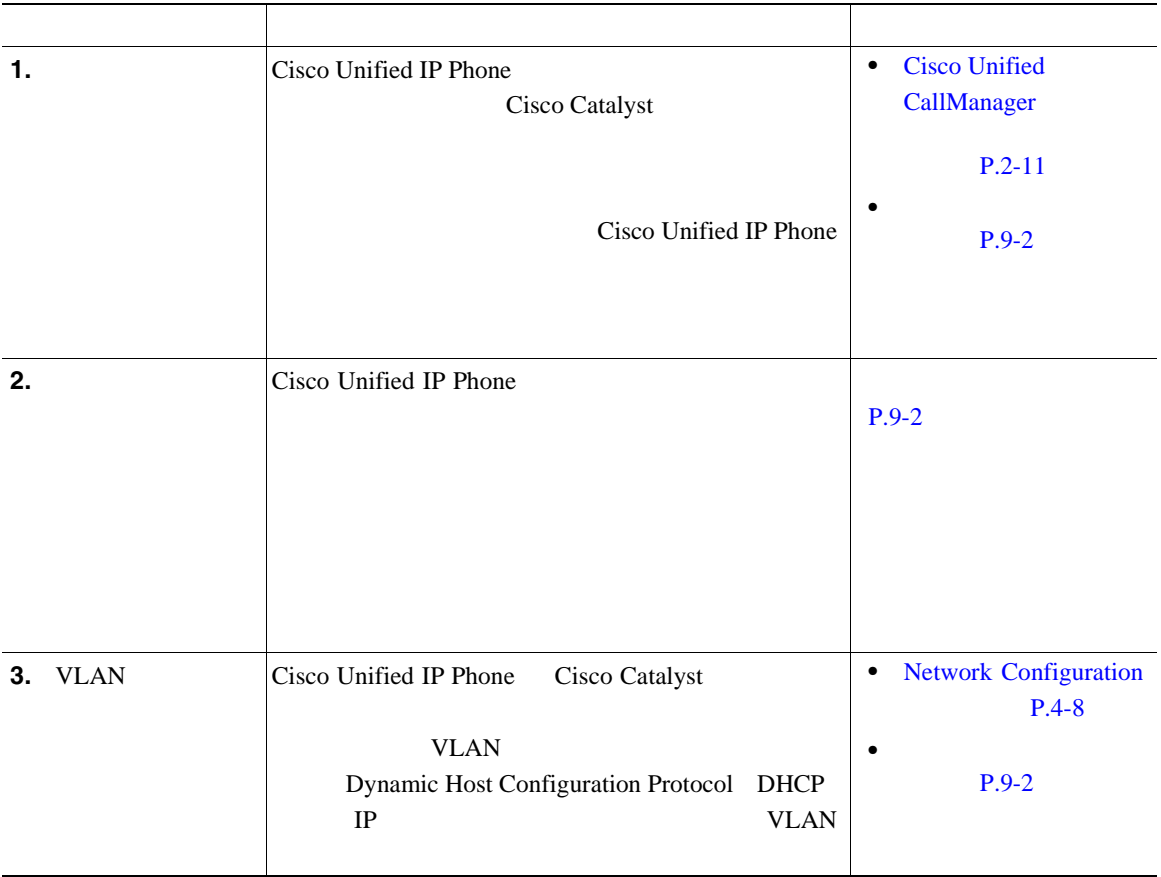

**2-8**

### **2-3** Cisco Unified IP Video Phone

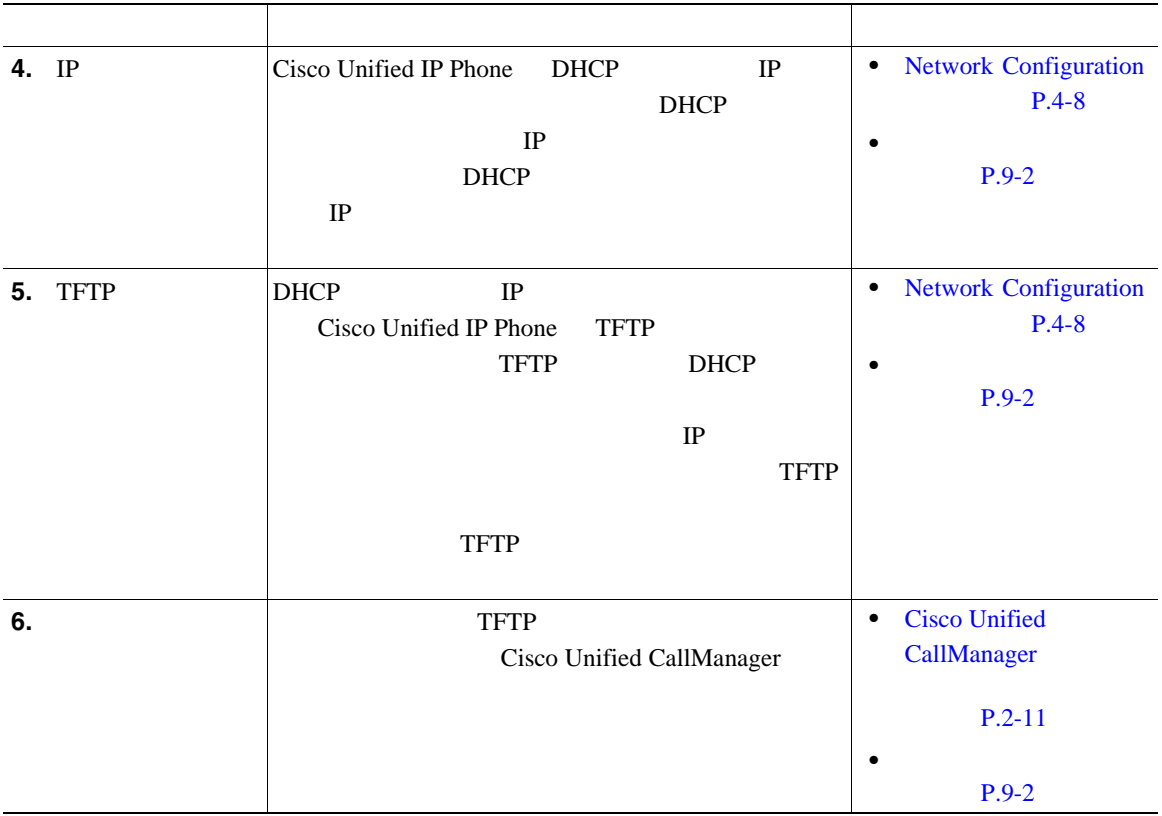

 $\blacksquare$ 

#### **2-3** Cisco Unified IP Video Phone

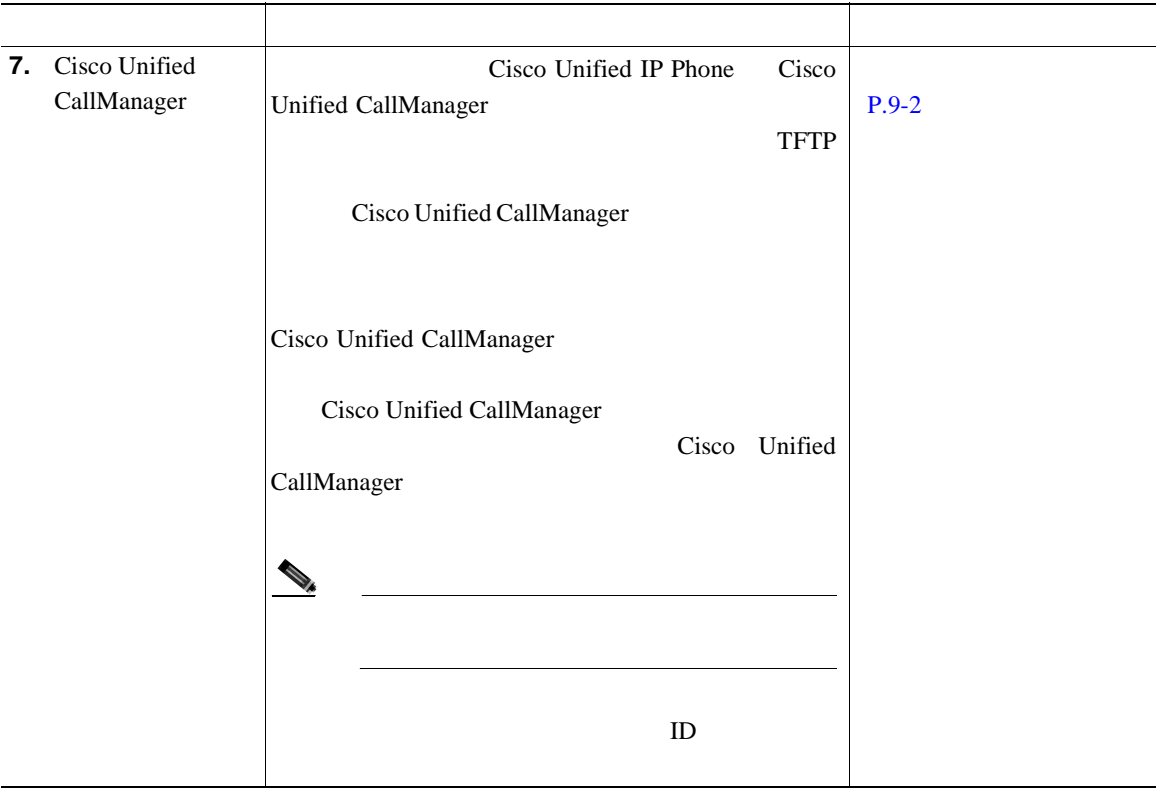

**Cisco Unified CallManager** 

## <span id="page-54-1"></span><span id="page-54-0"></span>**Cisco Unified CallManager**

Cisco Unified IP Phone **Cisco Unified CallManager** Cisco Unified CallManager

- **• P.2-12**
- TAPS  $P.2-12$
- Cisco Unified CallManager P.2-11
- **BAT** P.2-14
	- [2-4](#page-54-2) Cisco Unified CallManager

### **2-4 Cisco Unified CallManager**

<span id="page-54-2"></span>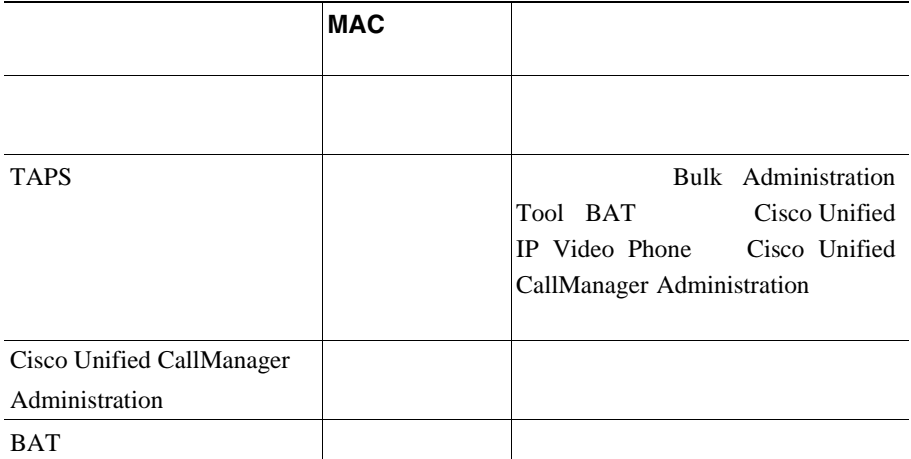

П

 $\mathbf{I}$ 

#### **Cisco Unified CallManager**

<span id="page-55-0"></span>■

he may be a set of the MAC  $\,$ 

Cisco Unified CallManager

Cisco Unified

CallManager

Cisco Unified CallManager

Cisco Unified CallManager

Cisco Unified CallManager

Cisco Unified

CallManager

**Cisco Unified CallManager** 

- **TAPS P.2-12**
- Cisco Unified CallManager P.2-11
- **BAT** P.2-14

## <span id="page-55-1"></span>TAPS

TAPS MAC

TAPS Tool for Auto-Registered Phones Support Bulk Administration Tool BAT Cisco Unified CallManager MAC TAPS MAC

#### **Cisco Unified CallManager**

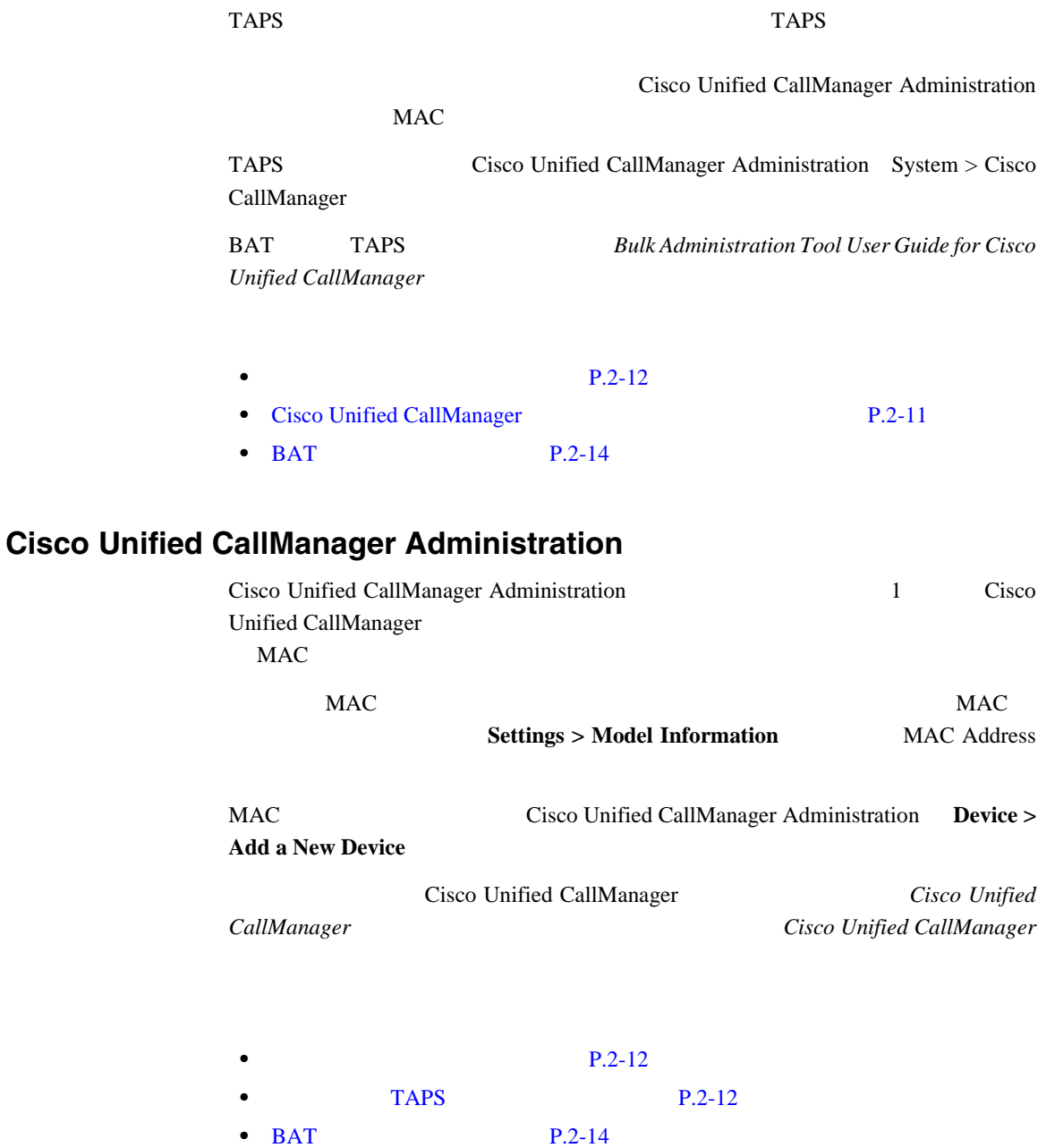

**Cisco Unified IP Video Phone 7985G** 

 $\blacksquare$ 

## <span id="page-57-0"></span>BAT

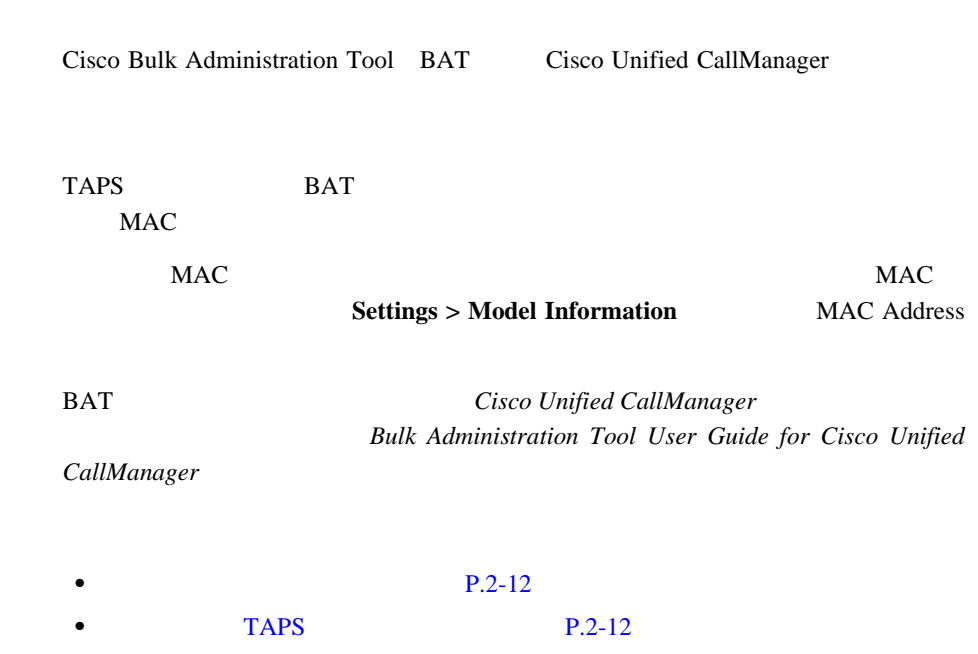

• Cisco Unified CallManager P.2-11

**Cisco Unified IP Video Phone 7985G** 

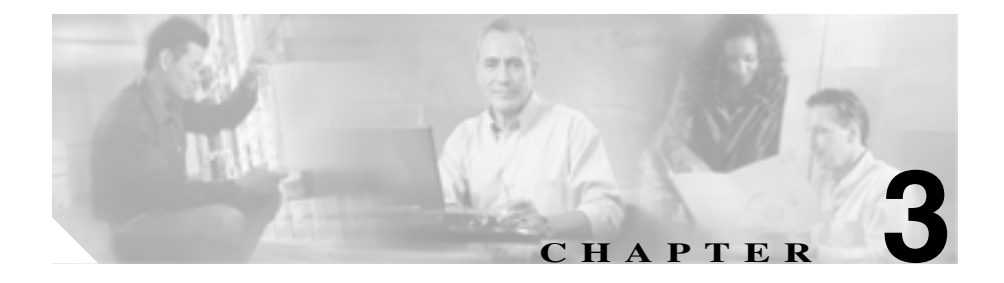

# <span id="page-58-0"></span>**Cisco Unified IP Phone**

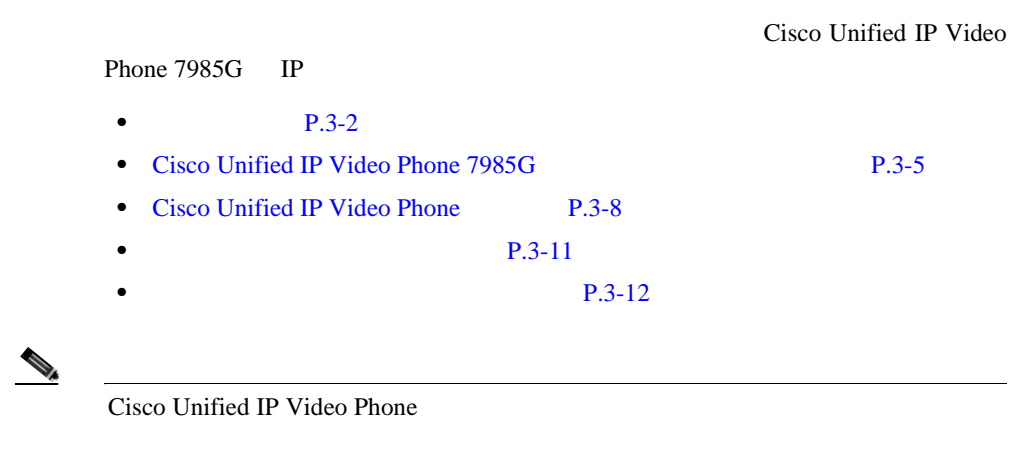

2 **2 a 2 2 Cisco Unified IP Video Phone** 

<span id="page-59-0"></span>Cisco Unified IP Phone

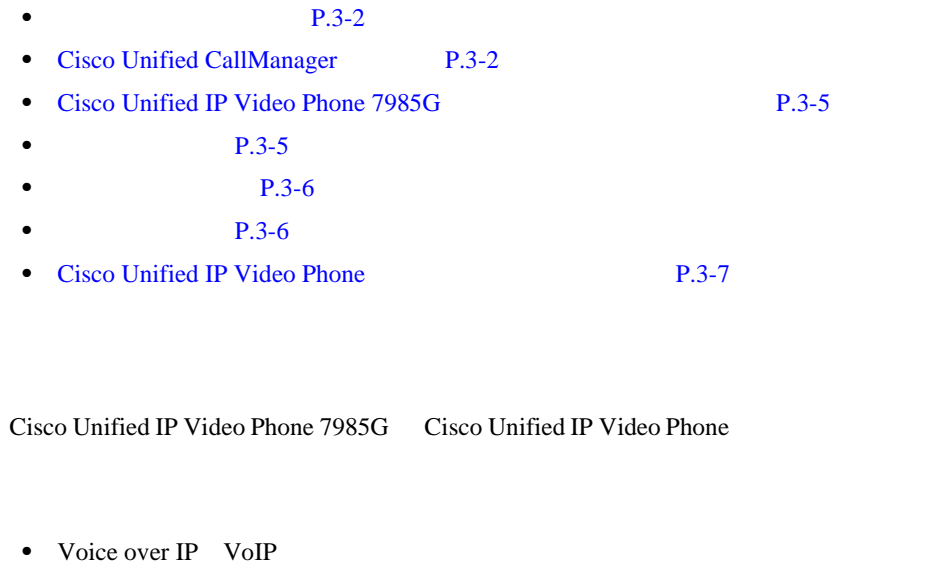

<span id="page-59-1"></span>VoIP Cisco Unified CallManager Release 4.1(2)sr1

• IP DHCP IP

Cisco Unified IP Video Phone Cisco Unified CallManager

### <span id="page-59-2"></span>**Cisco Unified CallManager**

Cisco Unified IP Phone Cisco Unified CallManager Cisco Unified CallManager

Cisco Unified CallManager **Cisco Unified CallManager Cisco Unified** 

*CallManager* Cisco Unified CallManager

a ka

Cisco Unified IP Phone

Cisco Unified CallManager

**Cisco Unified CallManager** P.2-11 Cisco Unified CallManager

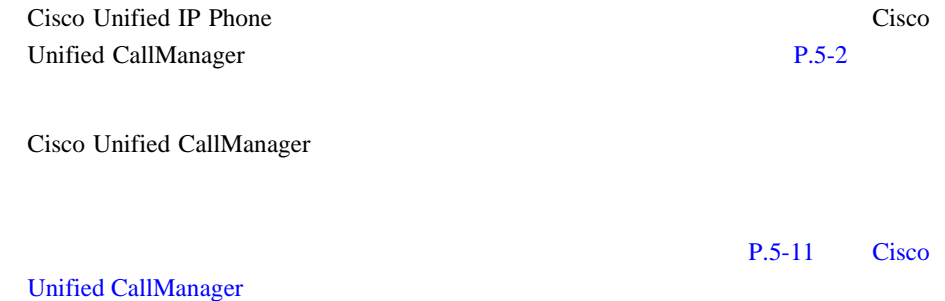

Cisco Unified IP Video Phone 7985G

*Regulatory Compliance and Safety Information for the Cisco Unified IP Phone 7900 Series* 

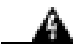

◭

Г

**Tara** 

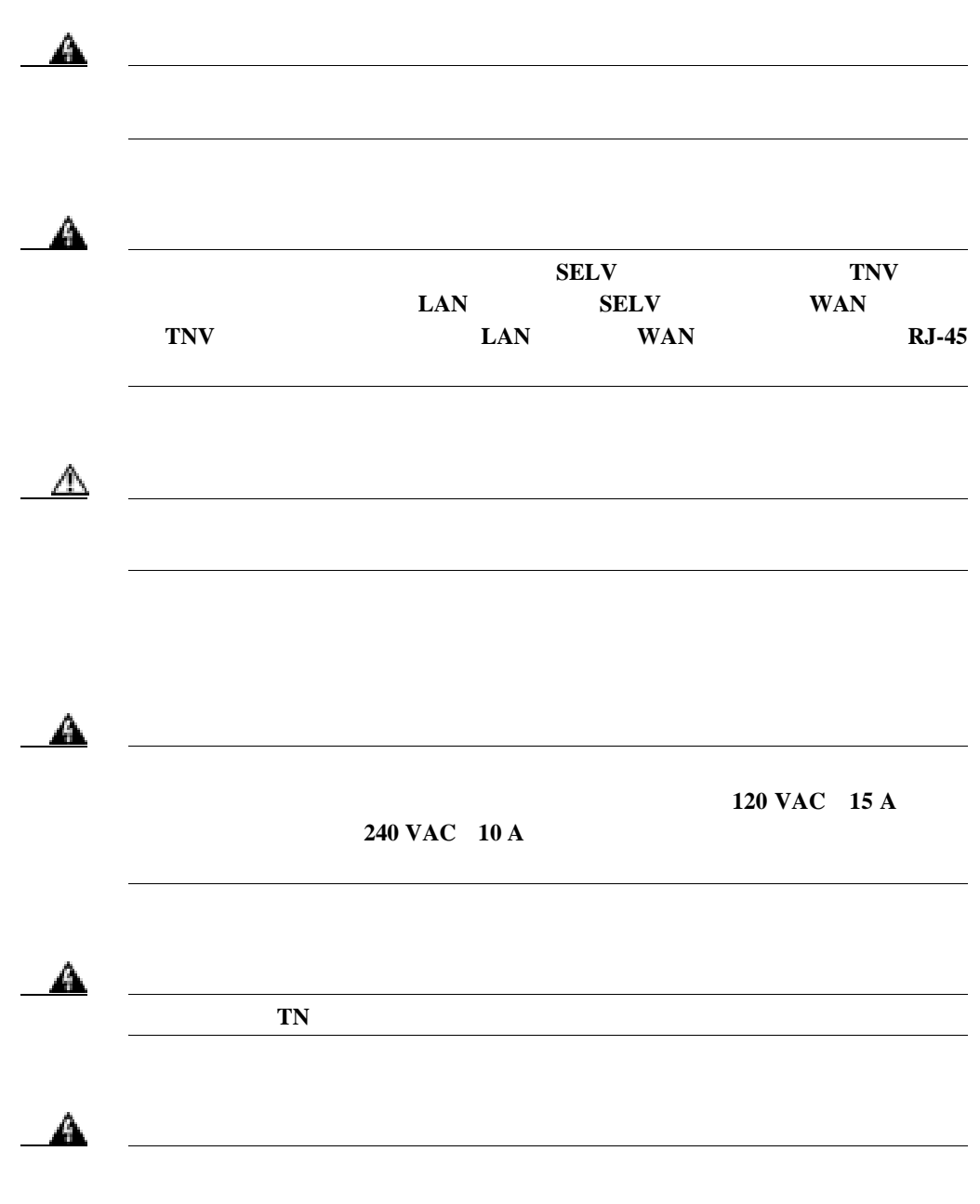

 $\mathbf{I}$ 

## <span id="page-62-0"></span>**Cisco Unified IP Video Phone 7985G**

#### Cisco Unified IP Video Phone 7985G

- **P.3-5**
- **P.3-5**
- **P.3-6**
- $P.3-6$

<span id="page-62-2"></span>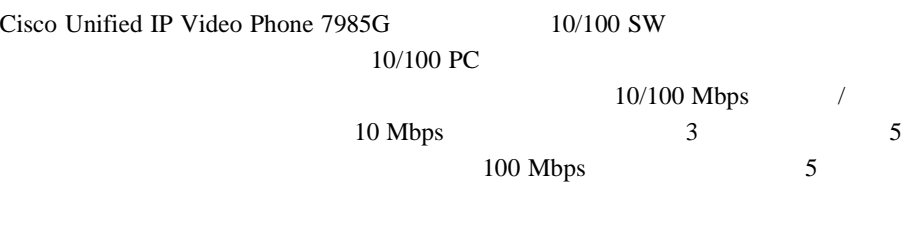

10/100 SW

<span id="page-62-1"></span> $P.2-4$ 

10/100 PC

П

Cisco Unified IP Video Phone

<span id="page-63-0"></span>**The Second Second** 

Cisco Unified IP Video Phone 7985G

Cisco Unified CallManager Administration

**Device > Phone** 

Phone Configuration **Disable Speakerphone** 

<span id="page-63-1"></span>Cisco Unified IP Video Phone 7985G

Cisco Unified IP Phone

Cisco Unified IP Video Phone 7985G 2.5 mm URL URL SERVICE

<http://vxicorp.com/cisco>

Cisco Unified IP Phone

Cisco Unified IP Phone

ンスを保証することはできません。ただし、次の Web サイトに掲載されている Cisco Unified IP Phone

<http://www.plantronics.com>

**Cisco Unified IP Video Phone 7985G** 

a ka

#### **Cisco Unified IP Video Phone 7985G**

#### <http://www.vxicorp.com>

Cisco Unified CallManager Administration

Cisco Unified CallManager Administration

**Device > Phone Example 2018 Phone Phone Phone Phone Phone Phone Phone Phone Phone Phone Phone Phone Phone Phone Phone Phone Phone Phone Phone Phone Phone Phone Phone Phone** 

**Configuration Disable Speakerphone and Headset** 

### <span id="page-64-0"></span>**Cisco Unified IP Video Phone**

Cisco Unified IP Video Phone 7985G Cisco Unified IP Video Phone

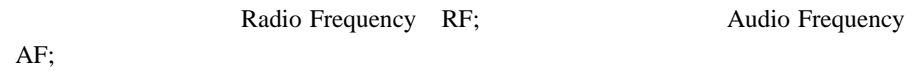

• RF AF

- RF AF
- **•**  $\mathcal{L}_{\text{max}}$
- 
- **•** 外部デバイスのケーブルを短くする。
- **•** 外部デバイスのケーブルに、フェライトまたは同様のデバイスを適用する。

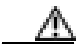

EMC Directive [89/336/EC]

Г

■

## <span id="page-65-0"></span>**Cisco Unified IP Video Phone**

Cisco Unified IP Video Phone

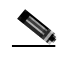

P.3-7 Cisco Unified IP Video Phone

H

 $\mathbf{I}$ 

П

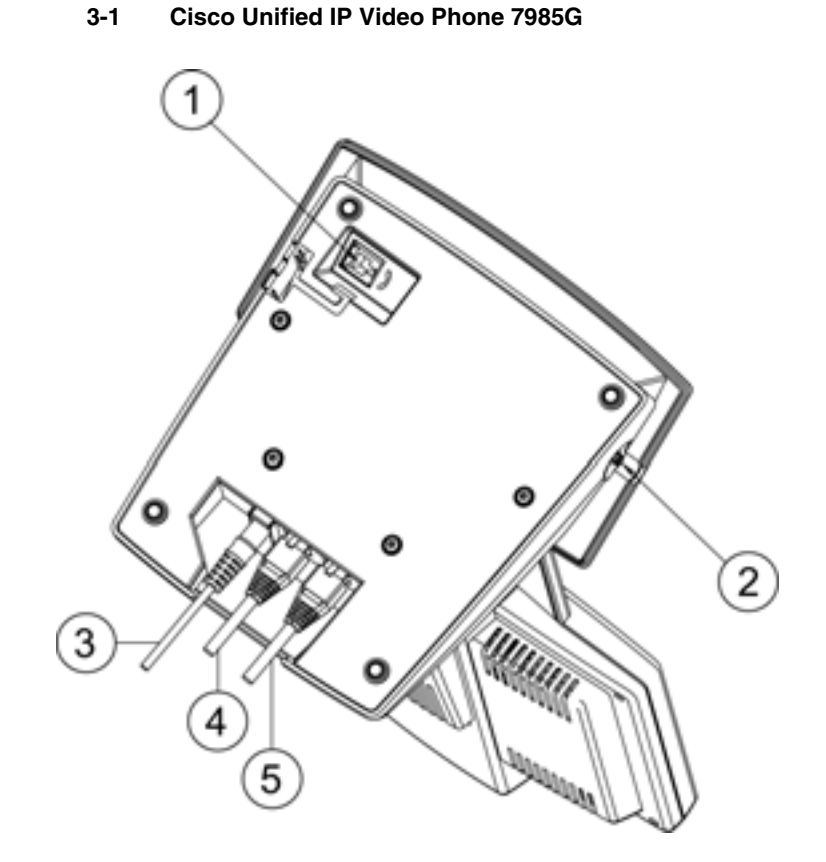

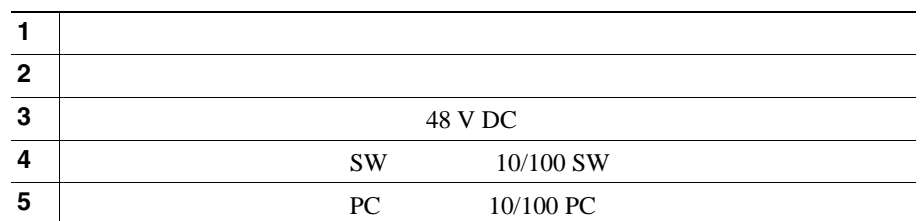

 $P.3-2$ 

**P.3-12** 

**Cisco Unified IP Video Phone 7985G** 

■

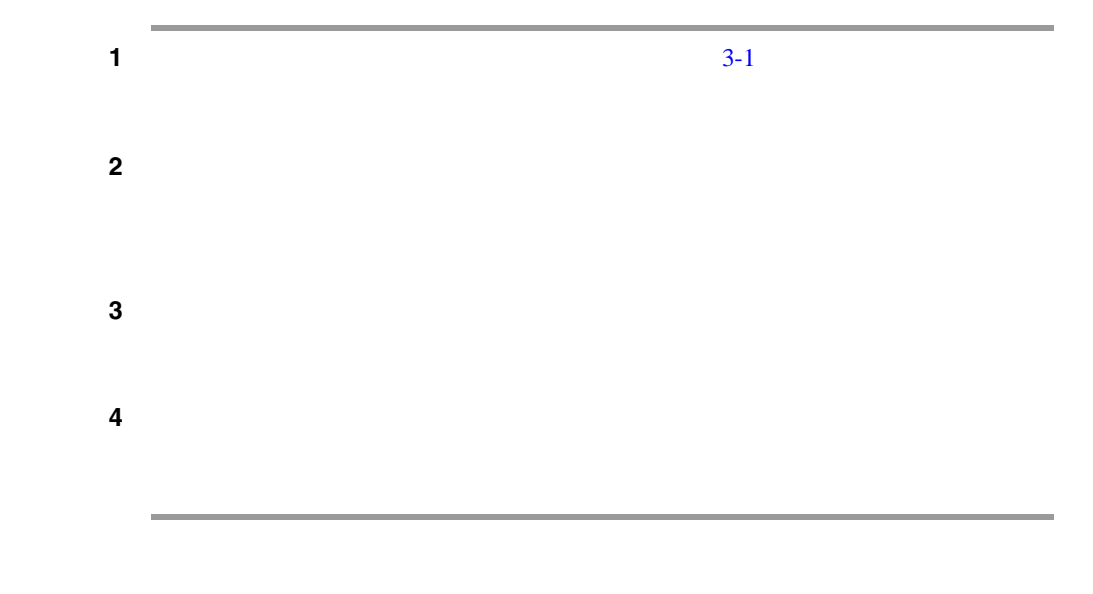

#### <span id="page-67-0"></span>3-1 Cisco Unified IP Video Phone 7985G

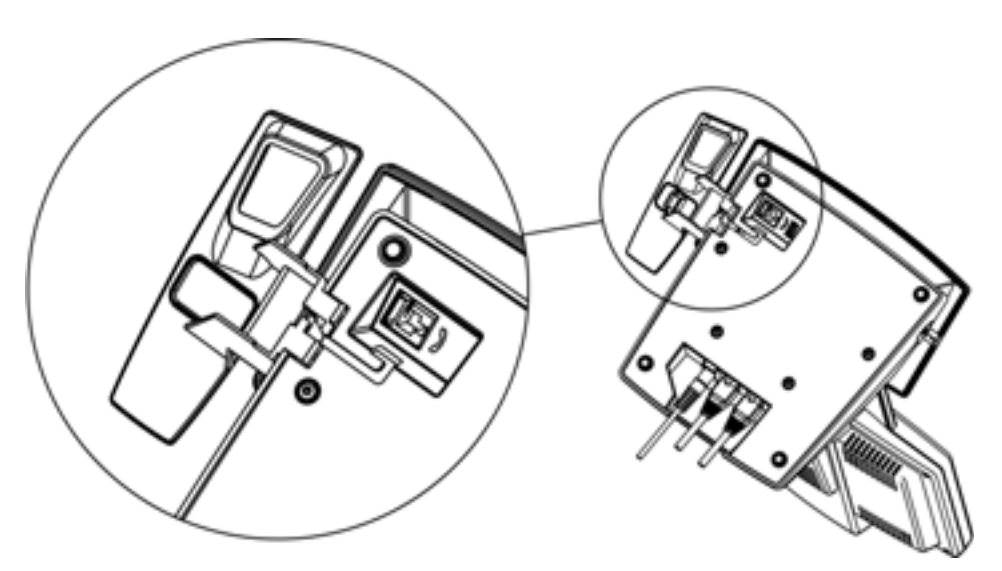

<span id="page-68-0"></span> $\mathbf{I}$ 

Cisco Unified IP Video Phone

**1.** 電話機に電力が供給されると、通知ランプが点灯します。このランプは、登

**2.** スクリーンに、シスコシステムズ社のロゴ画面が表示されます。

**3.** 電話機の起動処理中に、次のメッセージが表示されます。

Configuring VLAN Configuring IP Querying TFTP Server Registering

**4.** スクリーンに次の情報が表示されます。

 $P.9-2$ 

 $\blacksquare$ 

#### DHCP Cisco Unified IP Phone

- <span id="page-69-0"></span>• IP
- IP
- **IP** IP
- **•** ドメイン名
- DNS IP
- TFTP IP

#### 4 Cisco Unified IP Video Phone

■ Cisco Unified IP Video Phone 7985G

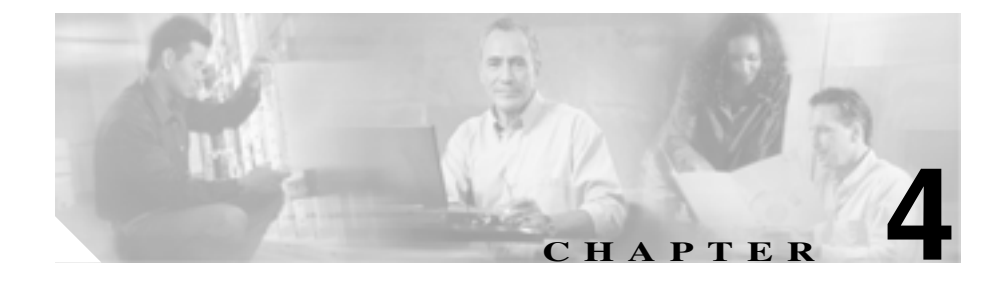

# <span id="page-70-0"></span>**Cisco Unified IP Video Phone**

Cisco Unified IP Video Phone

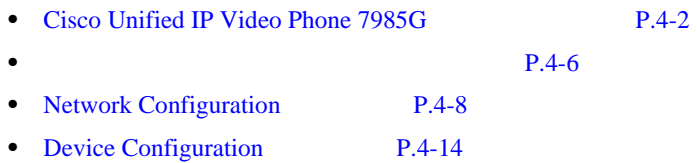

 $\blacksquare$ 

## <span id="page-71-1"></span><span id="page-71-0"></span>**Cisco Unified IP Video Phone 7985G**

Cisco Unified IP Phone 7985G

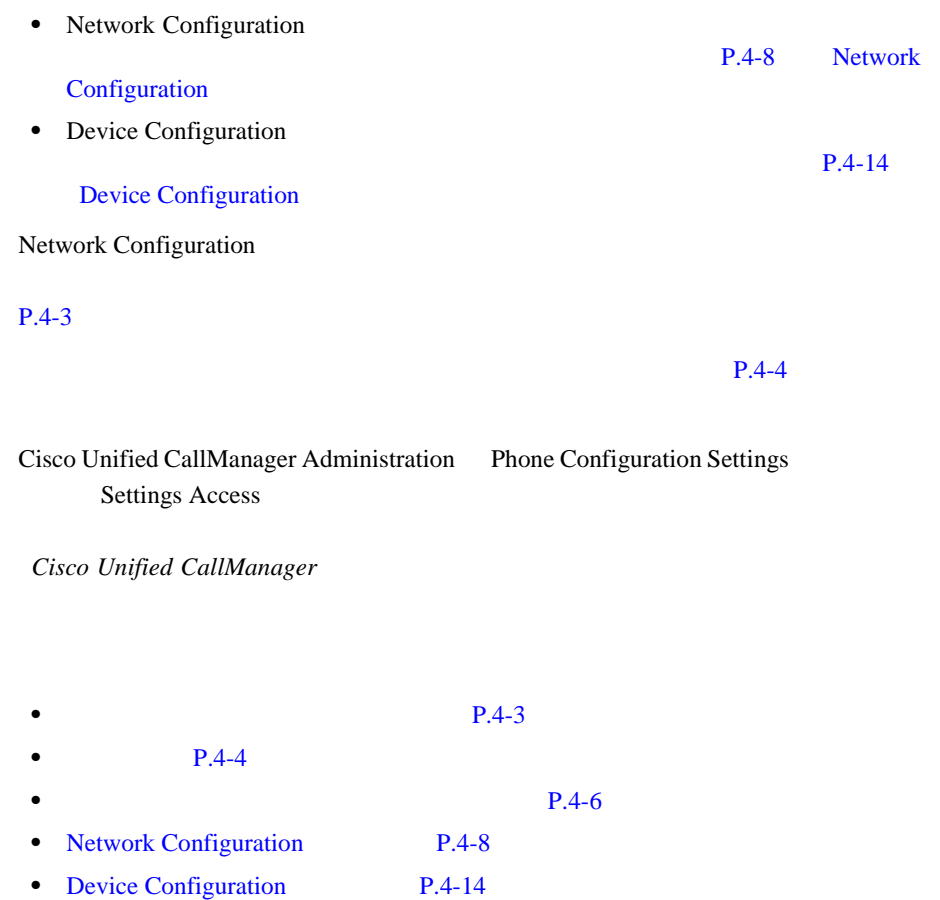

1 Settings

**Cisco Unified IP Video Phone 7985G** 

H

۳
L

<span id="page-72-0"></span>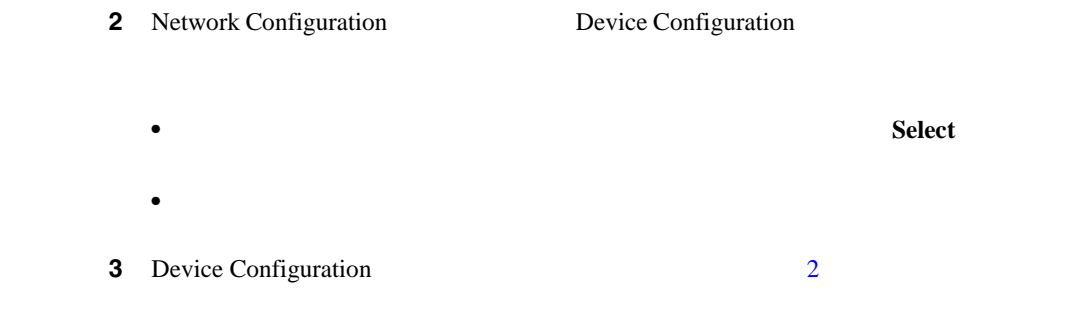

#### $\overline{\text{Exit}}$

<span id="page-72-1"></span>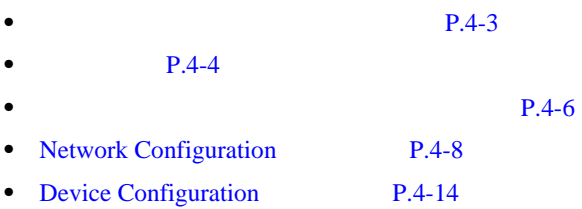

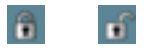

#### **Cisco Unified IP Video Phone 7985G**

■

• **• P.4-2** 

- $P.4-4$
- **• P.4-6**
- [Network Configuration](#page-77-0) P.4-8
- <span id="page-73-0"></span>• [Device Configuration](#page-83-0) P.4-14
- **•**  $\bullet$
- **•**  $\bullet$  $1$  $2 \t 1 \t a \t 2 \t b \t 3$ 
	- $\mathbf c$
- IP
- <mark>キーペッド お</mark>キーペッドの キーズ
- **•** 押し間違えた場合は、**<<** ソフトキーを押します。このソフトキーを押すと、
- **•** Save Cancel

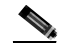

Cisco Unified IP Phone

P.9-14 [Cisco Unified IP](#page-139-0)

Video Phone

۳

 $\mathbf{I}$ 

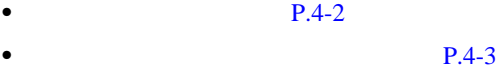

- **• P.4-6**
- [Network Configuration](#page-77-0) P.4-8
- [Device Configuration](#page-83-0) P.4-14

П

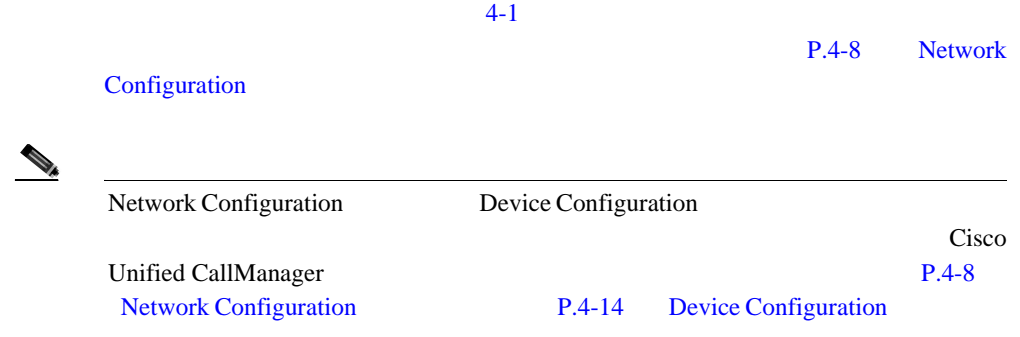

#### **4-1 Network Configuration**

<span id="page-75-1"></span>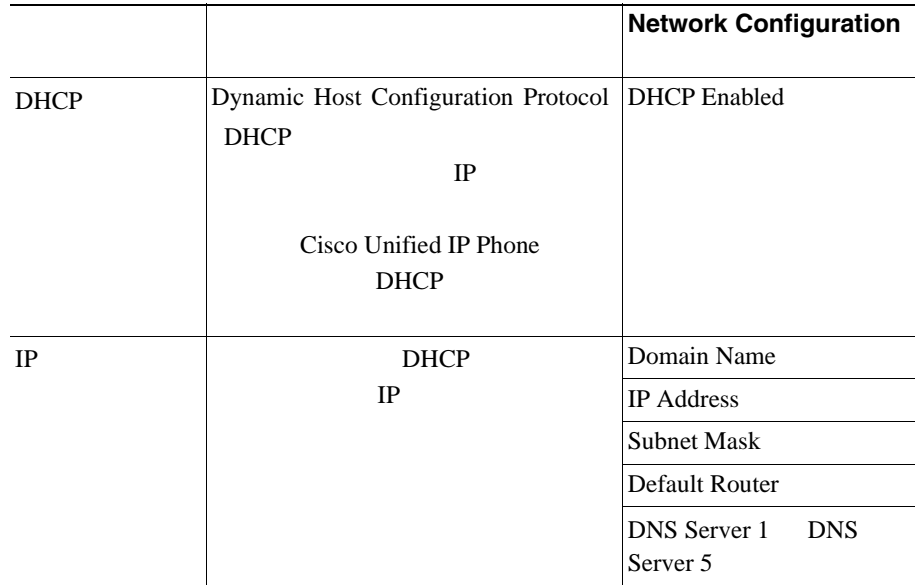

<span id="page-75-0"></span>■

 $\begin{picture}(120,20) \put(0,0){\line(1,0){10}} \put(15,0){\line(1,0){10}} \put(15,0){\line(1,0){10}} \put(15,0){\line(1,0){10}} \put(15,0){\line(1,0){10}} \put(15,0){\line(1,0){10}} \put(15,0){\line(1,0){10}} \put(15,0){\line(1,0){10}} \put(15,0){\line(1,0){10}} \put(15,0){\line(1,0){10}} \put(15,0){\line(1,0){10}} \put(15,0){\line($ 

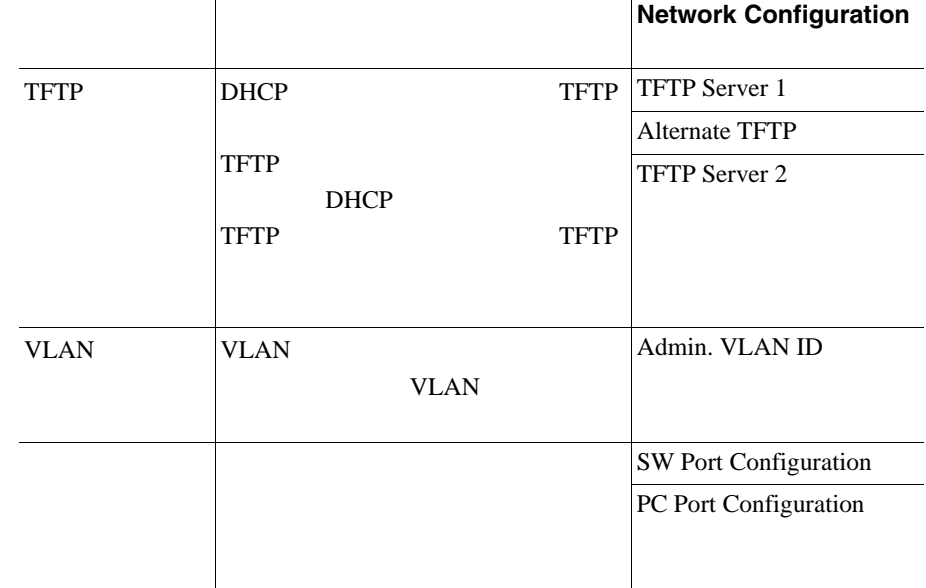

#### **4-1** Network Configuration

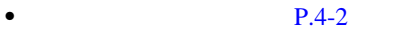

- **P.4-3**
- $P.4-4$
- [Network Configuration](#page-77-0) P.4-8
- [Device Configuration](#page-83-0) P.4-14

П

 $\Box$ 

# <span id="page-77-0"></span>**Network Configuration**

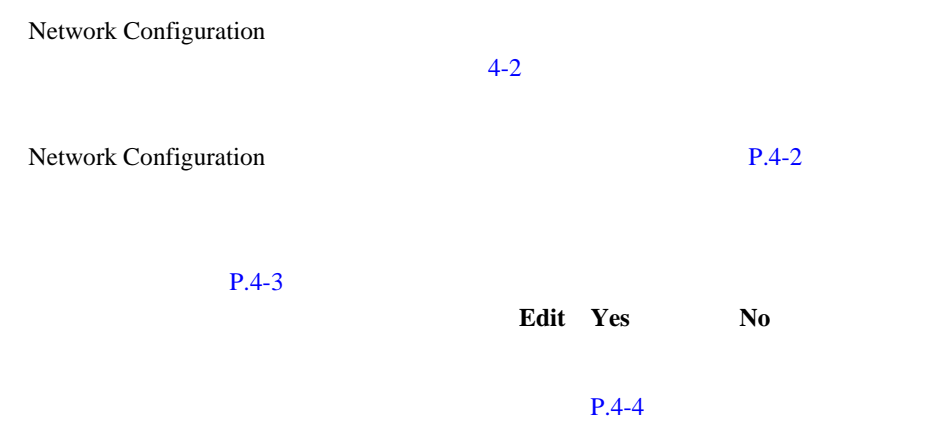

#### <span id="page-77-1"></span>**4-2 Network Configuration**

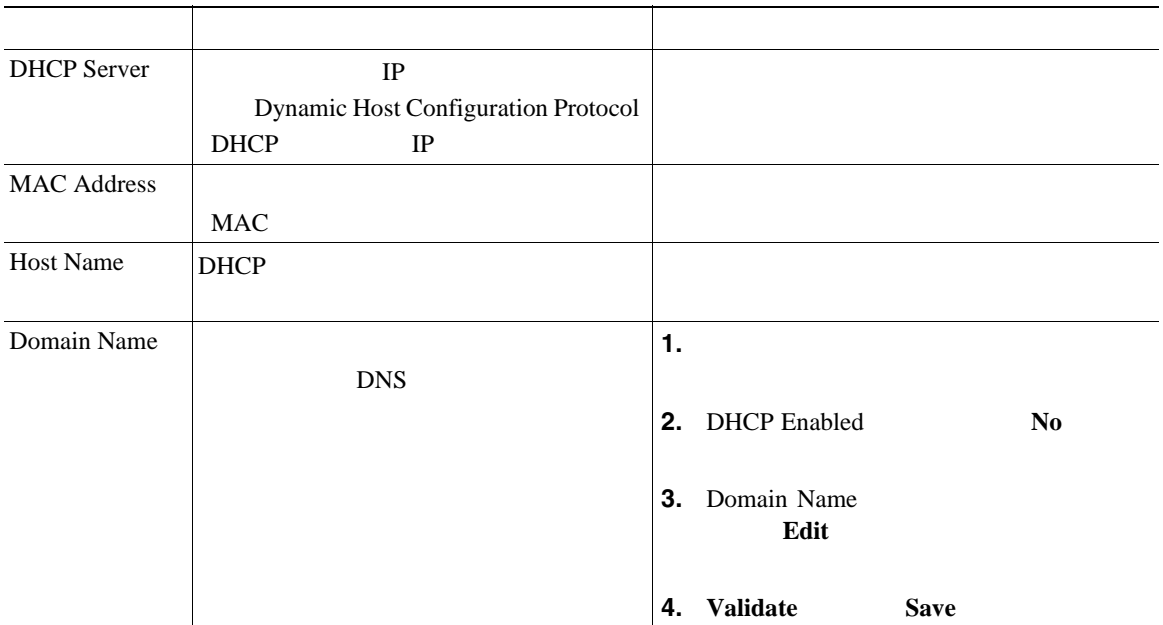

a l

٠

П

#### **4-2** Network Configuration

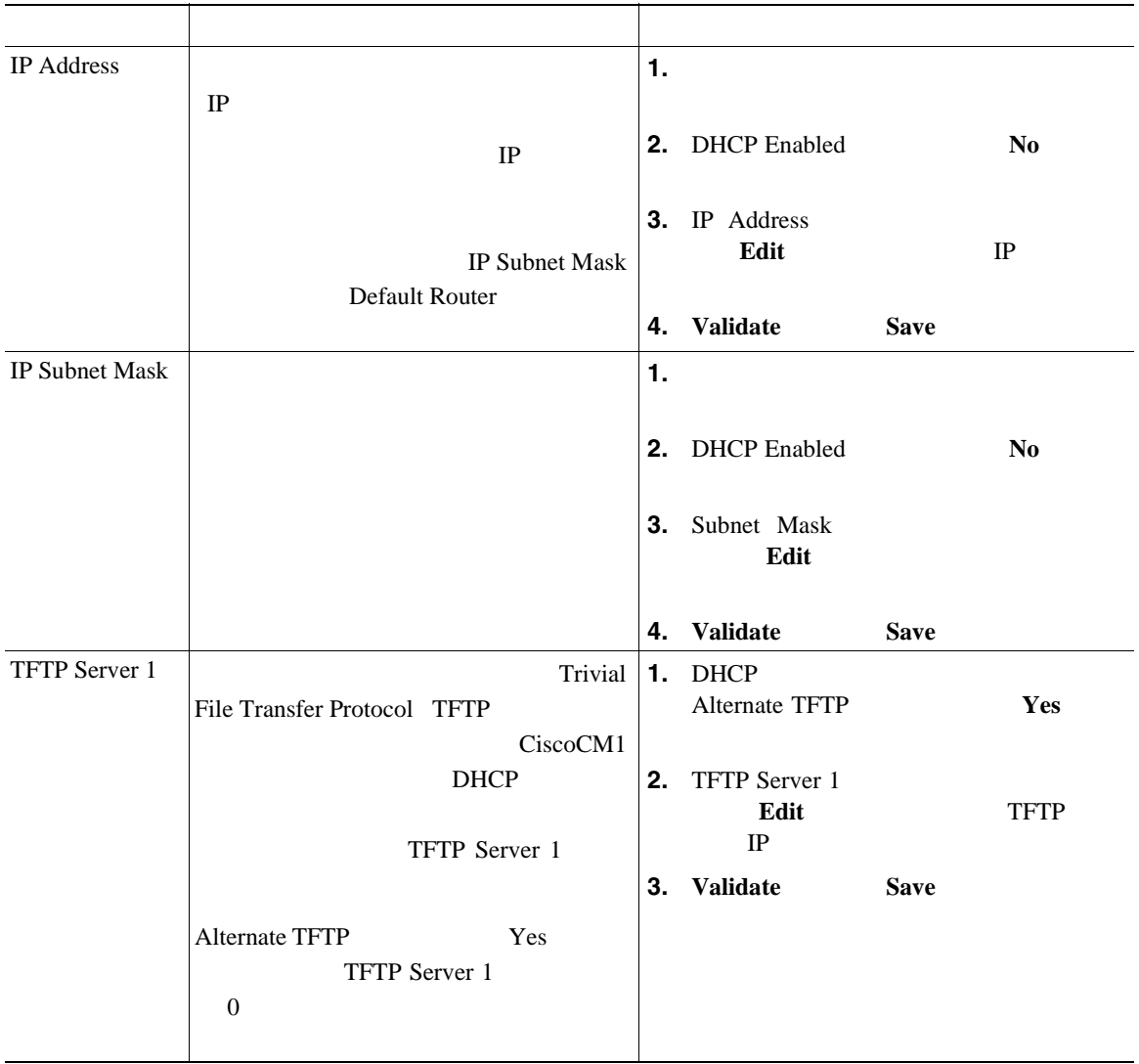

#### **Network Configuration**

#### **4-2** Network Configuration

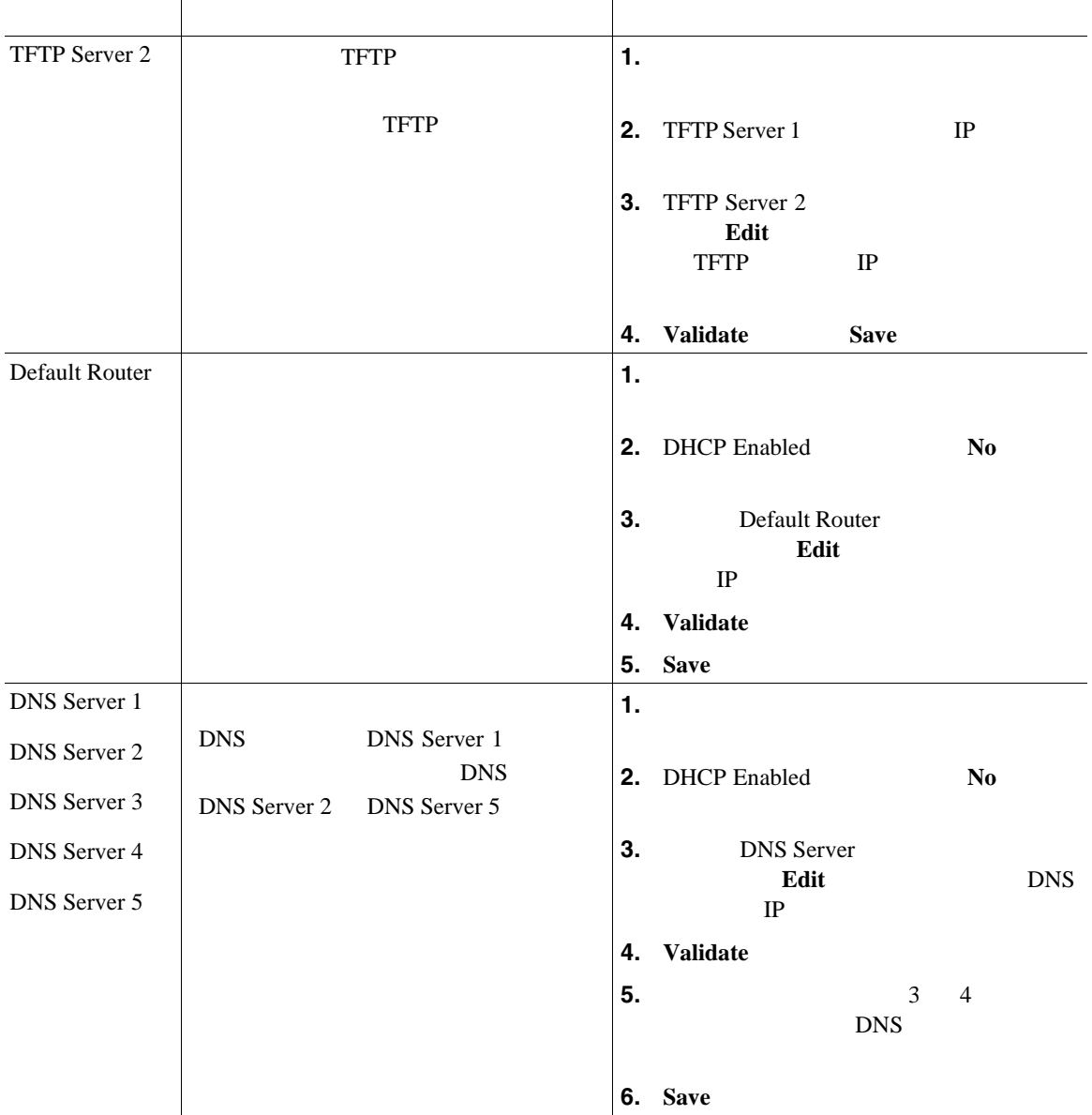

П

#### **4-2** Network Configuration

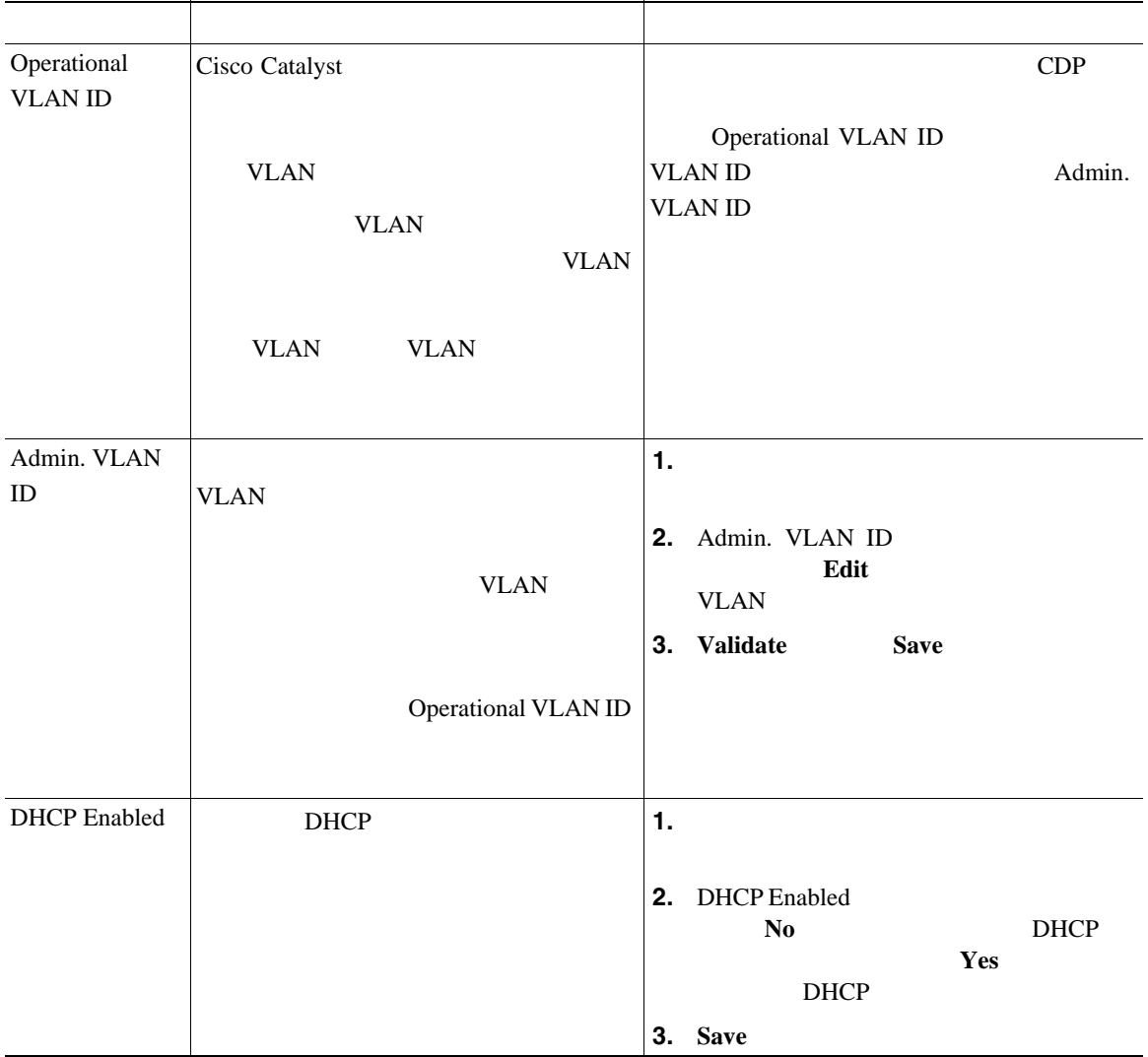

П

#### **Network Configuration**

#### **4-2** Network Configuration

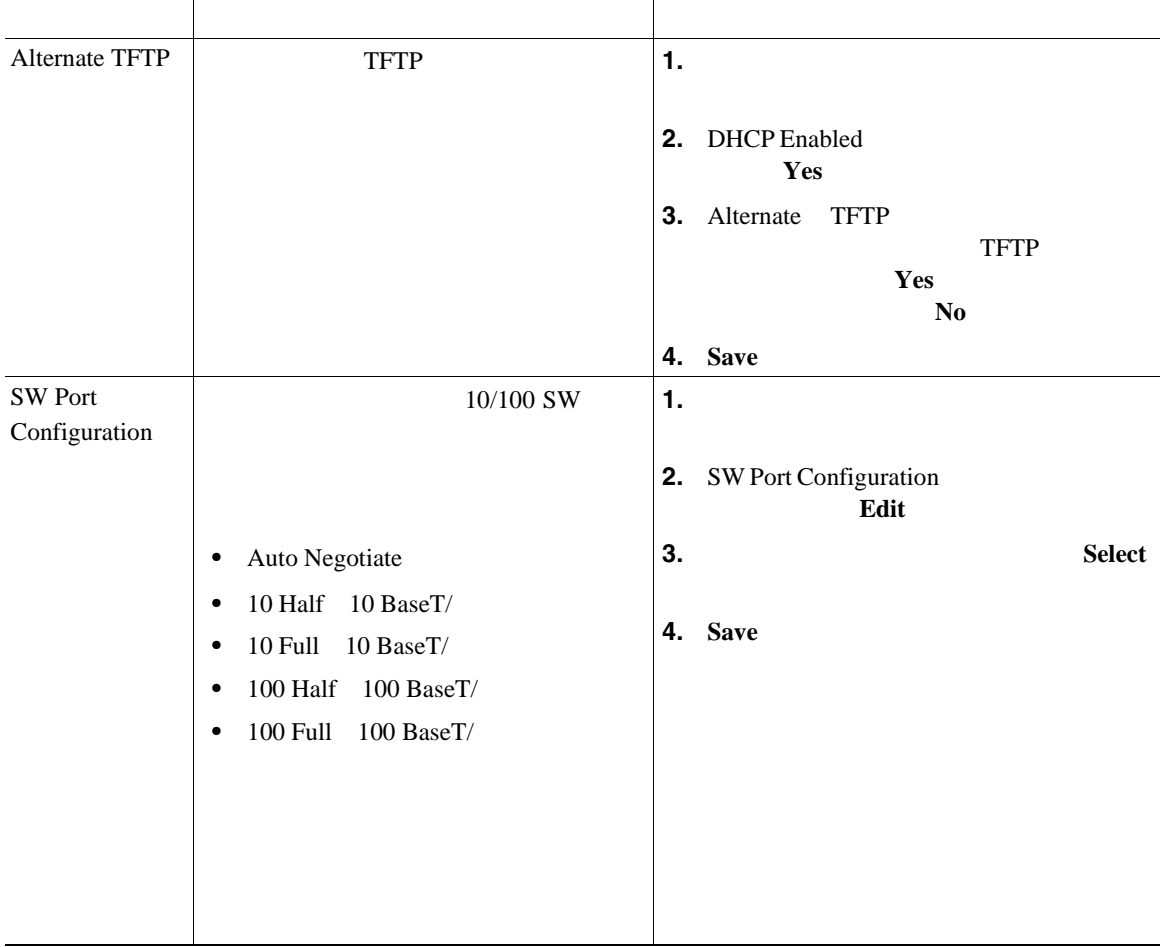

 $\mathbf{I}$ 

П

#### **4-2** Network Configuration

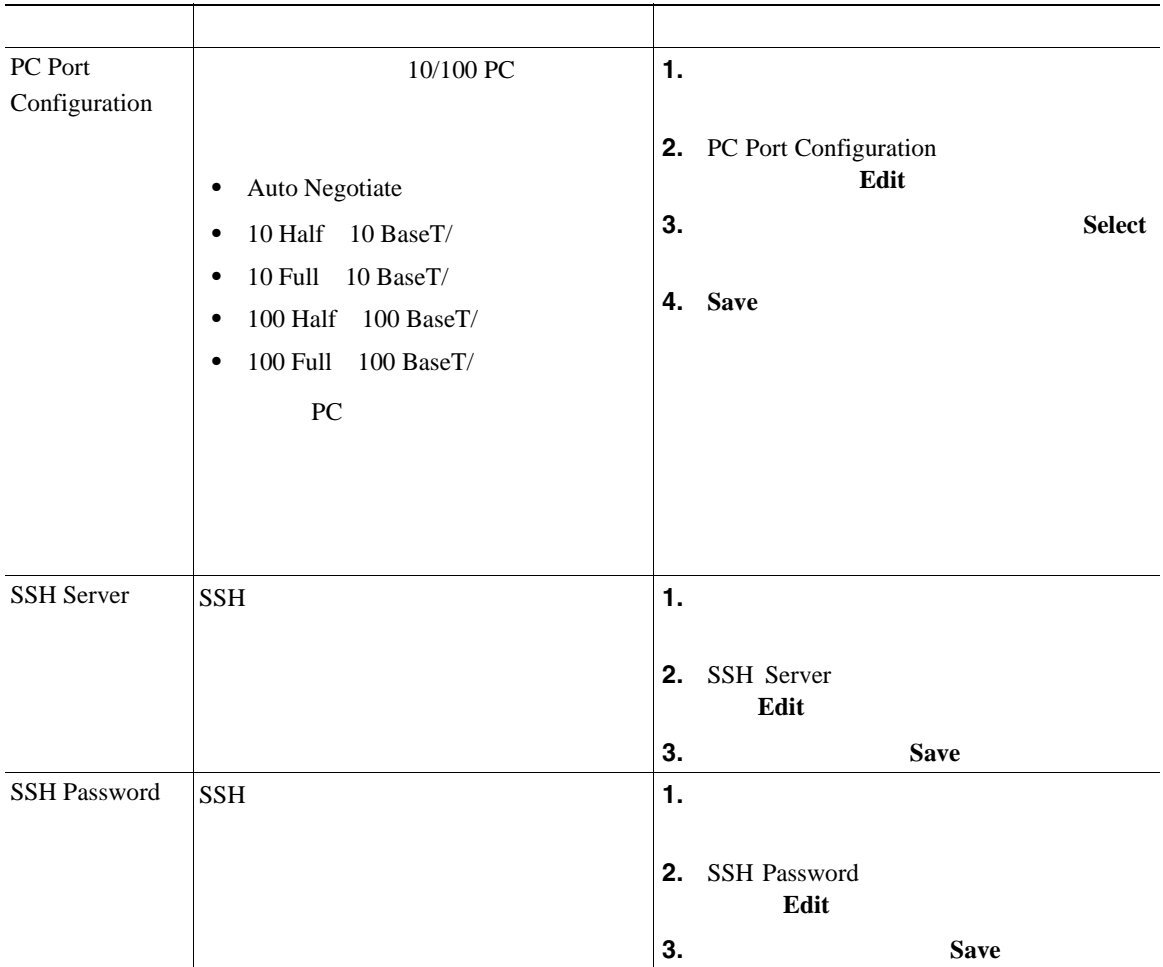

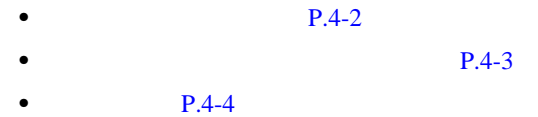

- **• P.4-6**
- [Device Configuration](#page-83-0) P.4-14

#### **Cisco Unified IP Video Phone 7985G**

## <span id="page-83-0"></span>**Device Configuration**

Device Configuration

 $6$ 

- **•** Media Configuration
- **•** Ethernet Configuration
- **•** Security Configuration
- **•** QoS Configuration
- [CallManager Configuration](#page-83-1) P.4-14
- [HTTP Configuration](#page-84-0) P.4-15

Device Configuration

 $P.4-2$ 

### <span id="page-83-1"></span>**CallManager Configuration**

CallManager Configuration CallManager 1 CallManager 2 CallManager 3 CallManager 4 CallManager 5

Cisco Unified CallManager

Cisco Unified CallManager Administration

Cisco Unified CallManager CallManager CallManager

Configuration Cisco Unified CallManager IP

- Active  **Cisco Unified** CallManager
- Standby:  $\blacksquare$ Cisco Unified CallManager
- Trying Cisco Unified CallManager
- **Cisco Unified CallManager**

 $\mathbf{T}^{(n)}$ 

• SRST Cisco Unified CallManager Survivable Remote Site Telephony Cisco Unified CallManager

SRST Cisco Unified CallManager

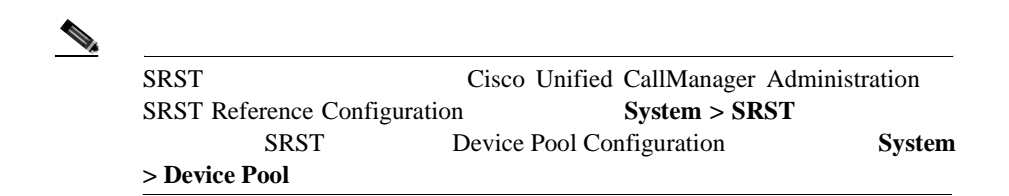

• TFTP Cisco Unified CallManager

**EXECUTE TETP** 

### <span id="page-84-0"></span>**HTTP Configuration**

HTTP Configuration  $\text{URL}$ 

[4-3](#page-84-1) HTTP Configuration

#### <span id="page-84-1"></span>**4-3 HTTP Configuration**

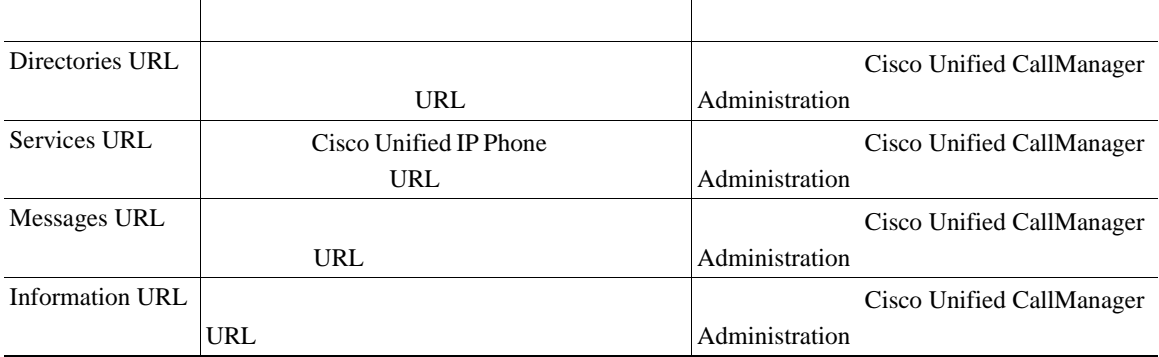

 $\mathbf I$ 

#### **Media Configuration**

Media Configuration

 $4-4$ 

#### <span id="page-85-0"></span>**4-4 Media Configuration**

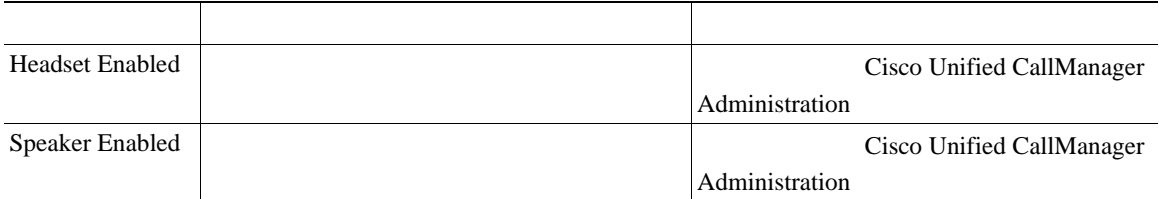

### **Ethernet Configuration**

Ethernet Configuration Span to PC Port

Cisco Unified CallManager Administration

٠

H

# **Security Configuration**

 $\mathbf l$ 

Security Configuration

#### Security Configuration

CTL THE CONSTRUCTION OF THE CONSTRUCTION OF THE CONSTRUCTION OF THE CONSTRUCTION OF THE CONSTRUCTION OF THE CONSTRUCTION OF THE CONSTRUCTION OF THE CONSTRUCTION OF THE CONSTRUCTION OF THE CONSTRUCTION OF THE CONSTRUCTION O

[4-5](#page-86-0) Security Configuration

#### <span id="page-86-0"></span>**4-5** Security Configuration

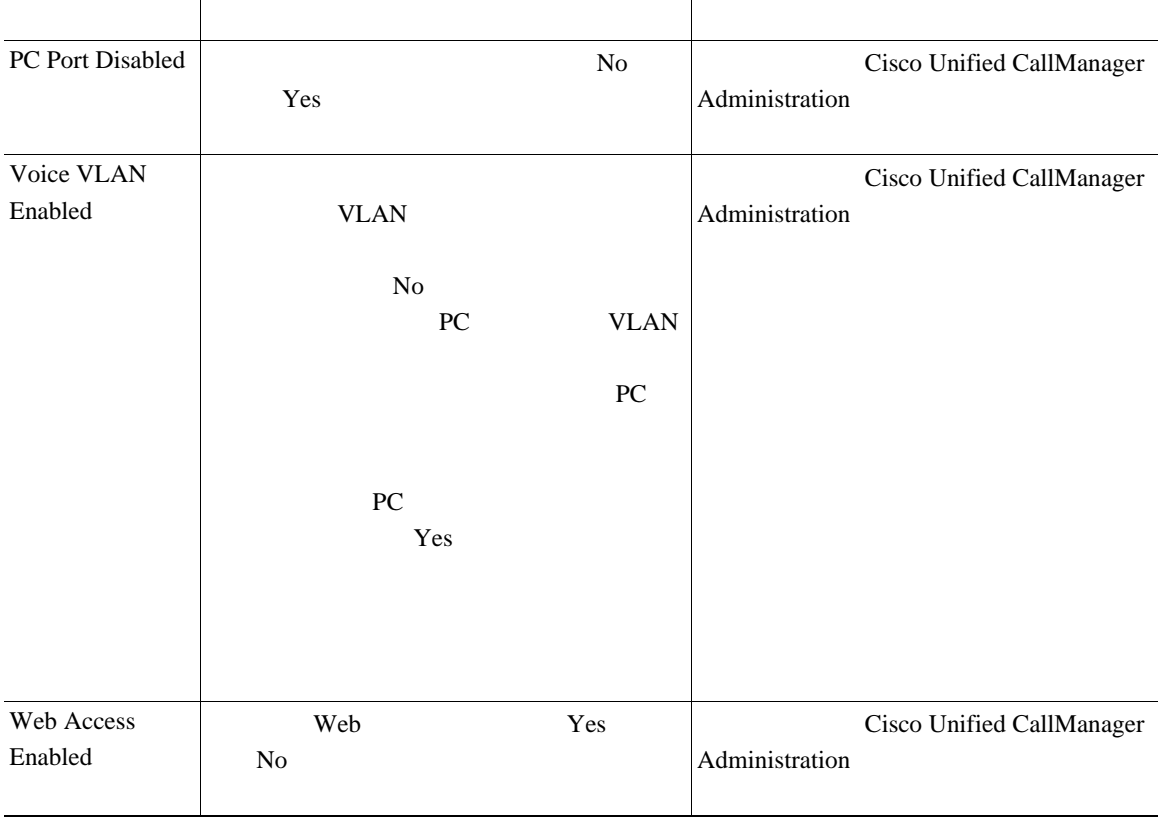

П

#### **QoS Configuration**

QoS Configuration  $QoS$  Quality of Service

 $4-6$ 

#### <span id="page-87-0"></span>**4-6 QoS Configuration**

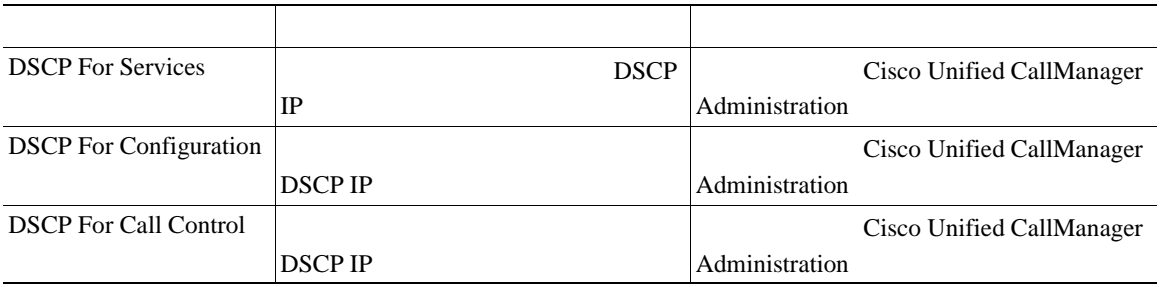

• **P.4-2** 

• [Network Configuration](#page-77-0) P.4-8

п

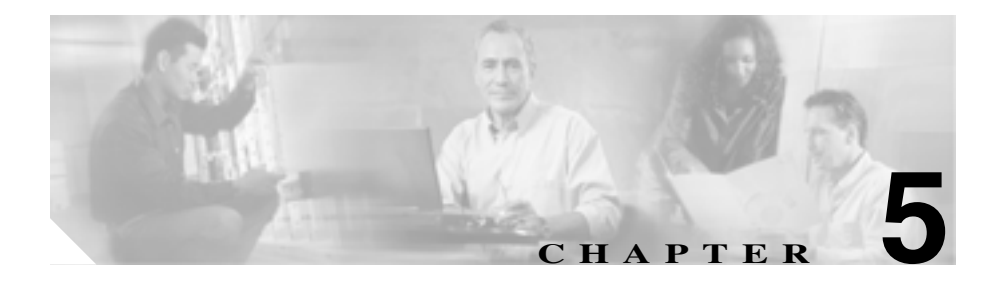

Cisco Unified IP Phone Cisco Unified CallManager Cisco Unified CallManager Administration

Cisco Unified CallManager

 $A$  Web

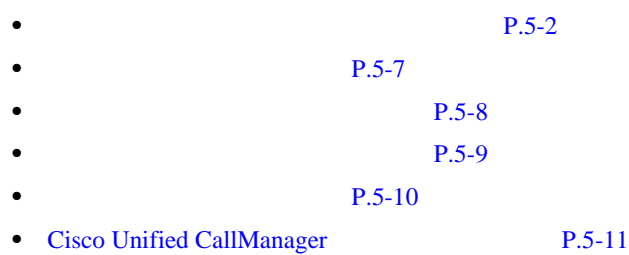

**Cisco Unified IP Video Phone 7985G** 

#### Cisco Unified IP Phone Cisco Unified CallManager

 $5-1$ 

#### Cisco Unified CallManager Administration

Cisco Unified CallManager

 $Cisco$  Unified IP Phone 7985G

#### <span id="page-89-1"></span>**5-1 Cisco Unified IP Video Phone**

<span id="page-89-0"></span> $\blacksquare$ 

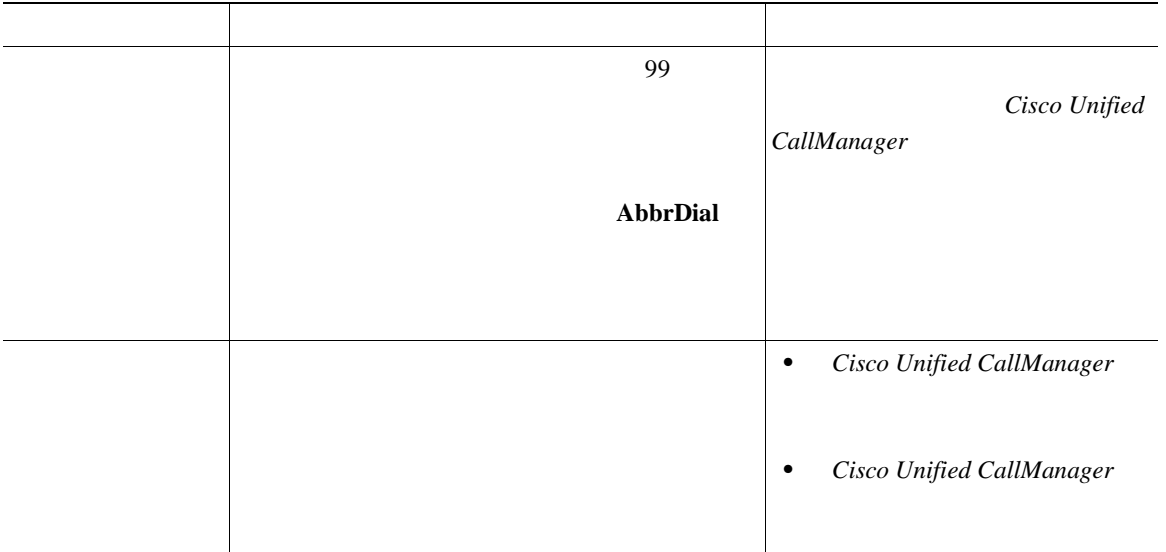

H

**5 5** </sub>

#### 5-1 Cisco Unified IP Video Phone

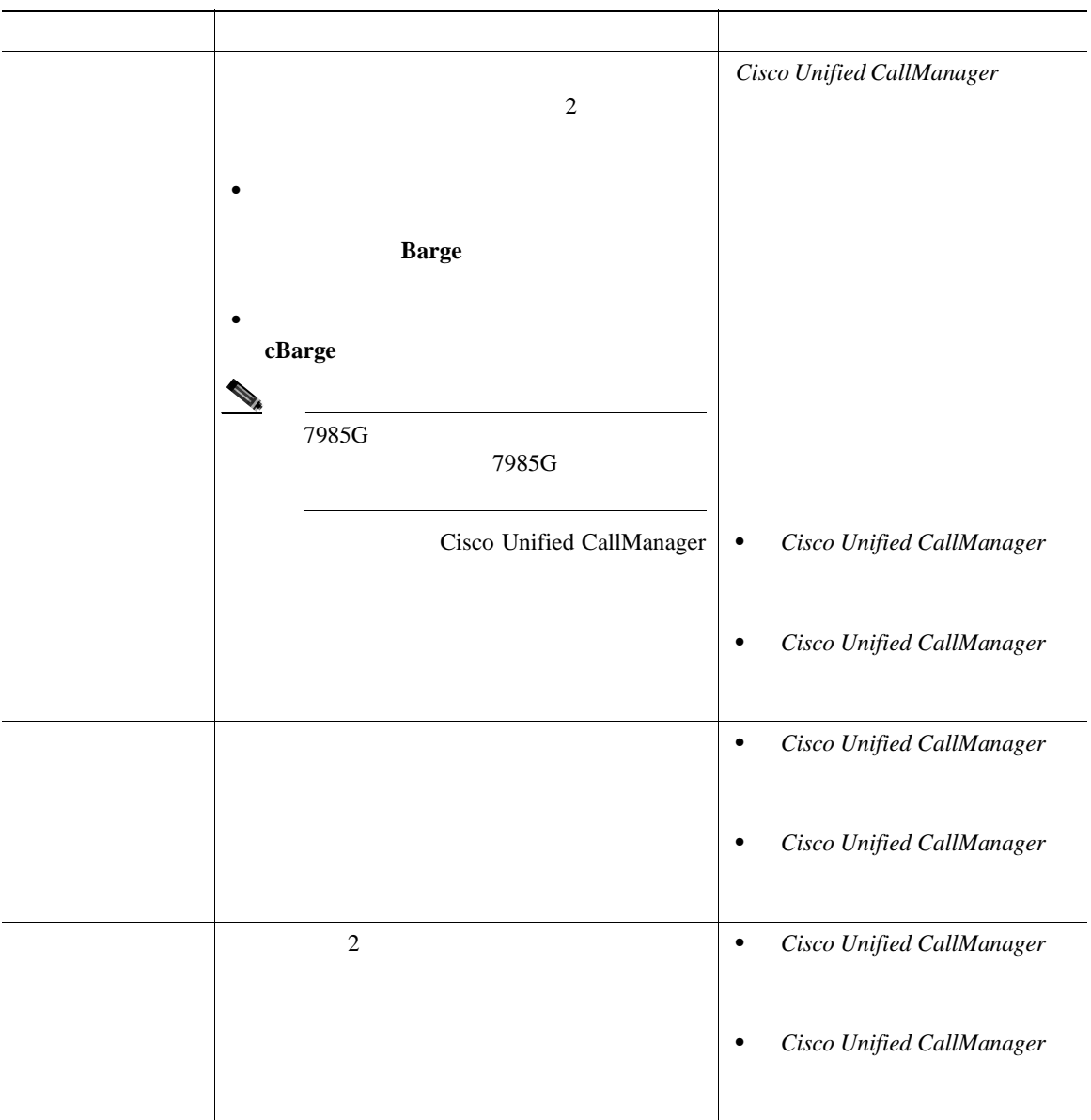

 $\blacksquare$ 

第 **5** 章機能、テンプレート、サービス、およびユーザの設定

#### 5-1 Cisco Unified IP Video Phone

 $\Box$ 

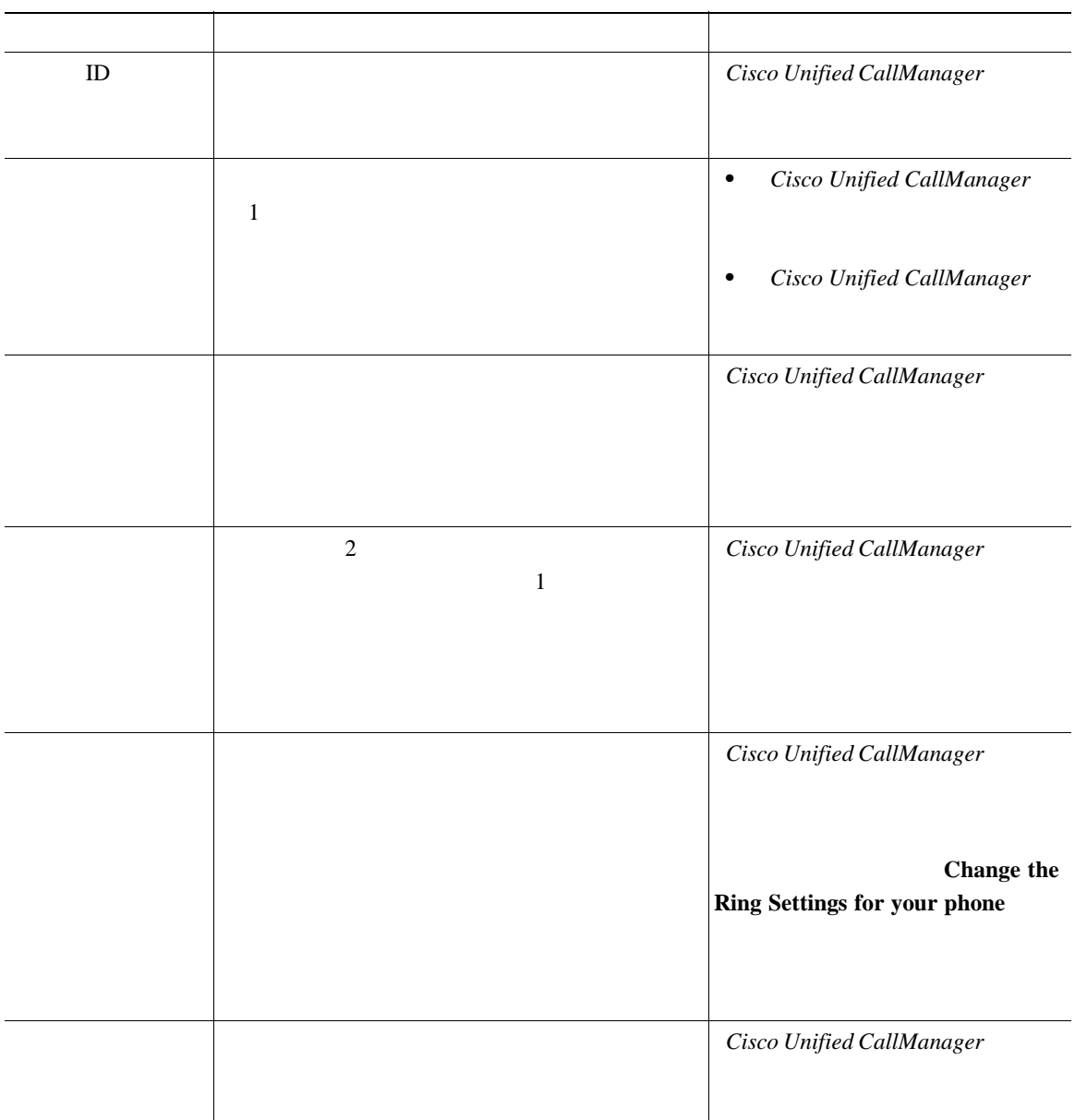

#### 5-1 Cisco Unified IP Video Phone

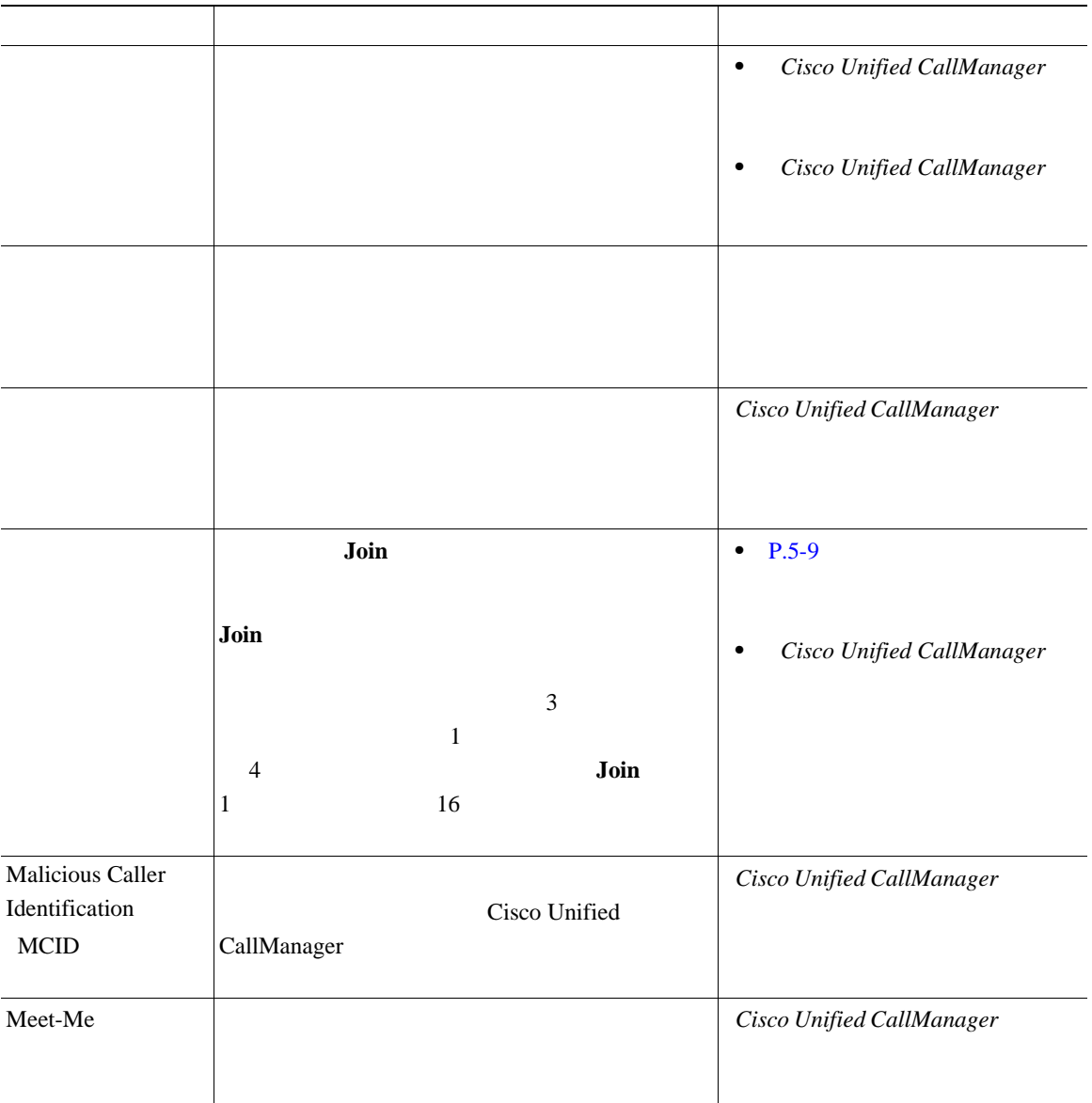

П

第 **5** 章機能、テンプレート、サービス、およびユーザの設定

#### 5-1 Cisco Unified IP Video Phone

 $\Box$ 

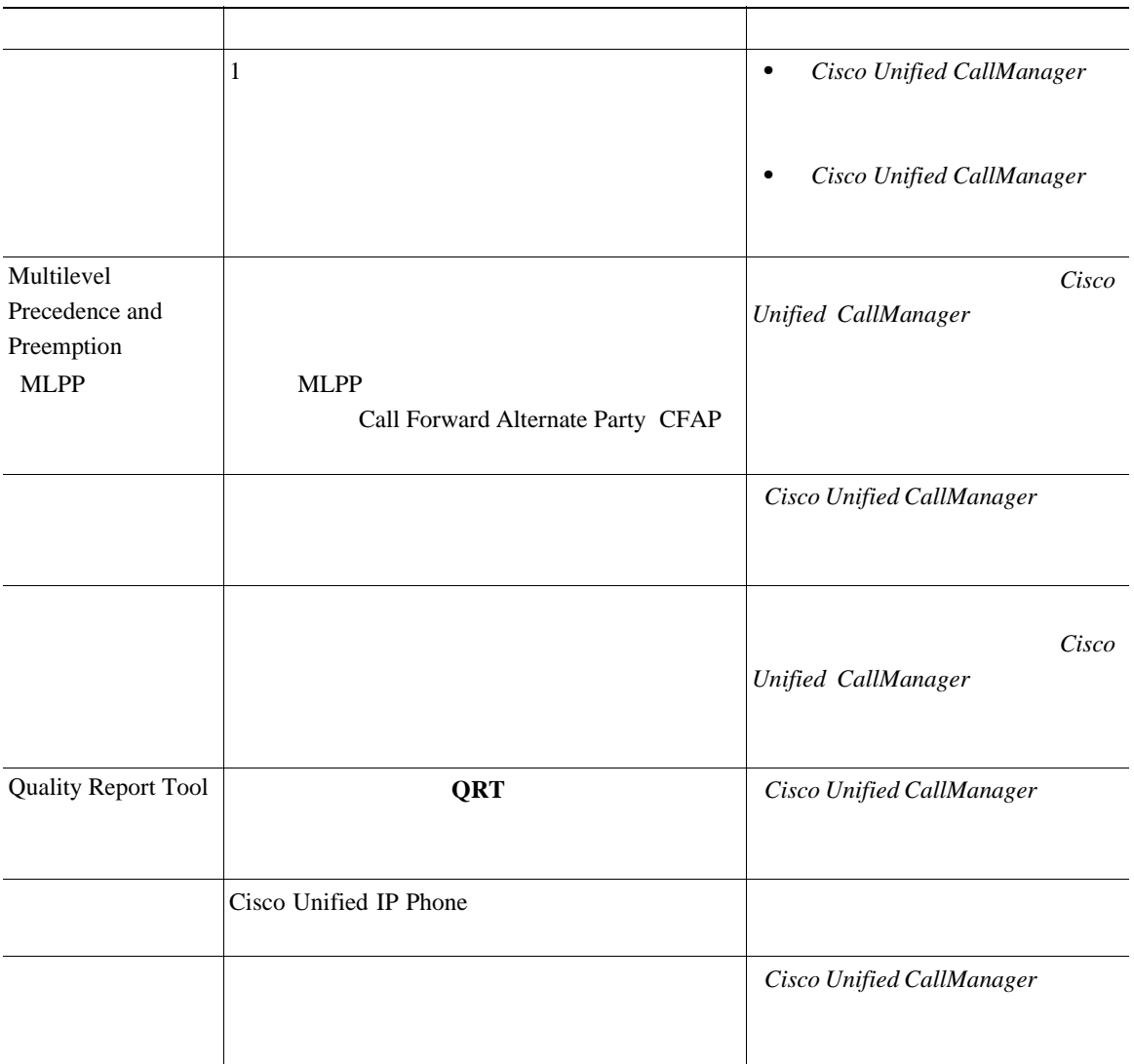

 $\mathbf I$ 

#### 5-1 Cisco Unified IP Video Phone

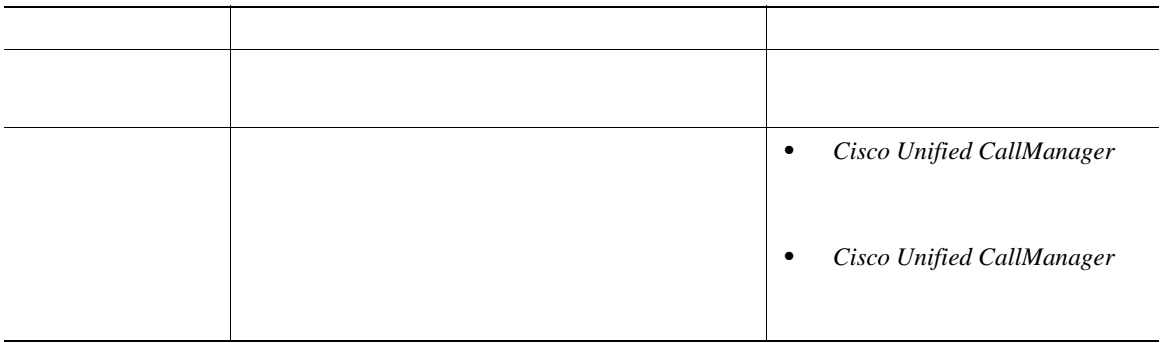

#### Cisco Unified IP Video Phone 7985G

<span id="page-94-0"></span>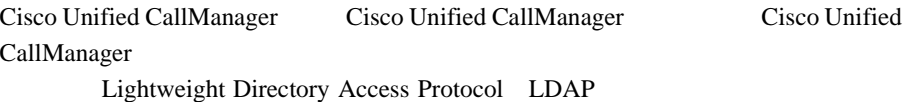

**Installing and** 

П

**Configuring the Cisco Customer Directory Configuration Plugin** Cisco Unified CallManager Microsoft Active Directory Netscape Directory Server

LDAP Cisco Unified IP Phone

Cisco Unified CallManager

**5** 春食 ちょうしん しゅうしん しゅうしん おおおお あまい

Cisco Unified CallManager Administration

#### <span id="page-95-0"></span>**Device > Device Settings > Phone Button Template**

Cisco Unified CallManager Administration

Phone Configuration Phone Button Template

**Cisco Unified CallManager** 

 $Cisco$  Unified CallManager

Cisco Unified IP Video Phone 7985G のデフォルト テンプレートは、回線 1 2 を  $3 \t 8$ 

Cisco Unified CallManager Administration

#### <span id="page-96-0"></span>**Device > Device Settings > Softkey Template**

Cisco Unified CallManager Administration

Phone Configuration Softkey Template

**Cisco Unified CallManager Cisco Unified CallManager** 

Г

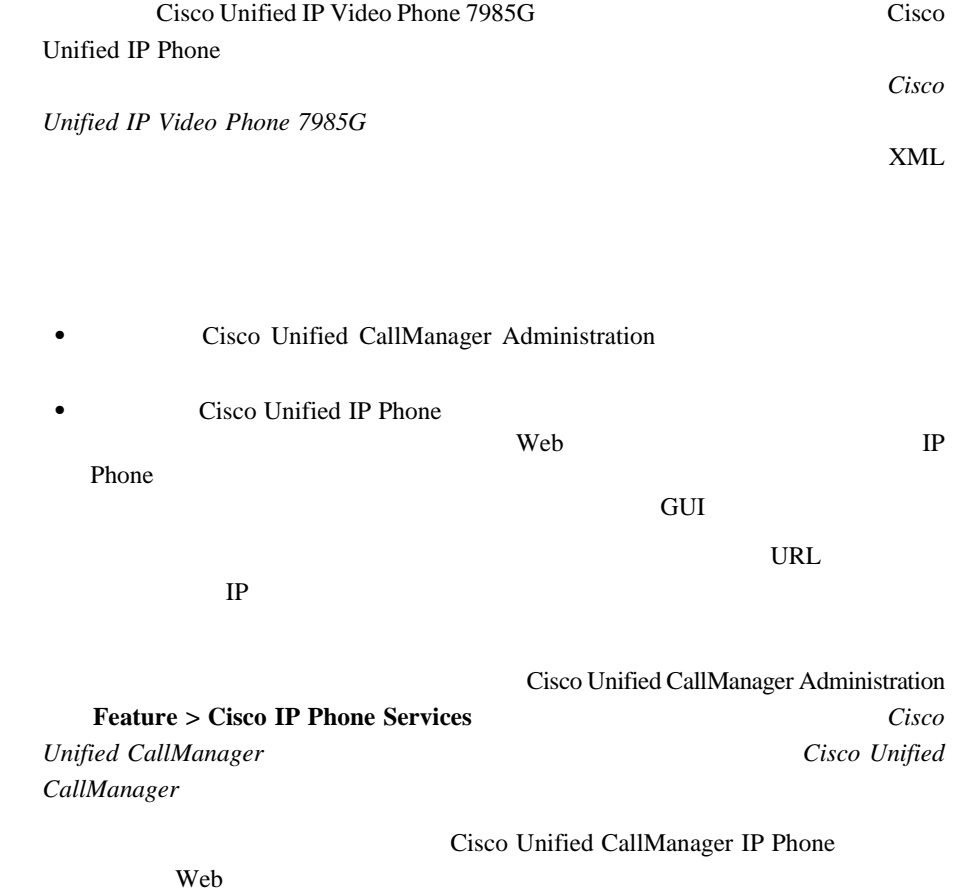

**5** 春食 ちょうしん しゅうしん しゅうしん おおおお あまい

 $P.A-4$ 

<span id="page-97-0"></span> $\blacksquare$ 

a l

Г

# <span id="page-98-0"></span>**Cisco Unified CallManager**

Cisco Unified CallManager

- Cisco Unified IP Phone
- **•** 短縮ダイヤルおよびコール転送の番号をセットアップする Cisco Unified CallManager
- **User > Add a New User**

**• Letter 2 and 2 Administration Cisco Unified CallManager Administration** 

**Cisco Unified CallManager** 

 $Cisco$  Unified CallManager

**Bulk Administration Tool** 

**Bulk Administration Tool User Guide for Cisco Unified** 

*CallManager* 

I

**Cisco Unified CallManager** 

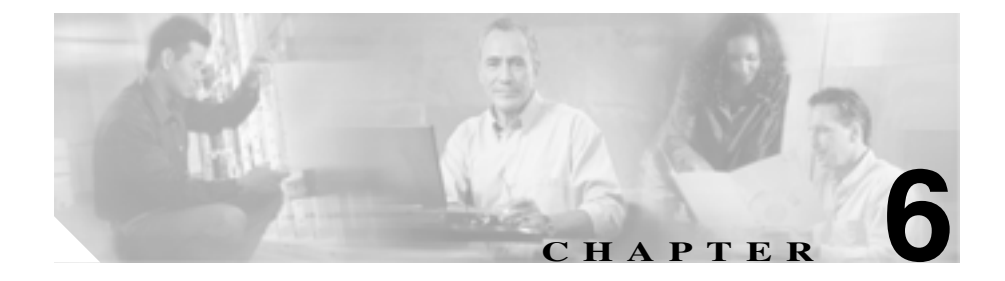

# **Cisco Unified IP Video Phone**

としてD<br>トラックスクリーンには、電話機の LCD

 $LCD$ 

 $P.6-2$ 

 $P.6-5$ 

<span id="page-101-1"></span><span id="page-101-0"></span>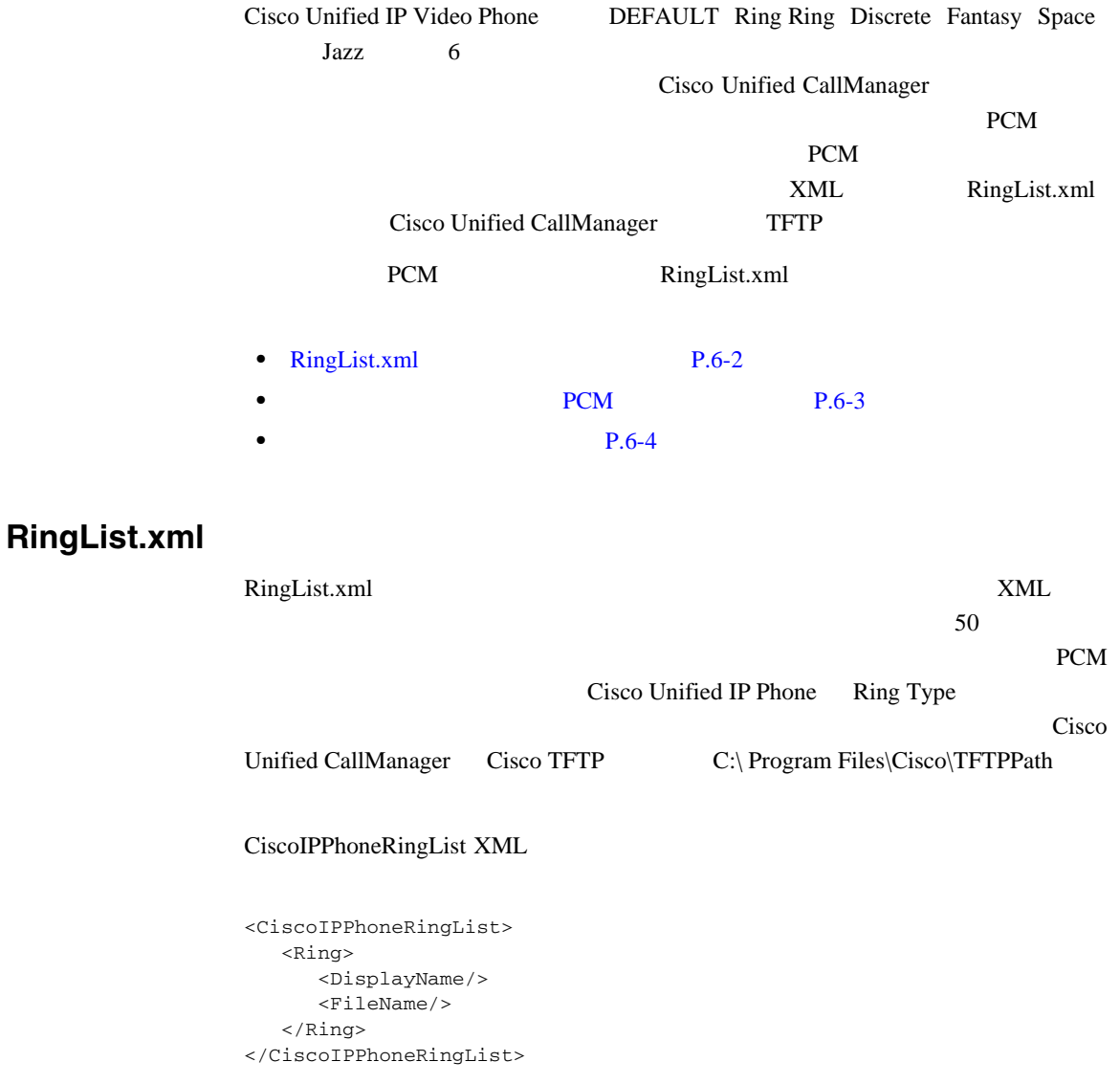

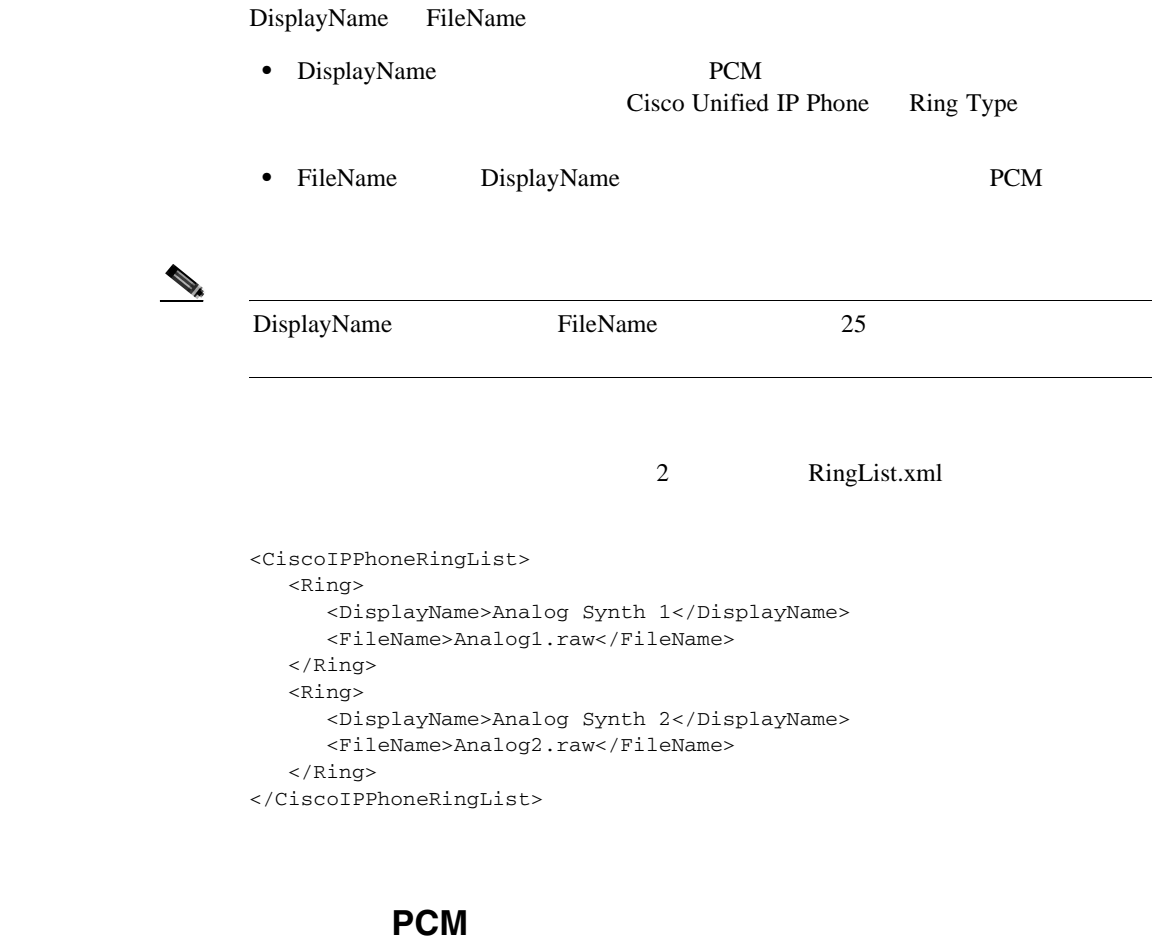

<span id="page-102-0"></span>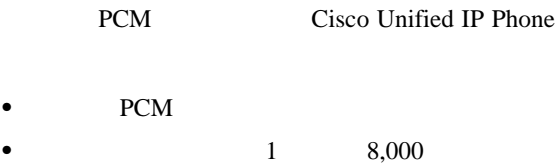

- 1 8
- uLaw
- 16,080

**Cisco Unified IP Video Phone 7985G** 

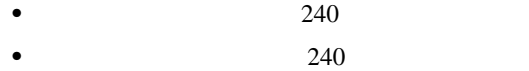

- •<br>• <sub>•</sub>
- **PCM PCM**

<span id="page-103-0"></span>Cisco Unified IP Video Phone 7985

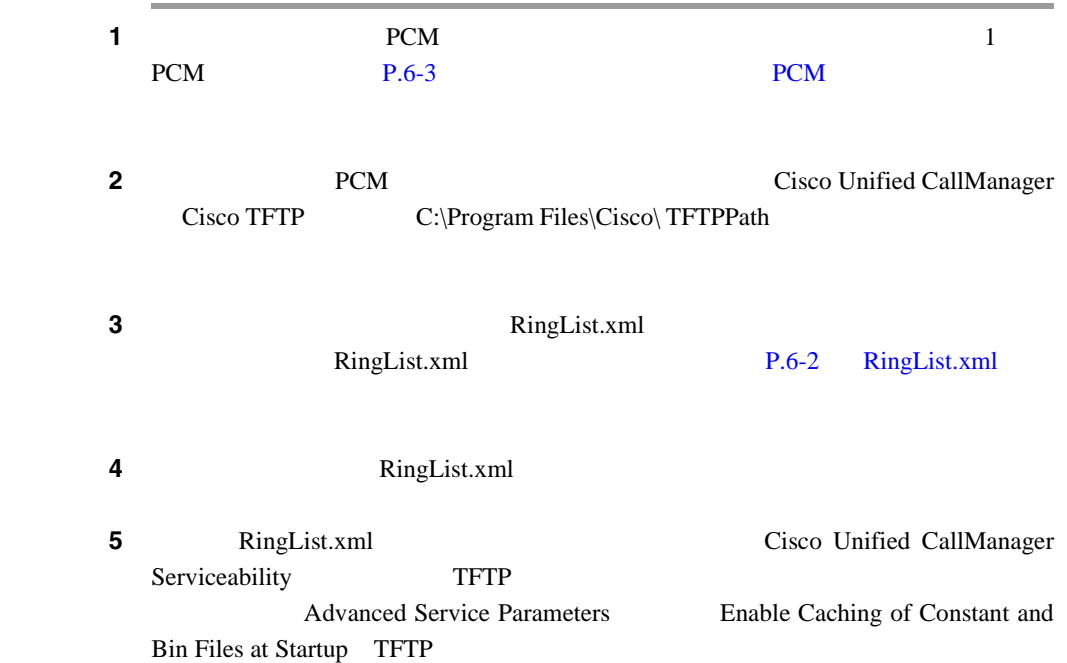

<span id="page-104-1"></span><span id="page-104-0"></span>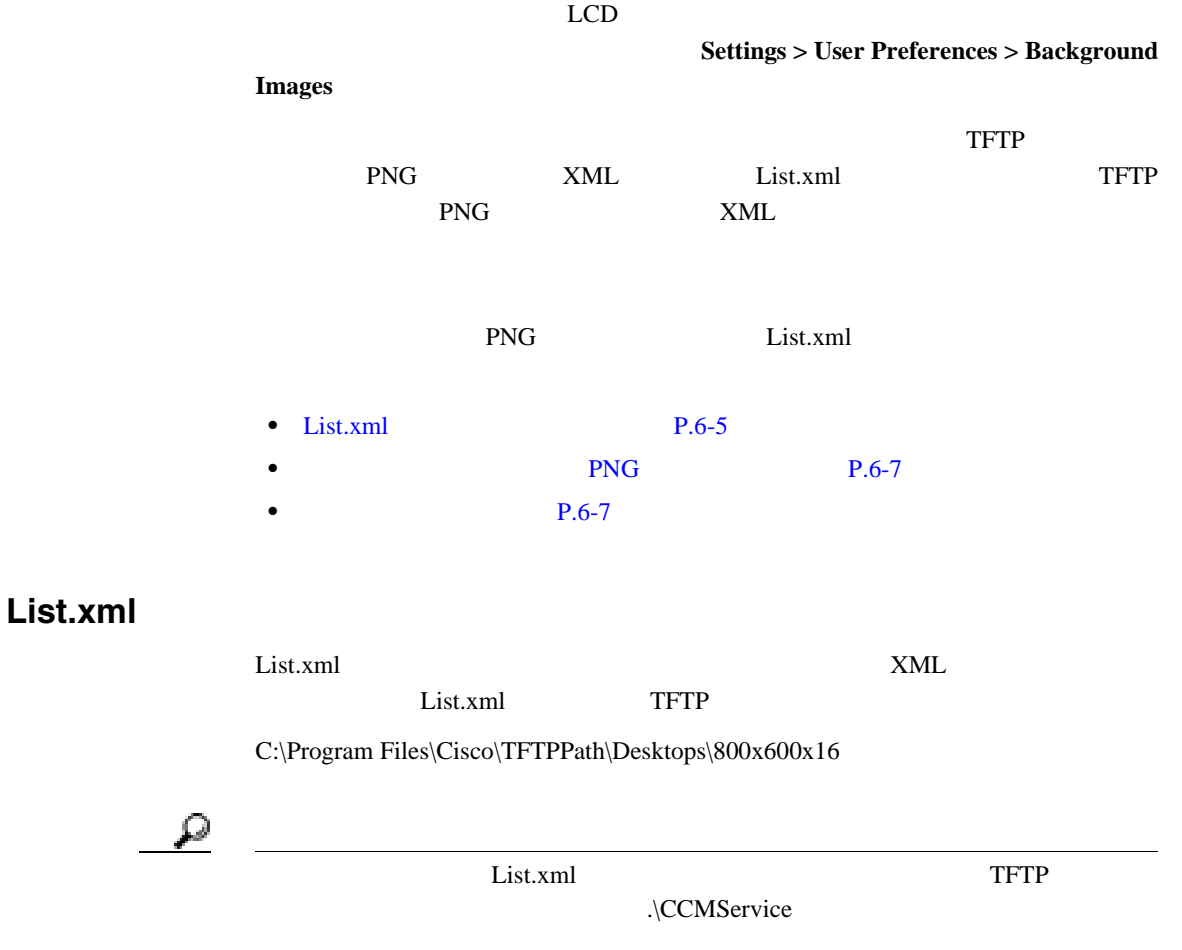

 $\blacksquare$ 

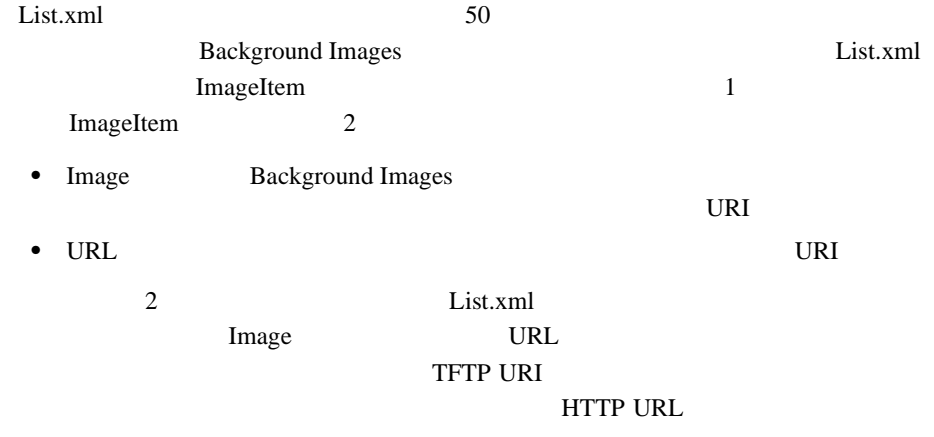

#### List.xml

```
<CiscoIPPhoneImageList>
<ImageItem Image="TFTP:Desktops/320x212x12/TN-Fountain.png" 
URL="TFTP:Desktops/320x212x12/Fountain.png"/> 
<ImageItem Image="TFTP:Desktops/320x212x12/TN-FullMoon.png" 
URL="TFTP:Desktops/320x212x12/FullMoon.png"/> 
</CiscoIPPhoneImageList>
```
Cisco Unified IP Phone

List.xml **Background Images** 

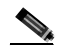

Cisco Unified IP Video Phone 7985G

<u>Select</u> 2010

Save Save

<span id="page-106-1"></span><span id="page-106-0"></span>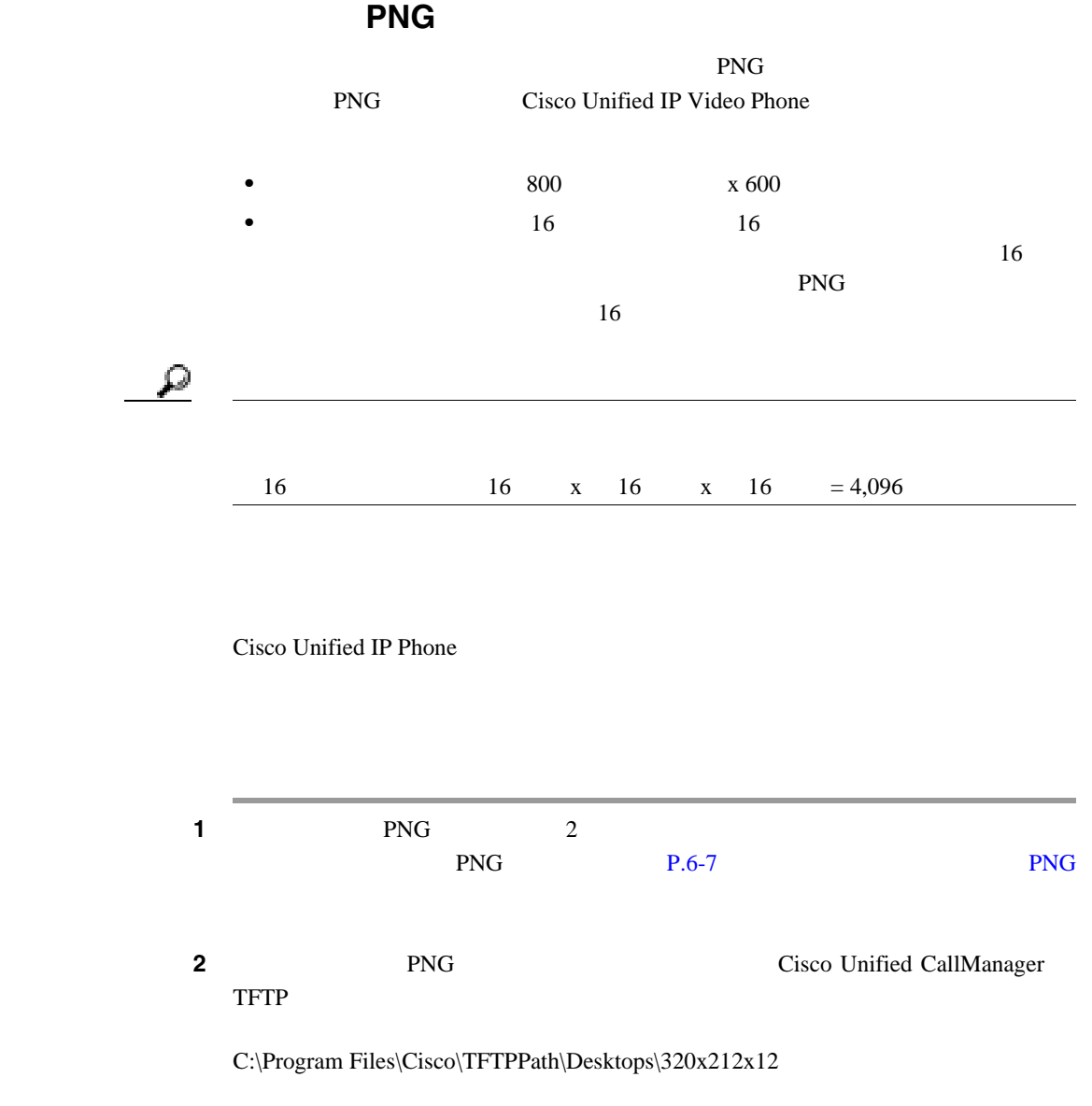

 $\blacksquare$ 

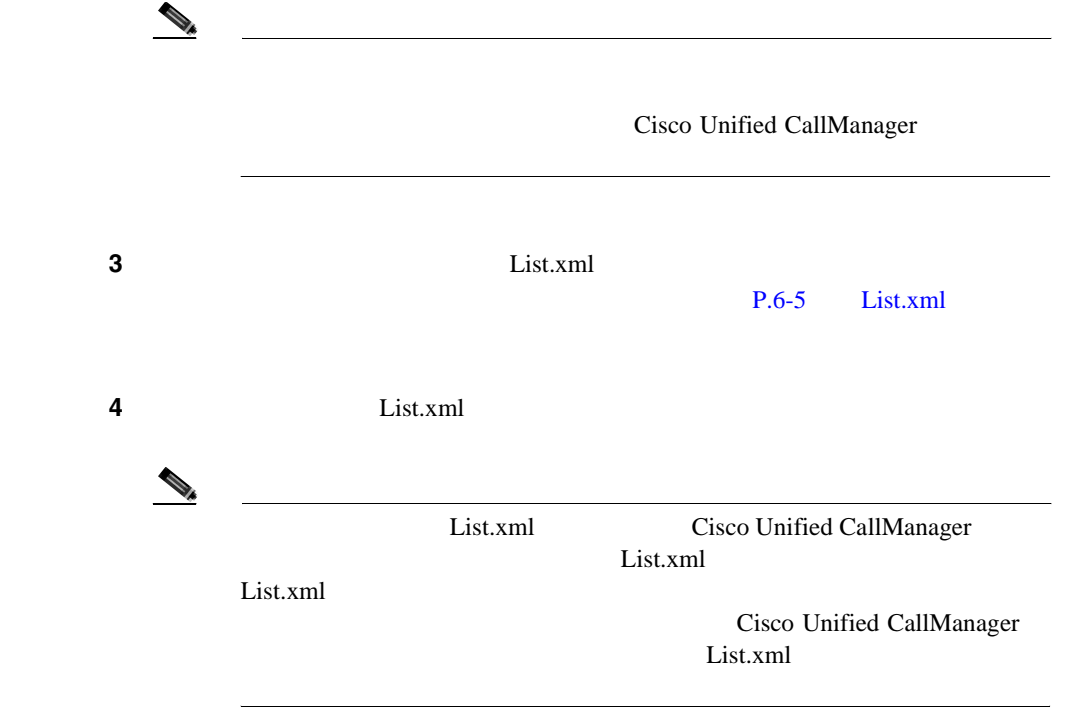
<span id="page-108-0"></span>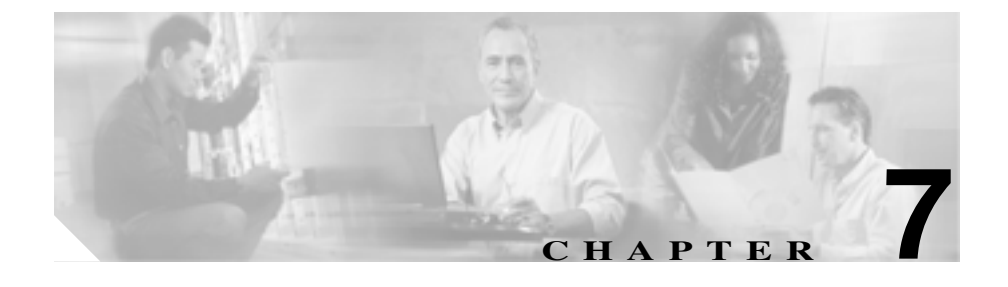

Cisco Unified IP Phone 7985G

Cisco Unified IP Video Phone 7985G  $9$ 

- [Model Information](#page-109-0) P.7-2
- [Call Status](#page-109-1) P.7-2
- [View Settings](#page-110-0) P.7-3
- [Restore Default Settings](#page-110-1) P.7-3
- [Call Statistics](#page-110-2) P.7-3

**Cisco Unified IP Video Phone 7985G** 

**Model Information** 

**Includes** 

# <span id="page-109-0"></span>**Model Information**

Model Information

- Model Number
- MAC Address **MAC**
- App Load ID
- Boot Load ID
- Serial Number
- Model Information **Settings** > Model Information **Model Information** Exit

# <span id="page-109-1"></span>**Call Status**

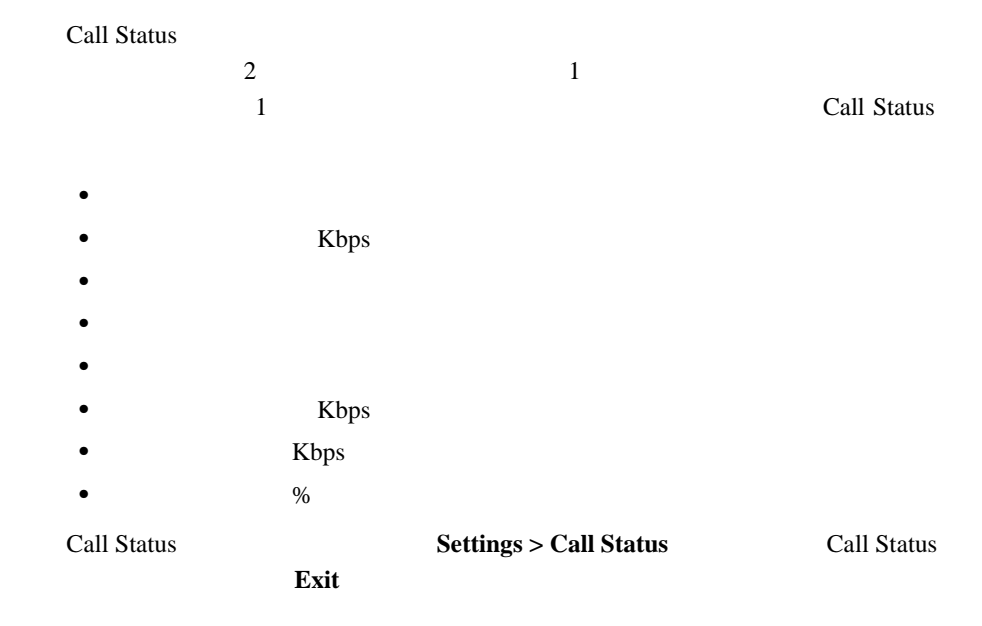

п

П

# <span id="page-110-0"></span>**View Settings**

View Settings

View Settings **Exit** 

<span id="page-110-1"></span>**Restore Default Settings** 

Restore Default Settings

Restore Default Settings **Exit** 

下矢印を使用します。これらの設定値に復元するには、**Restore** を押します。

<span id="page-110-3"></span><span id="page-110-2"></span>**Call Statistics** 

Call Statistics

Call Statistics **?** 2

**Call Statistics Exit** 

Call Status

#### **Call Statistics**

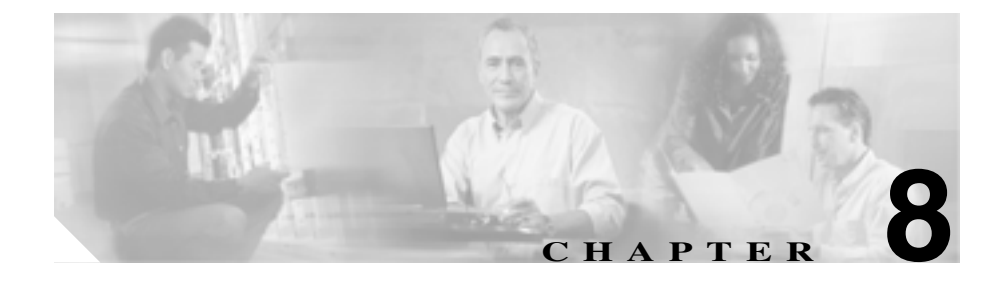

Cisco Unified IP Video Phone Web  $\omega$ 

- **•** デバイス情報
- **•**  $\mathbf{r} = \mathbf{r} \cdot \mathbf{r}$
- 
- **•** ネットワーク統計情報
- **•** デバイス ログ
- **•**  $\mathbf{r} = \mathbf{r} \cdot \mathbf{r} + \mathbf{r} \cdot \mathbf{r} + \mathbf{r} \cdot \mathbf{r} + \mathbf{r} \cdot \mathbf{r} + \mathbf{r} \cdot \mathbf{r} + \mathbf{r} \cdot \mathbf{r} + \mathbf{r} \cdot \mathbf{r} + \mathbf{r} \cdot \mathbf{r} + \mathbf{r} \cdot \mathbf{r} + \mathbf{r} \cdot \mathbf{r} + \mathbf{r} \cdot \mathbf{r} + \mathbf{r} \cdot \mathbf{r} + \mathbf{r} \cdot \mathbf{r} + \mathbf{r} \cdot \mathbf{r$

Web  $\mathbf{A}$ 

7 Cisco Unified IP Video Phone

Cisco Unified IP Video Phone 7985G

 $9$ 

• Web  $P.8-2$ 

**Cisco Unified IP Video Phone 7985G** 

 $\blacksquare$ 

- Web  $P.8-4$
- $P.8-5$
- **•** [ネットワーク設定\(](#page-117-0)P.8-6
	- $P.8-10$
- $P.8-13$

# <span id="page-113-0"></span>Web

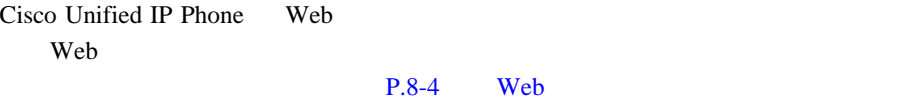

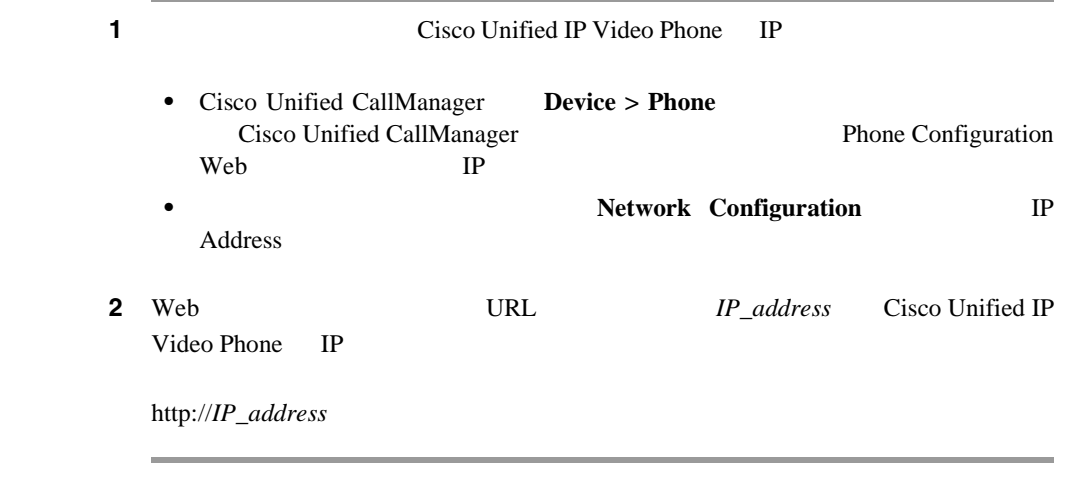

Cisco Unified IP Video Phone 7985G Web

• **Device Information** 

 $P.8-5$ 

■ Cisco Unified IP Video Phone 7985G

a l

 $\mathsf{L}$ 

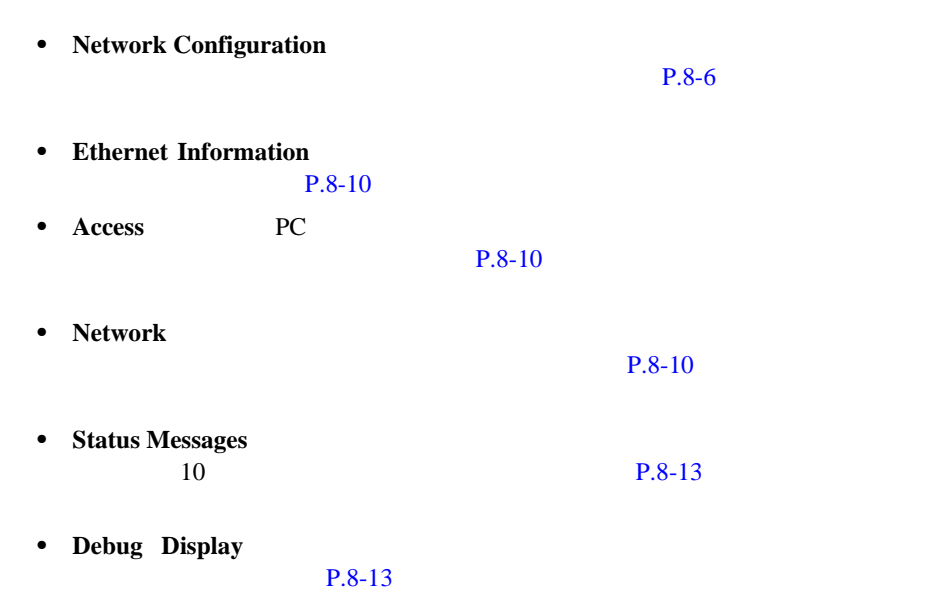

 $\blacksquare$ 

#### **L** Web

# <span id="page-115-0"></span>Web

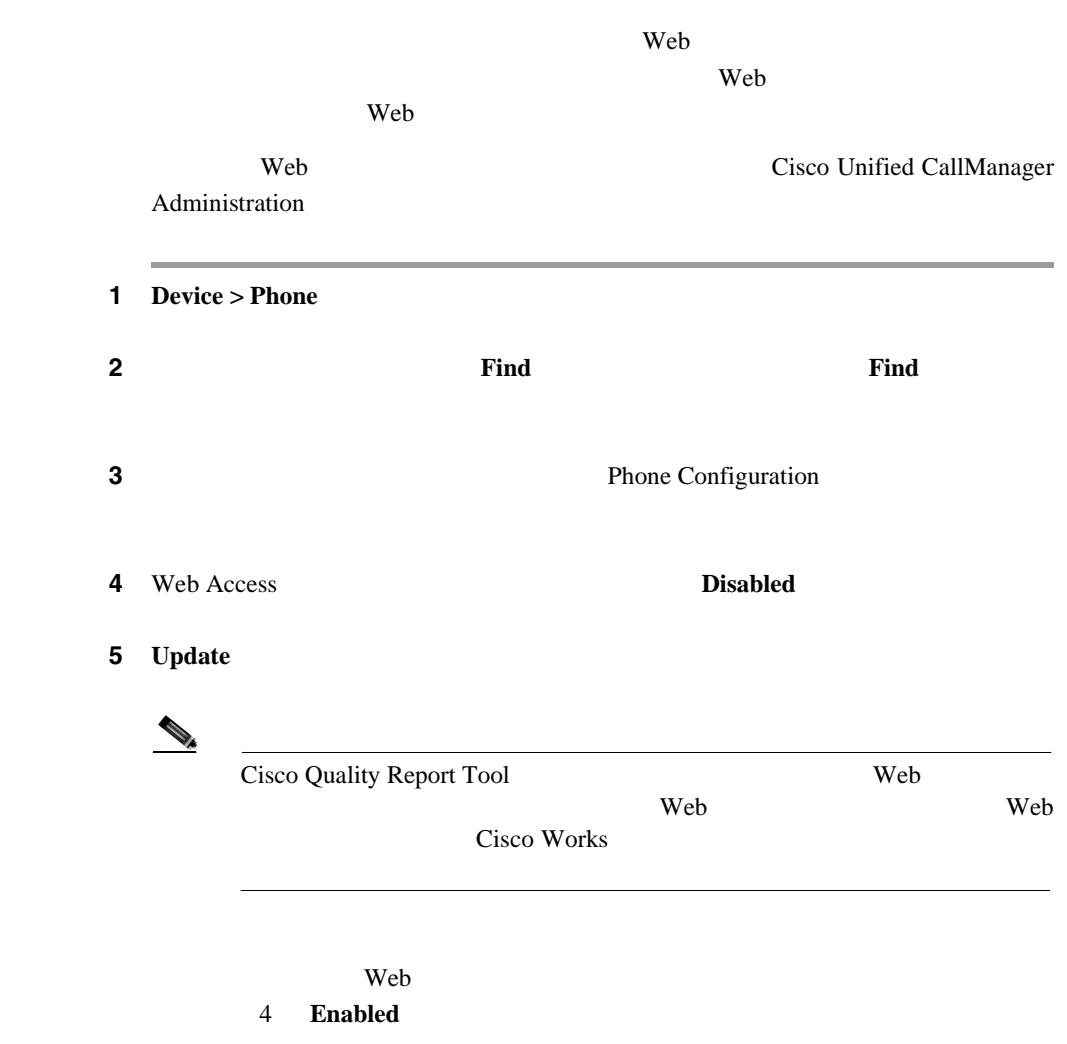

<span id="page-116-0"></span>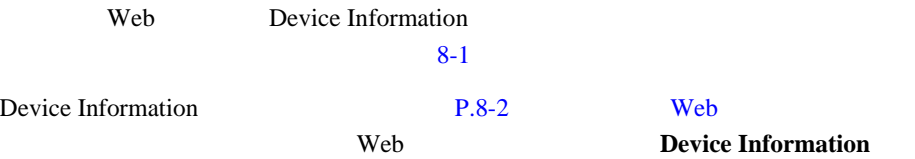

### **8-1** Device Information

<span id="page-116-1"></span>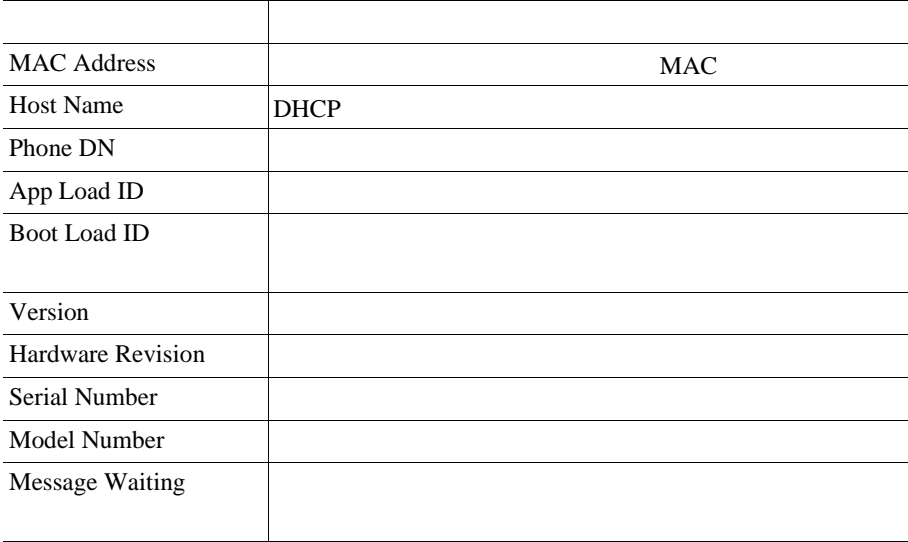

 $\blacksquare$ 

<span id="page-117-0"></span>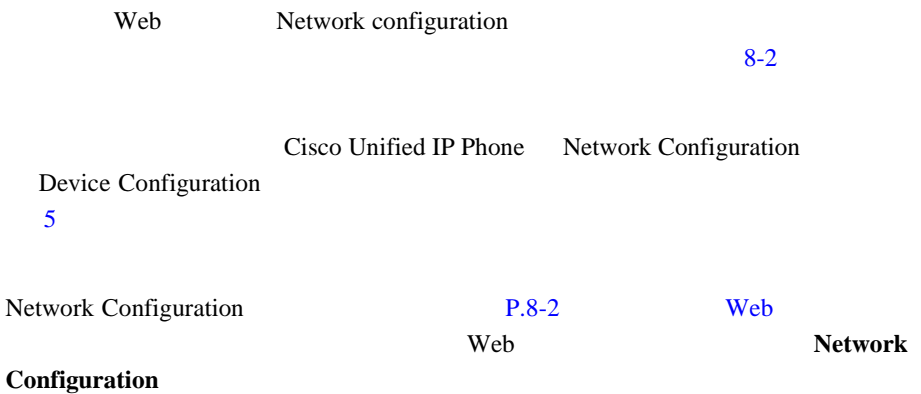

# **8-2** Network Configuration

<span id="page-117-1"></span>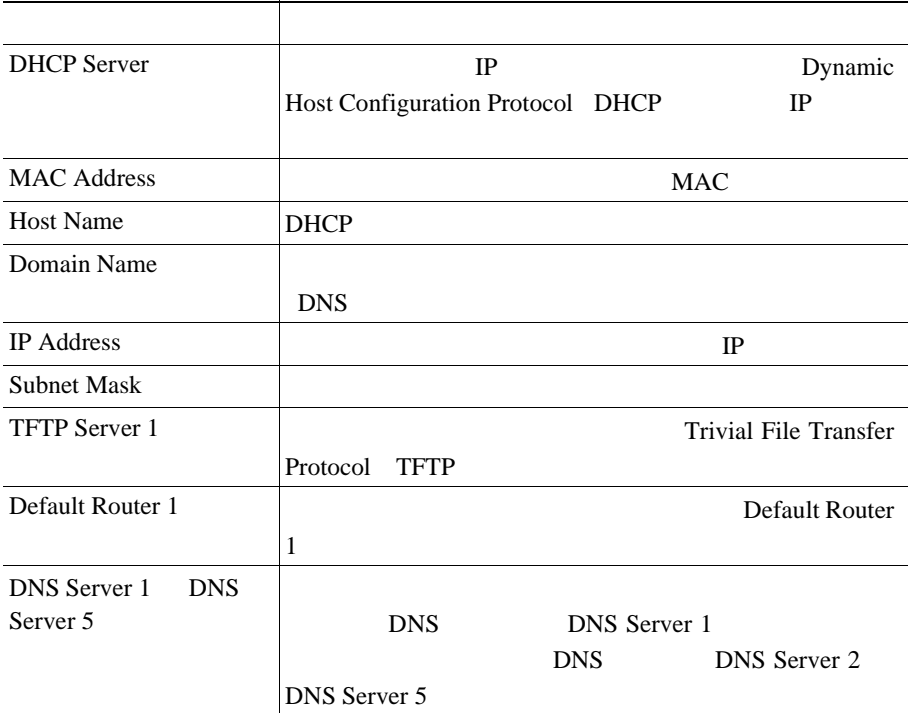

 $\mathbf{I}$ 

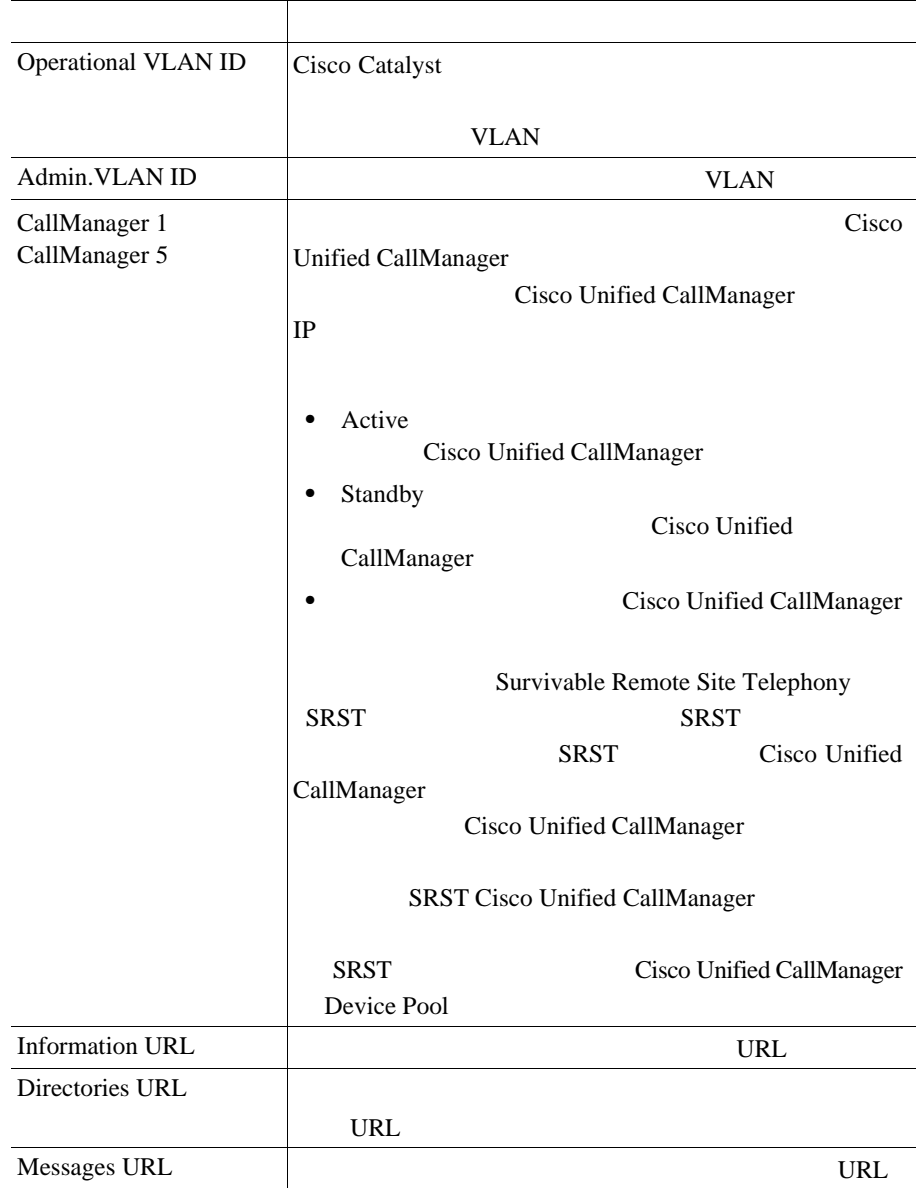

### **8-2** Network Configuration

**The Second Second** 

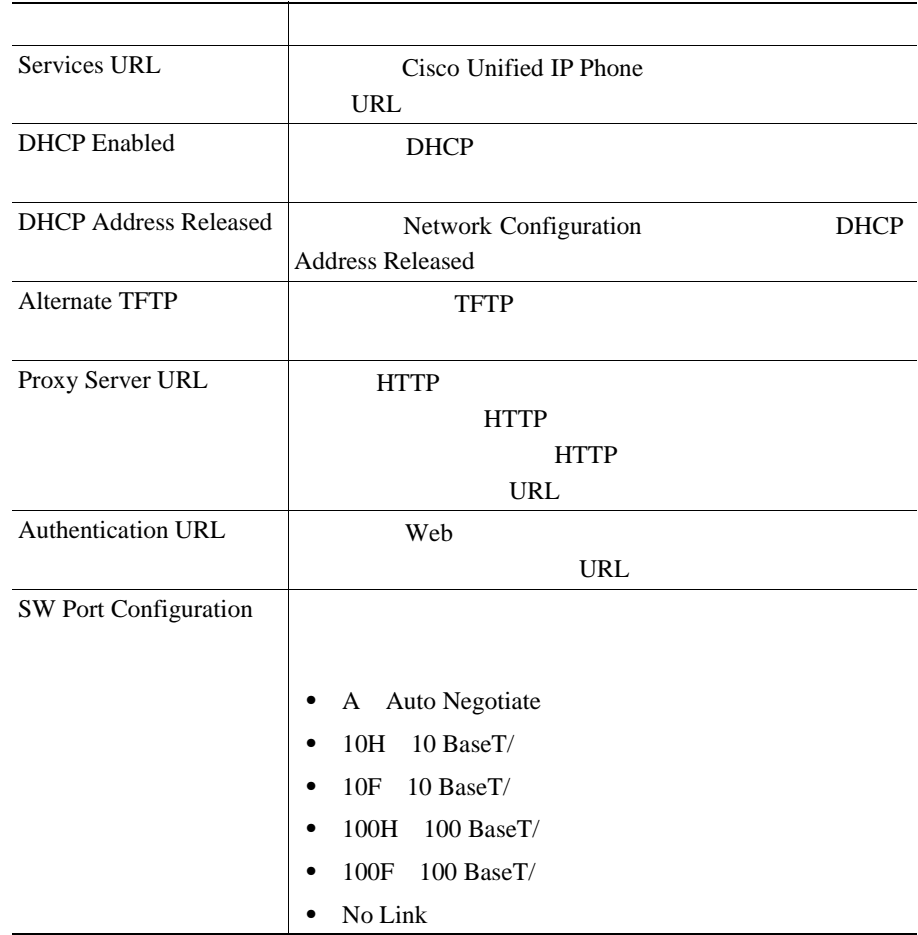

## **8-2** Network Configuration

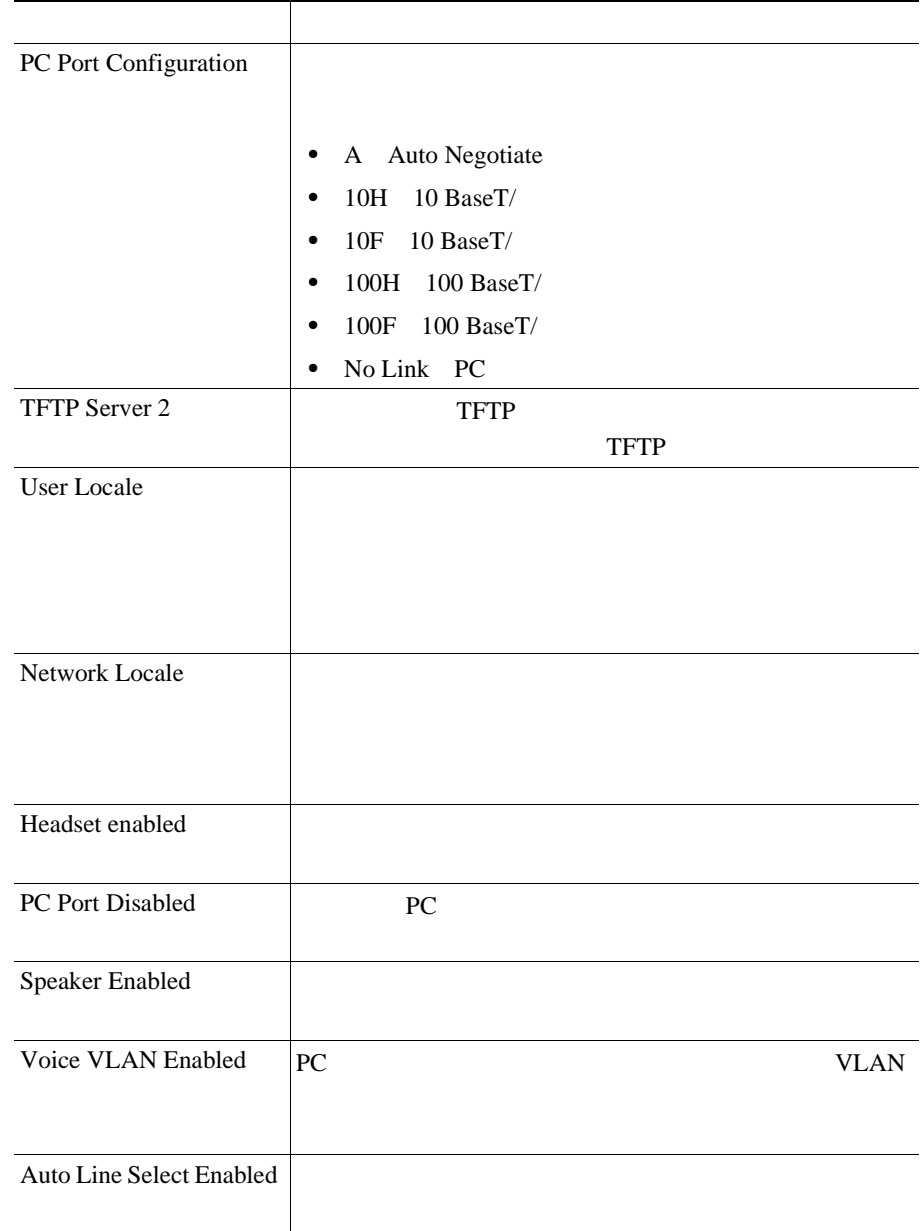

### **8-2** Network Configuration

<span id="page-121-0"></span>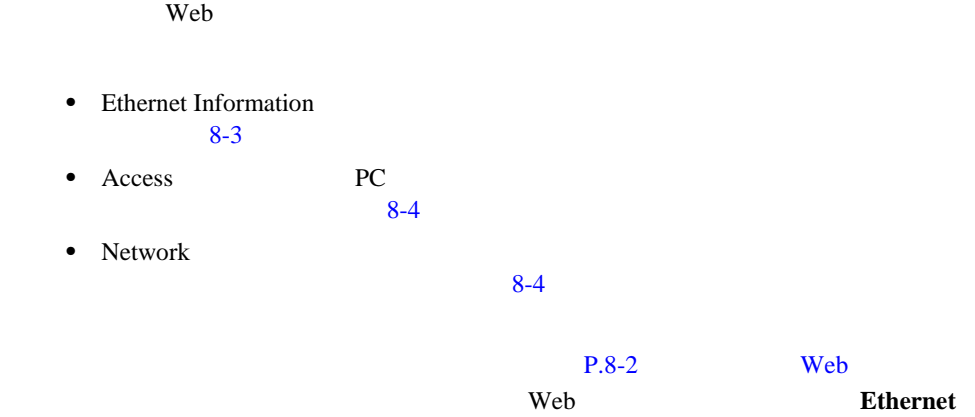

### <span id="page-121-1"></span>**Information Access Network**

### **8-3** Ethernet Information

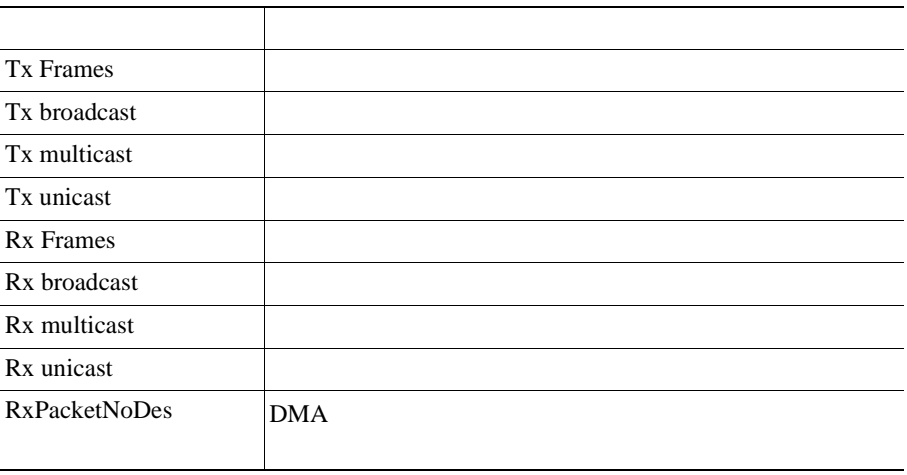

<span id="page-122-0"></span>

| Rx totalPkt       |                        |            |       |
|-------------------|------------------------|------------|-------|
| Rx creErr         | <b>CRC</b>             |            |       |
| Rx alignErr       | 1,522<br>64            | <b>FCS</b> |       |
| Rx multicast      |                        |            |       |
| Rx broadcast      |                        |            |       |
| Rx unicast        |                        |            |       |
| Rx shortErr       | 64                     | FCS        | Align |
| Rx shortGood      | 64                     |            |       |
| Rx longGood       | 1,522                  |            |       |
| Rx longErr        | 1,522<br>Align         | <b>FCS</b> |       |
| Rx size64         | 64<br>$\boldsymbol{0}$ |            |       |
| Rx size65to127    | 65<br>127              |            |       |
| Rx size128to255   | 128<br>255             |            |       |
| Rx size256to511   | 256<br>511             |            |       |
| Rx size512to1023  | 512<br>1,023           |            |       |
| Rx size1024to1518 | 1,024<br>1,518         |            |       |
| Rx tokenDrop      | <b>FIFO</b>            |            |       |

8-4 Access Network

 $\blacksquare$ 

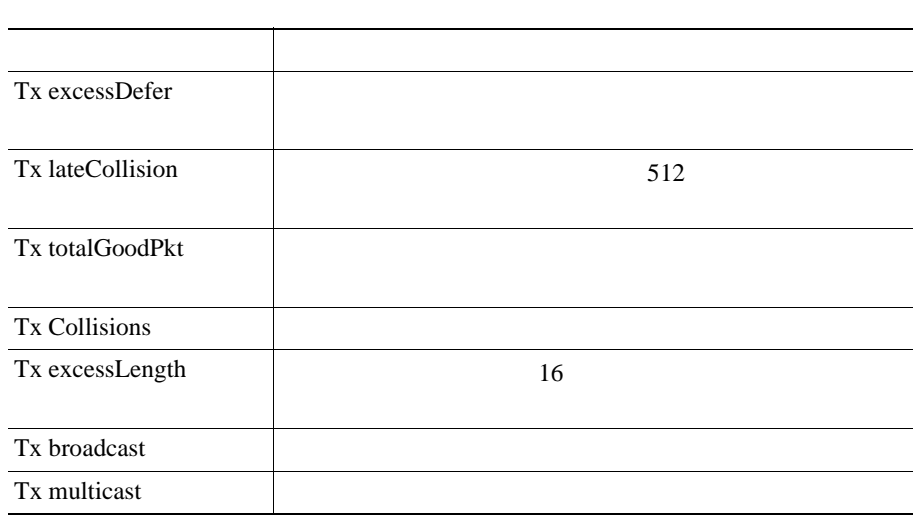

# 8-4 Access Network

<span id="page-124-0"></span> $\mathbf{I}$ 

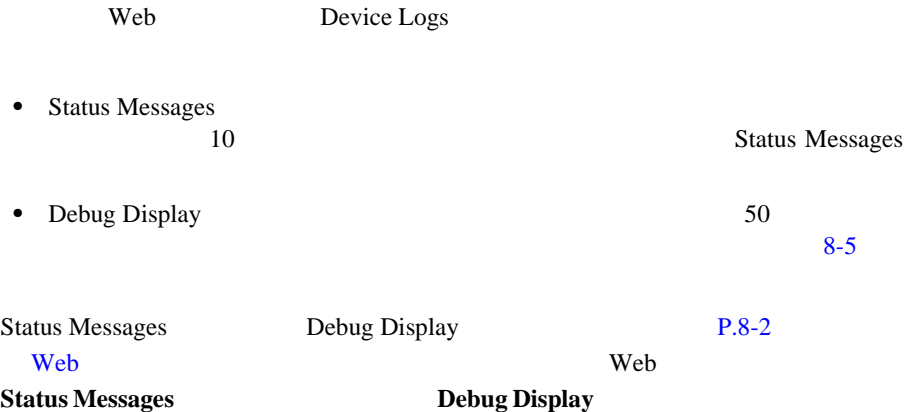

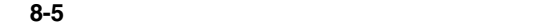

<span id="page-124-1"></span>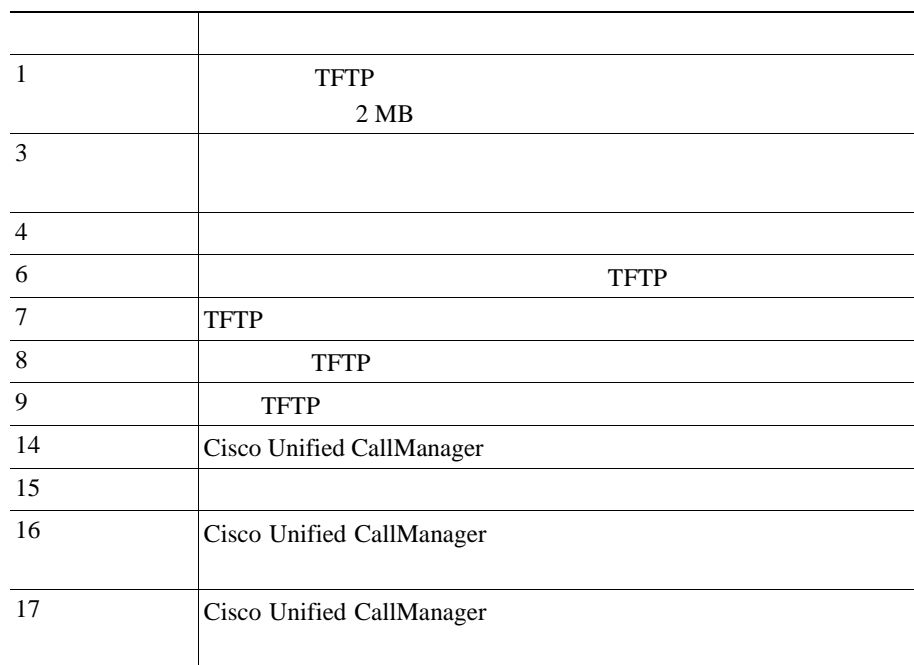

П

| $8 - 5$ |                           |
|---------|---------------------------|
|         |                           |
| 18      | Cisco Unified CallManager |
| 20      | $***$ #**                 |
| 21      | IP                        |
| 22      | Cisco Unified CallManager |
| 23      | Cisco Unified CallManager |
| 24      | Cisco Unified CallManager |
| 25      |                           |
| 31      |                           |
| 32      |                           |
| 33      |                           |
| 34      | <b>TFTP</b>               |

<span id="page-126-0"></span>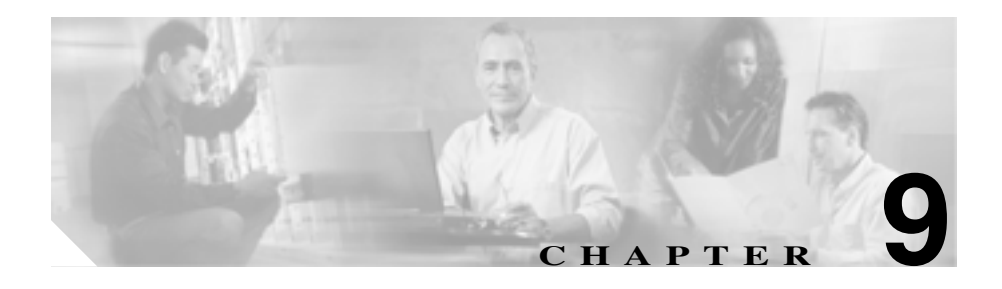

### Cisco Unified IP Video Phone 7985G IP

Using the

79xx Status Information For Troubleshooting Cisco.com URL Cisco.com

[http://www.cisco.com/warp/customer/788/AVVID/telecaster\\_trouble.html](http://www.cisco.com/warp/customer/788/AVVID/telecaster_trouble.html) 

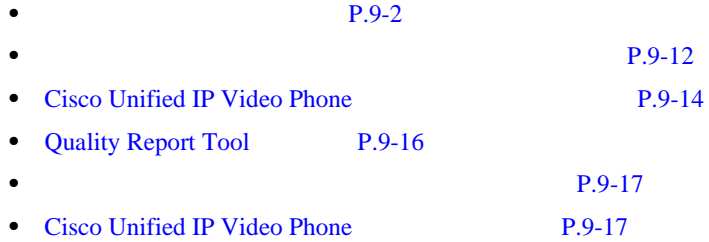

H

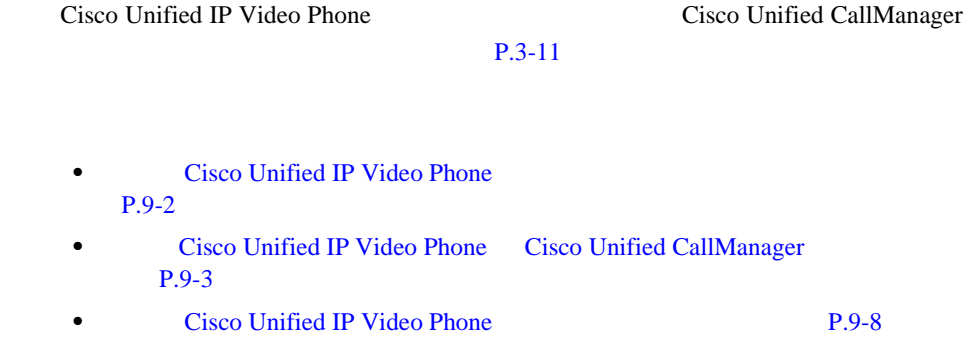

# <span id="page-127-1"></span>**Cisco Unified IP Video Phone**

Cisco Unified IP Phone

LCD 2000

 $1$ 

Cisco Unified IP Video Phone

Cisco Unified IP Video Phone

**1.** ネットワーク ポートが機能していることを確認します。

Cisco Unified IP Video Phone

<span id="page-127-0"></span>**In the Second** 

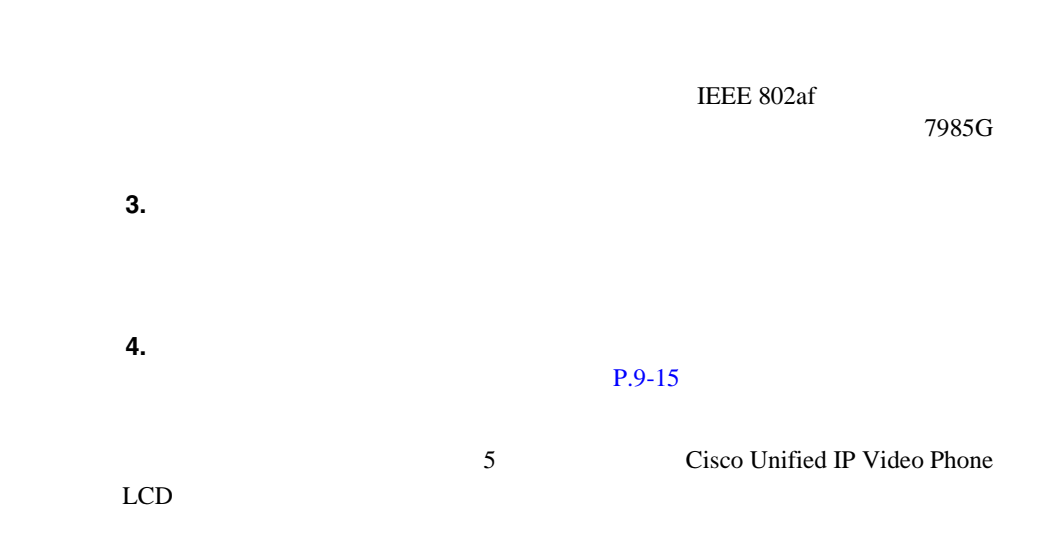

第 **9** 章トラブルシューティングとメンテナンス

 $\mathbf{I}$ 

# <span id="page-128-0"></span>**Cisco Unified IP Video Phone Cisco Unified CallManager**

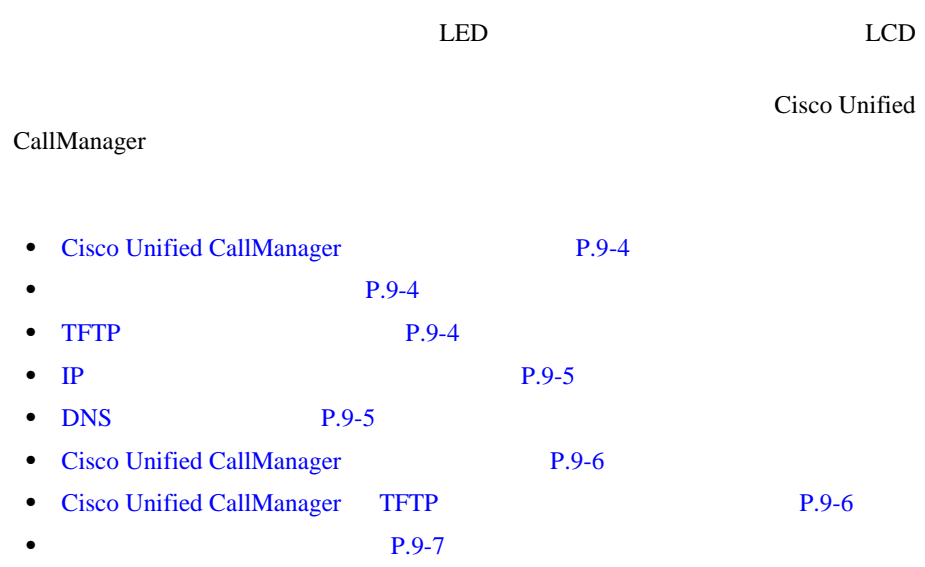

**9-3**

П

<span id="page-129-0"></span>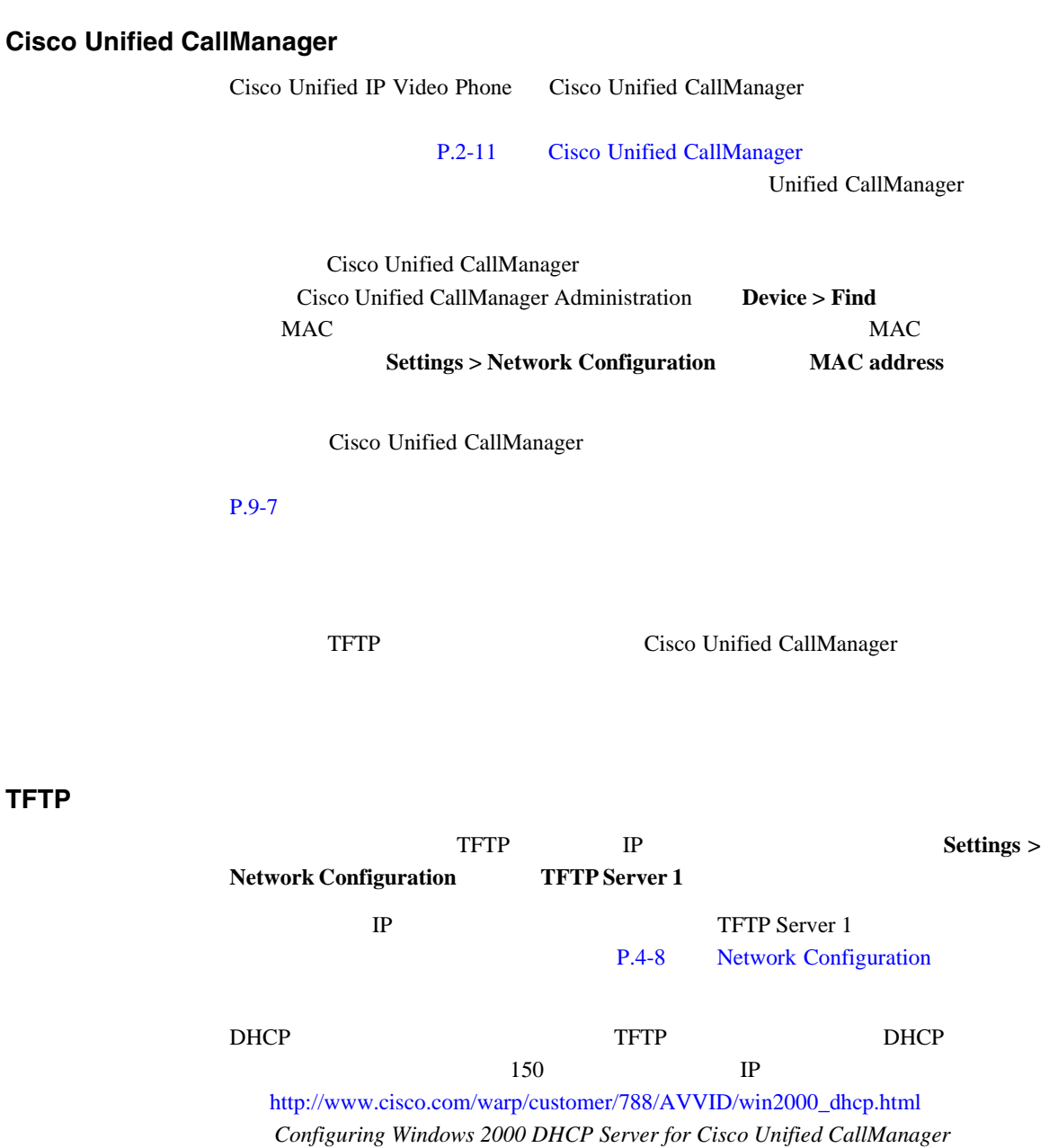

 $\blacksquare$ 

<span id="page-129-2"></span><span id="page-129-1"></span>**TFTP** サーバの設定値の確認

 $\blacksquare$ 

H

#### 第 **9** 章トラブルシューティングとメンテナンス

 $\mathbf{I}$ 

#### 電話機で、代替 TFTP サーバの使用を有効にすることもできます。ある場所から

P.4-8 Network Configuration

<span id="page-130-0"></span>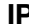

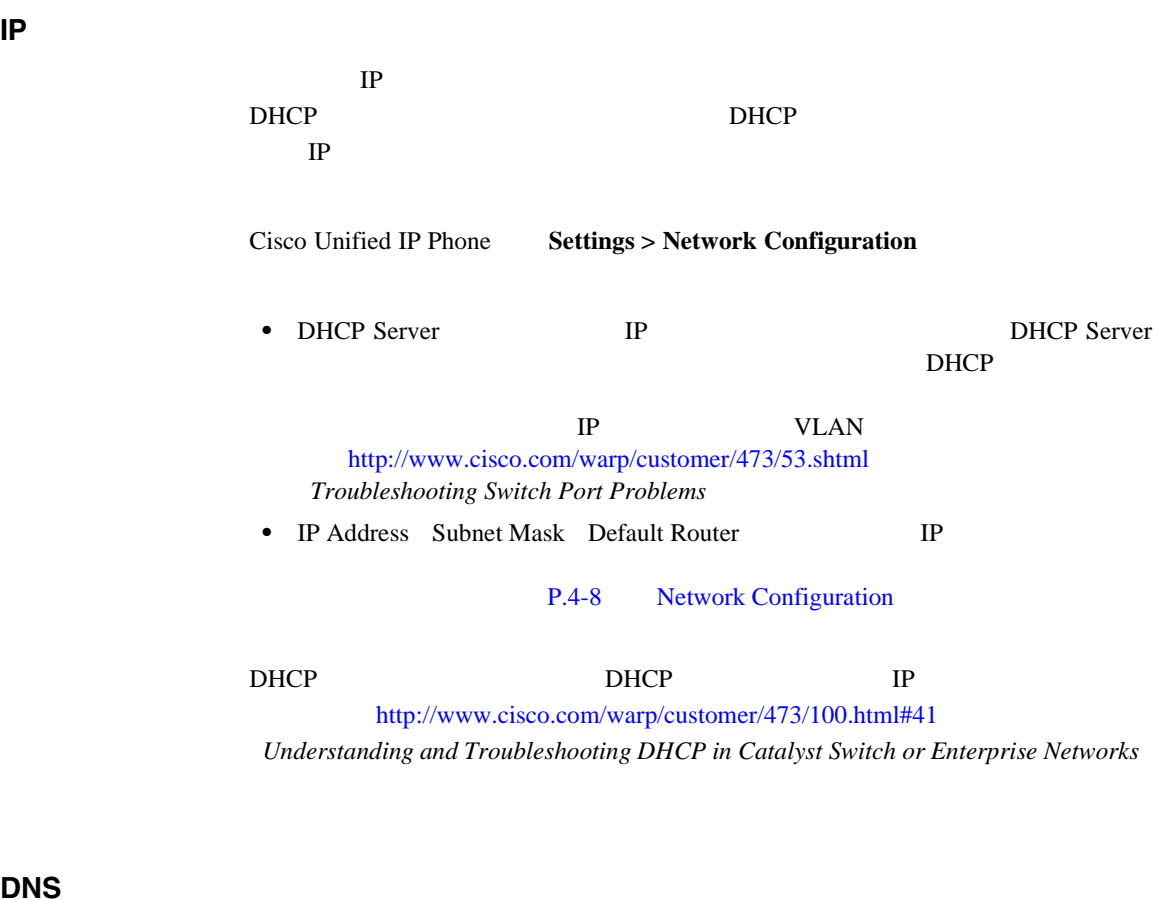

<span id="page-130-1"></span>**DNS** の設定値の確認

DNS TFTP Cisco Unified CallManager DNS <sub>the distribution</sub> **Settings > Network Configuration DNS Server 1** TFTP Cisco Unified CallManager CNAME DNS 5

**Cisco Unified IP Video Phone 7985G** 

**9-5**

П

DNS

Windows 2000

## <span id="page-131-0"></span>**Cisco Unified CallManager**

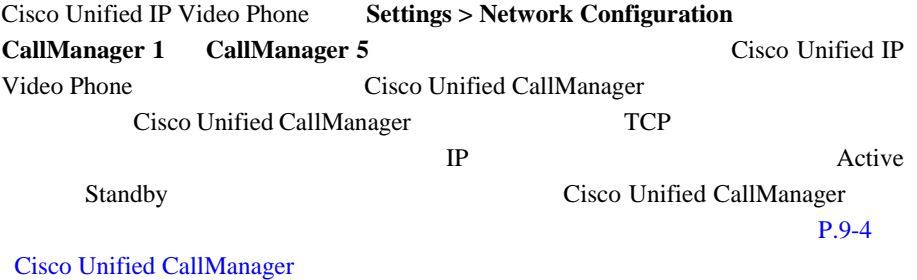

### <span id="page-131-1"></span>**Cisco Unified CallManager TFTP**

Cisco Unified CallManager TFTP

Cisco Unified CallManager

TFTP **The Example 2018** 

1 Cisco Unified CallManager Administration Application > Cisco CallManager **Serviceability** 

2 Tools > Control Center

a ka

 $\mathbf{I}$ 

<span id="page-132-0"></span>ステップ **4** サービスが停止している場合は、**Start** ボタンをクリックします。

Service Status

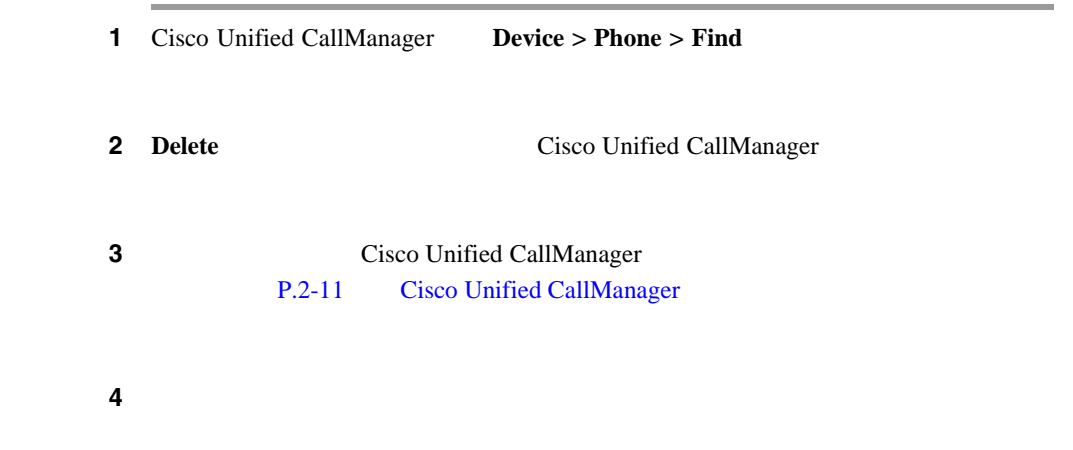

 $\blacksquare$ 

.

 $\begin{picture}(120,20) \put(0,0){\line(1,0){10}} \put(15,0){\line(1,0){10}} \put(15,0){\line(1,0){10}} \put(15,0){\line(1,0){10}} \put(15,0){\line(1,0){10}} \put(15,0){\line(1,0){10}} \put(15,0){\line(1,0){10}} \put(15,0){\line(1,0){10}} \put(15,0){\line(1,0){10}} \put(15,0){\line(1,0){10}} \put(15,0){\line(1,0){10}} \put(15,0){\line($ • **• Cisco Unified CallManager** Cisco Unified CallManager TFTP Cisco Unified CallManager b DN the DN extension of DN extension of DN extension of DN extension of DN extension of DN extension of DN extension of DN extension of DN extension of DN extension of DN extension of DN extension of DN extension of DN extensi Cisco Unified CallManager

**Cisco Unified CallManager** 

•<br>•<br>• <sub>በሚ</sub>ል ማንኛው ተንሳ

Cisco Unified CallManager

# <span id="page-133-0"></span>**Cisco Unified IP Video Phone**

あった場合は、原因を調査する必要があります。ネットワーク接続と Cisco Unified CallManager <br>
Cisco Unified IP Video Phone  $\overline{\text{C} \text{isco}}$ Unified CallManager **P.9-9** • **• P.9-9** • DHCP **P.9-9 • IP**  $P.9-10$ **•** VLAN **P.9-10** • DNS  $P.9-10$ 

a ka

# <span id="page-134-2"></span><span id="page-134-1"></span><span id="page-134-0"></span>DHCP

#### DHCP **DHCP**

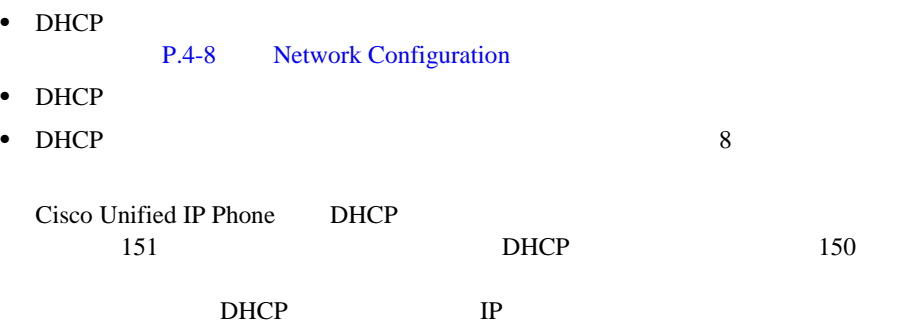

<span id="page-135-1"></span><span id="page-135-0"></span>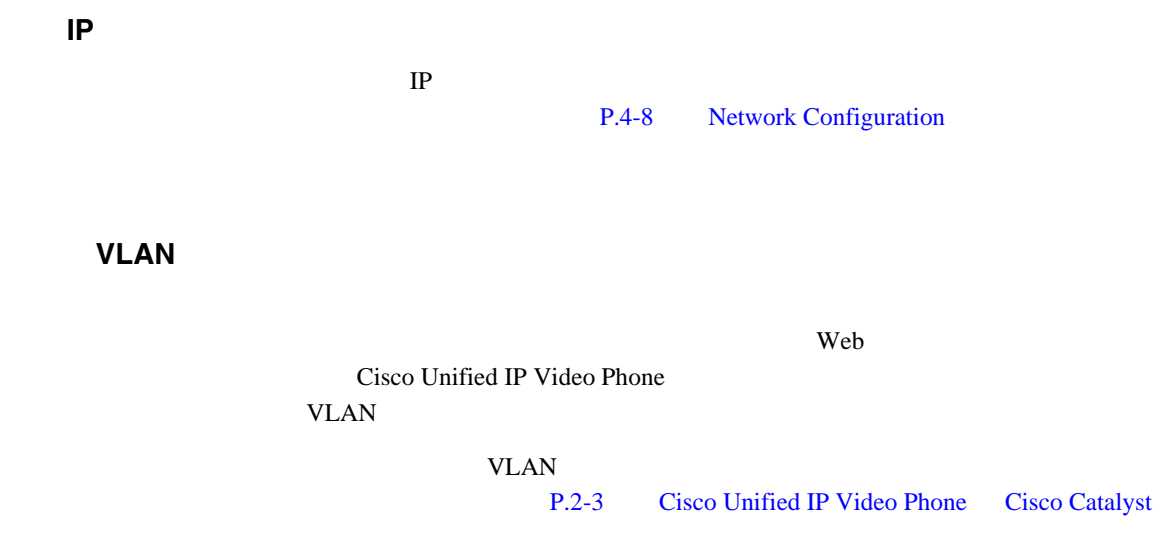

# <span id="page-135-2"></span>**DNS**

 $\blacksquare$ 

DNS

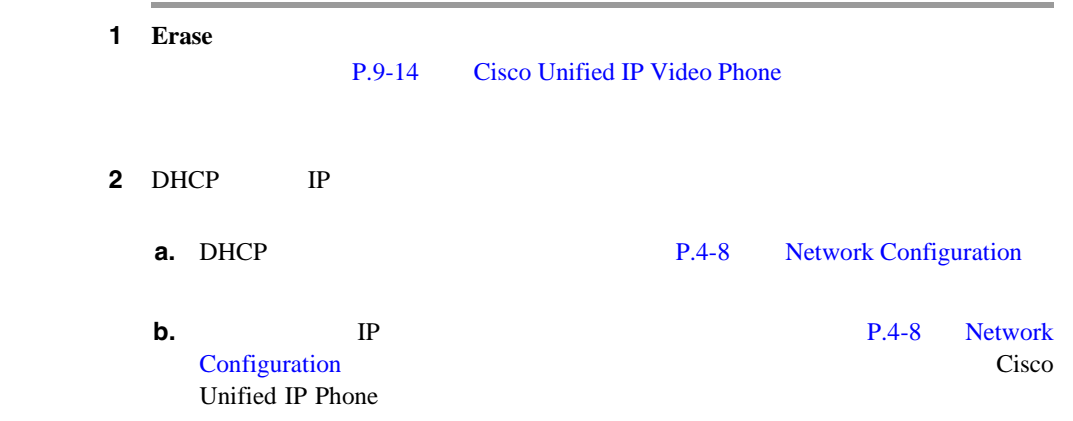

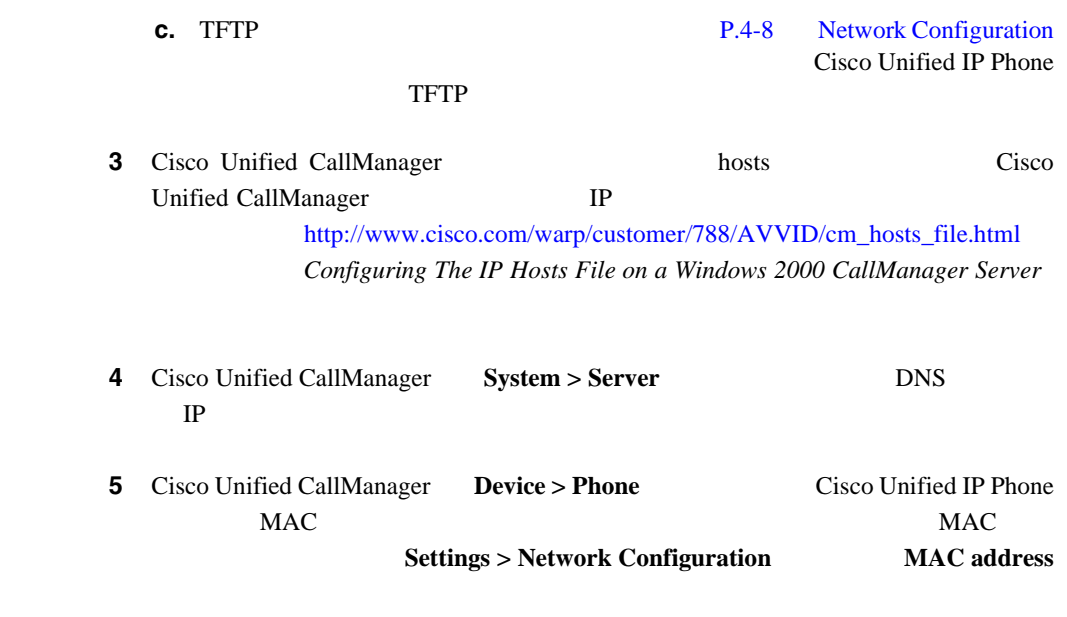

ステップ **6** 電話機の電源投入サイクルを実行します。

 $\blacksquare$ 

### <span id="page-137-1"></span><span id="page-137-0"></span>**9-1** Cisco Unified IP Video Phone

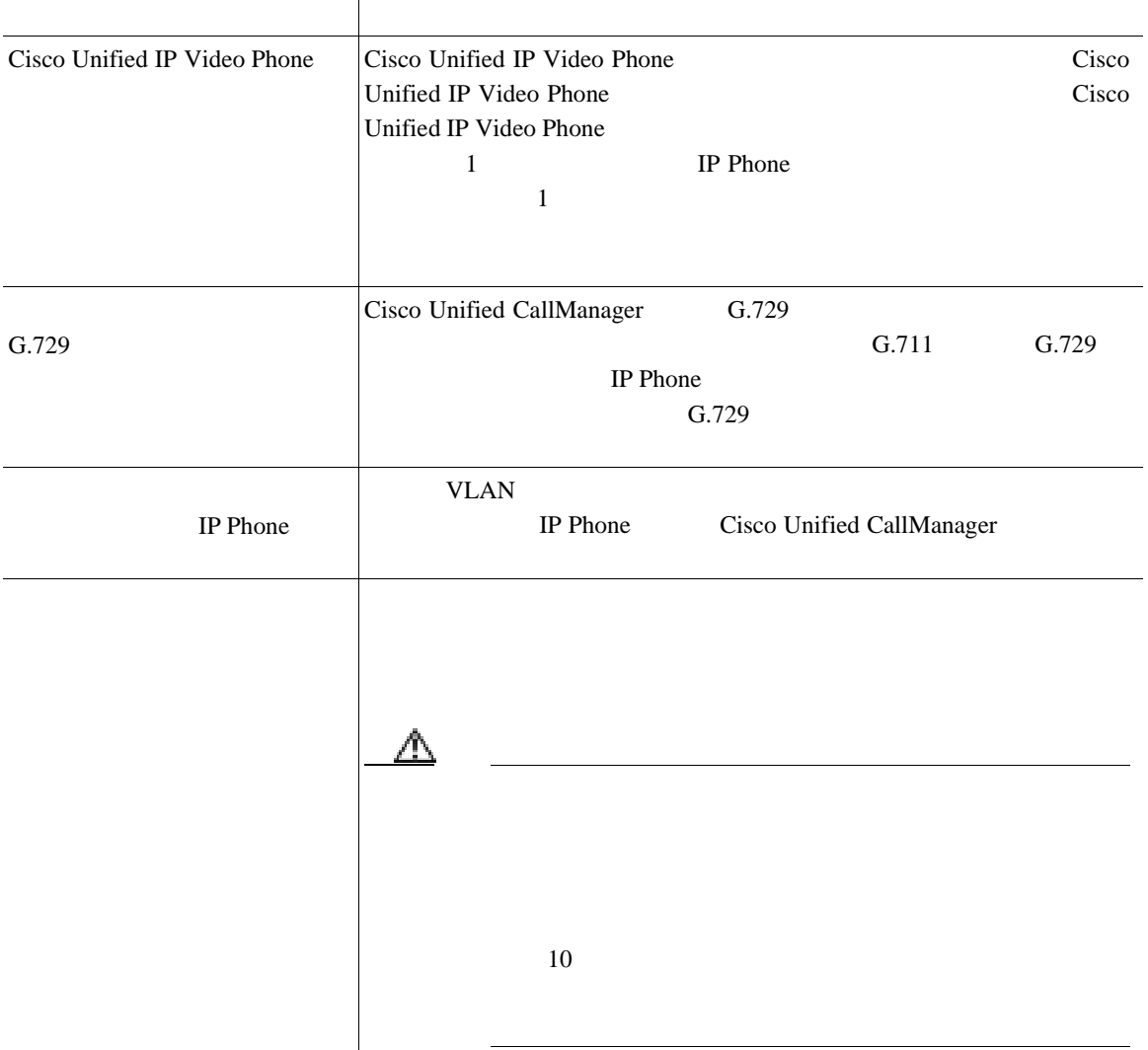

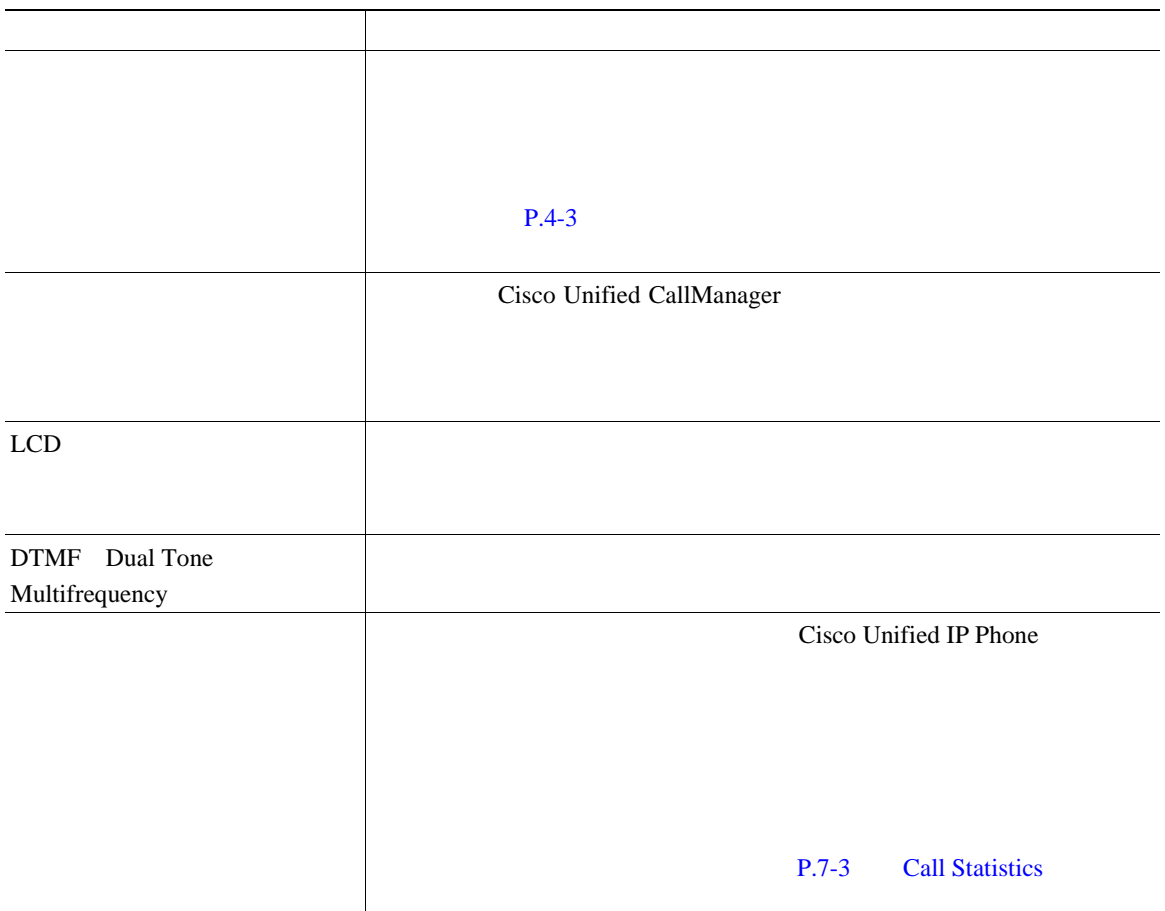

 $\blacksquare$ 

### Cisco Unified IP Video Phone 2

- **• P.9-14**
- **•** P.9-15

<span id="page-139-1"></span>Cisco Unified IP Video Phone

#### $9-2$

#### <span id="page-139-2"></span>表 **9-2** 基本リセットの方法

<span id="page-139-0"></span>■

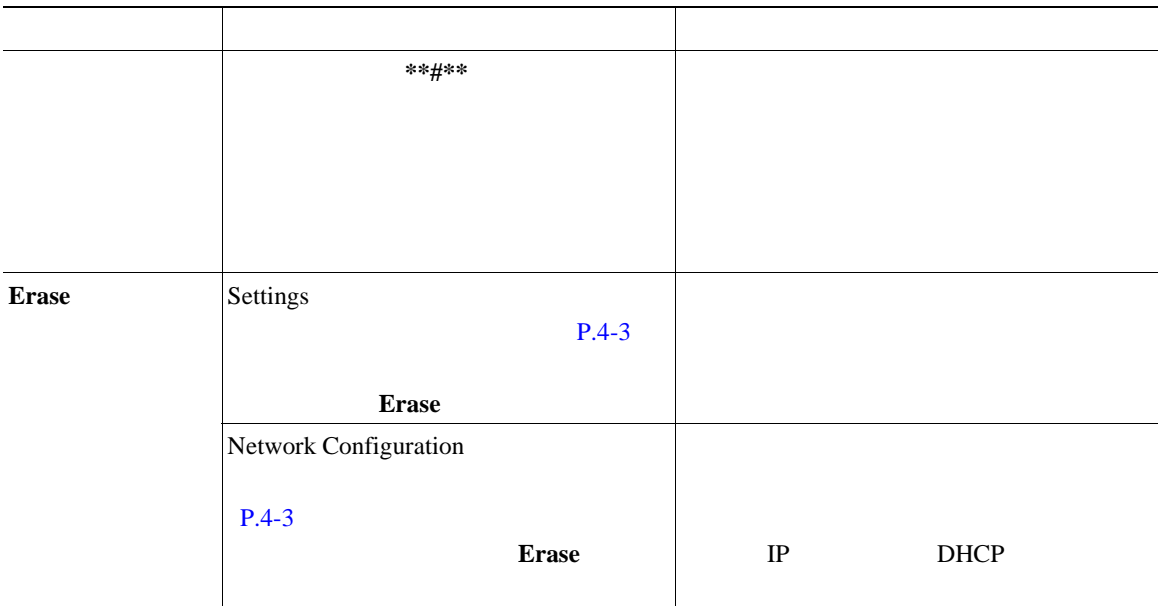

H

第 **9** 章トラブルシューティングとメンテナンス

<span id="page-140-0"></span>Cisco Unified IP Video Phone

- **•** ユーザ設定の設定値:デフォルト値へのリセット
- 
- •<br>•<br>
 <u>\*</u>
- **•** コールの履歴:消去

### **Restore Default Settings > Restore**

 $D H C P$ 

Settings >

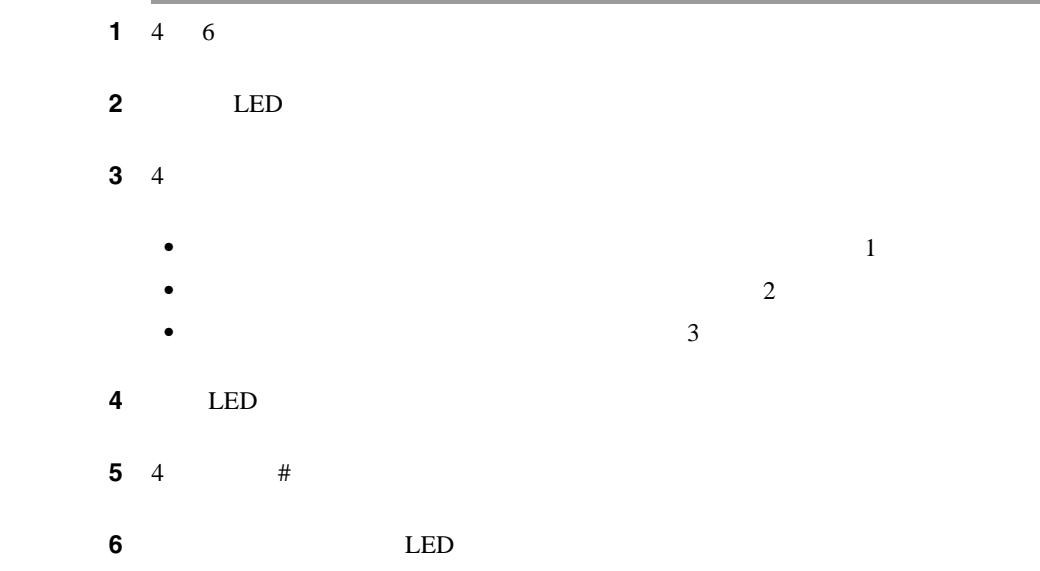

Ш

ステップ **7** コマンドが完了すると、LED が点灯し、通常のブート アップが続行されます。  $\sim$  2  $3 \overline{3}$  3

# <span id="page-141-0"></span>**Quality Report Tool**

Quality Report Tool QRT Cisco Unified IP Video Phone 7985G ORT Cisco Unified CallManager Cisco Unified IP Phone QRT ユーザは電話コールに関する問題を **QRT** ソフトキーを押して報告できるように Cisco Unified IP Phone Connected Connected Conference Connected Transfer OnHook  $QRT$ XML

Cisco Unified IP Phone

QRT の使用の詳細については、 *Cisco Unified CallManager Serviceability* アドミニ **Cisco Unified CallManager Serviceability**  <span id="page-142-0"></span>Cisco Unified IP Phone

Cisco.com Web

- Cisco Unified IP Phone [http://www.cisco.com/pcgi-bin/Support/PSP/psp\\_view.pl?p=Hardware:IP\\_Phones&](http://www.cisco.com/pcgi-bin/Support/PSP/psp_view.pl?p=Hardware:IP_Phones&s=Troubleshooting) s=Troubleshooting
- Cisco Unified CallManager **Cisco**

[http://www.cisco.com/warp/public/44/jump/voice\\_applications.shtml](http://www.cisco.com/warp/public/44/jump/voice_applications.shtml)

• Cisco Unified IP Phone <http://www.cisco.com/warp/public/44/jump/telephony.shtml>

# <span id="page-142-1"></span>**Cisco Unified IP Video Phone**

Cisco Unified IP Video Phone

Г

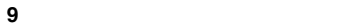
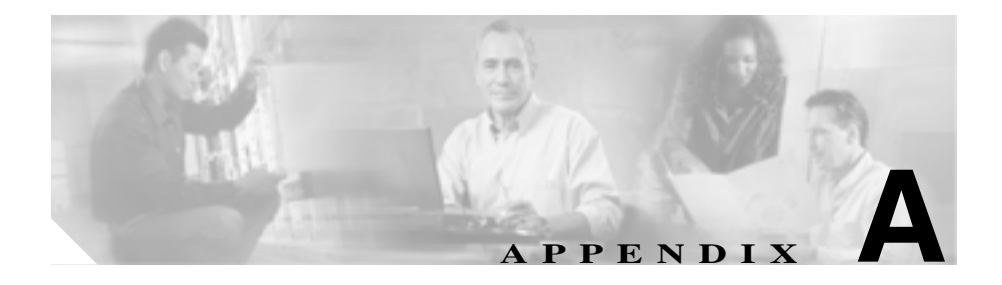

# Web

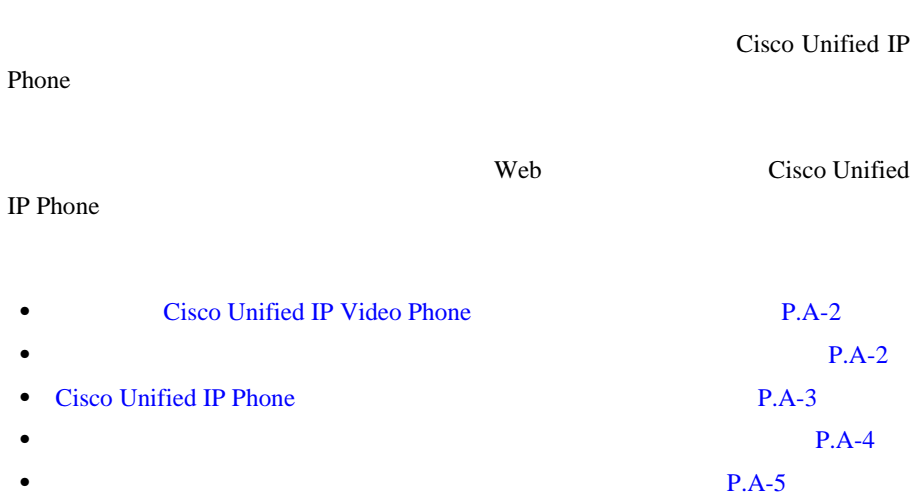

<span id="page-145-0"></span>**In the Second** 

## **Cisco Unified IP Video Phone**

Cisco Unified IP Phone

Cisco IP Video Phone 7985G

#### **Main**

<span id="page-145-1"></span>わっています。電話機のメインのヘルプ メニューを表示するには、電話機の **?** 

- About Your Cisco Unified IP Phone
- How do I...?
- Calling Features
- Help
- **?** ボタンを使用すると、ソフトキー、メニュー項目、およびヘルプ システム自体

*Phone* 7985G

Cisco Unified IP Video

п

H

 $\mathbf{I}$ 

## <span id="page-146-0"></span>**Cisco Unified IP Phone**

Cisco Unified IP Phone

 $Cisco$  Unified IP Video Phone 7985G

Cisco Unified IP Phone Web 9

**The Second Second Web PDF** 

П

Web  $\lambda$ 

URL Cisco Unified IP

Phone Web

[http://www.cisco.com/univercd/cc/td/doc/product/voice/c\\_ipphon/index.htm](http://www.cisco.com/univercd/cc/td/doc/product/voice/c_ipphon/index.htm)

**TEXTURE ISLAMS** 

Cisco Unified IP Phone

Web 9

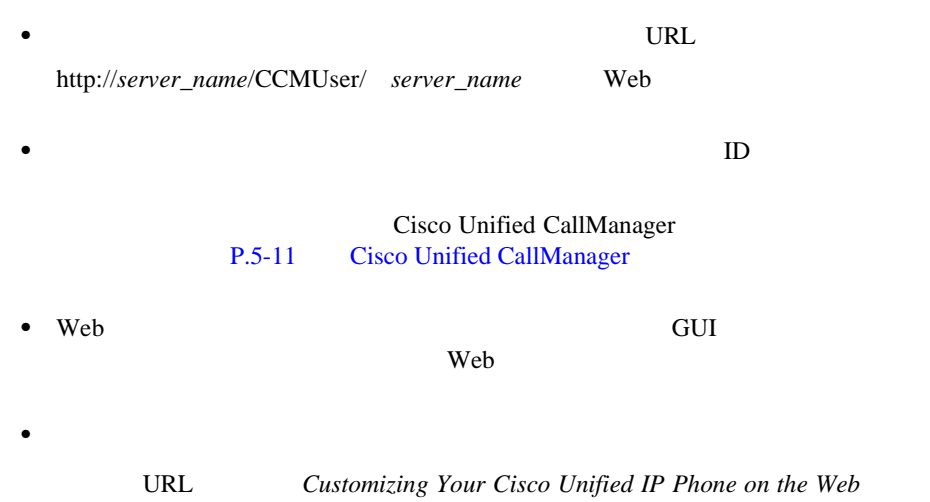

[http://www.cisco.com/univercd/cc/td/doc/product/voice/c\\_ipphon/index.htm](http://www.cisco.com/univercd/cc/td/doc/product/voice/c_ipphon/index.htm)

<span id="page-147-0"></span> $\blacksquare$ 

 $\overline{\phantom{0}}$ 

<span id="page-148-0"></span>L

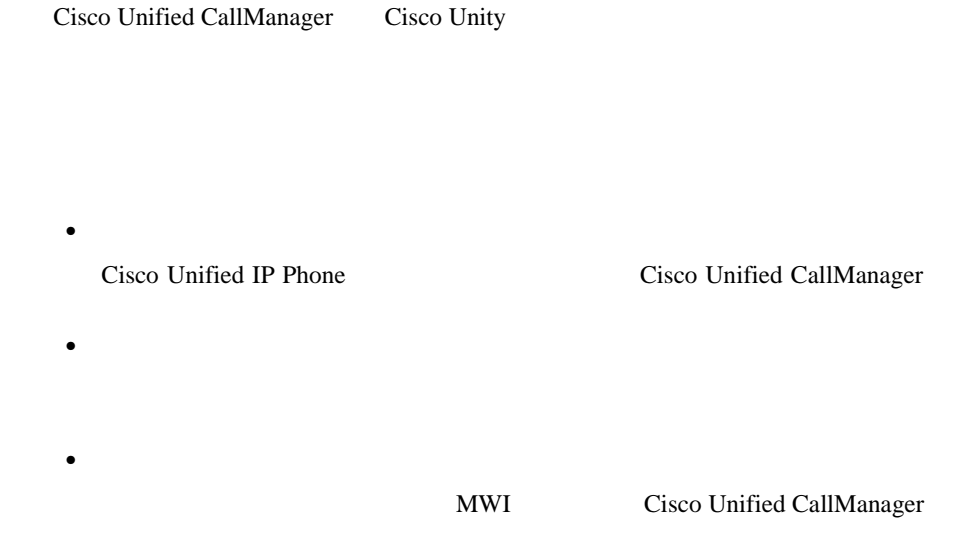

 $\blacksquare$ 

П

 $\blacksquare$ 

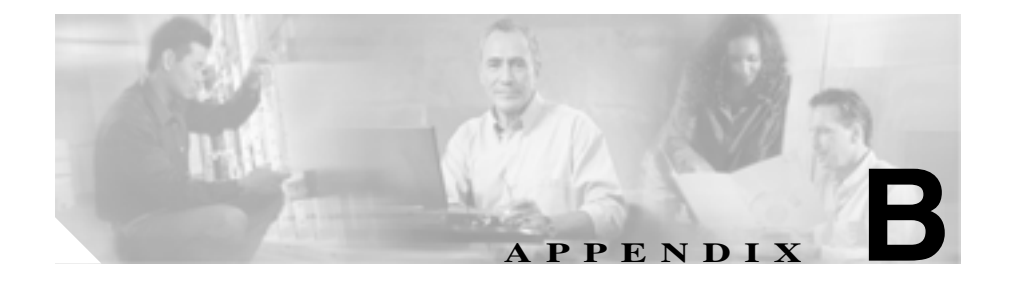

# **Cisco Unified IP Video Phone 7985G** のファームウェアの更

Cisco Unified IP Video Phone 7985G Cisco Unified CallManager Administration **The Cisco Unified IP Phone** Cisco Unified IP Phone

P.7-3 Call Statistics

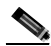

 $\bf{Read Me}$ 

Г

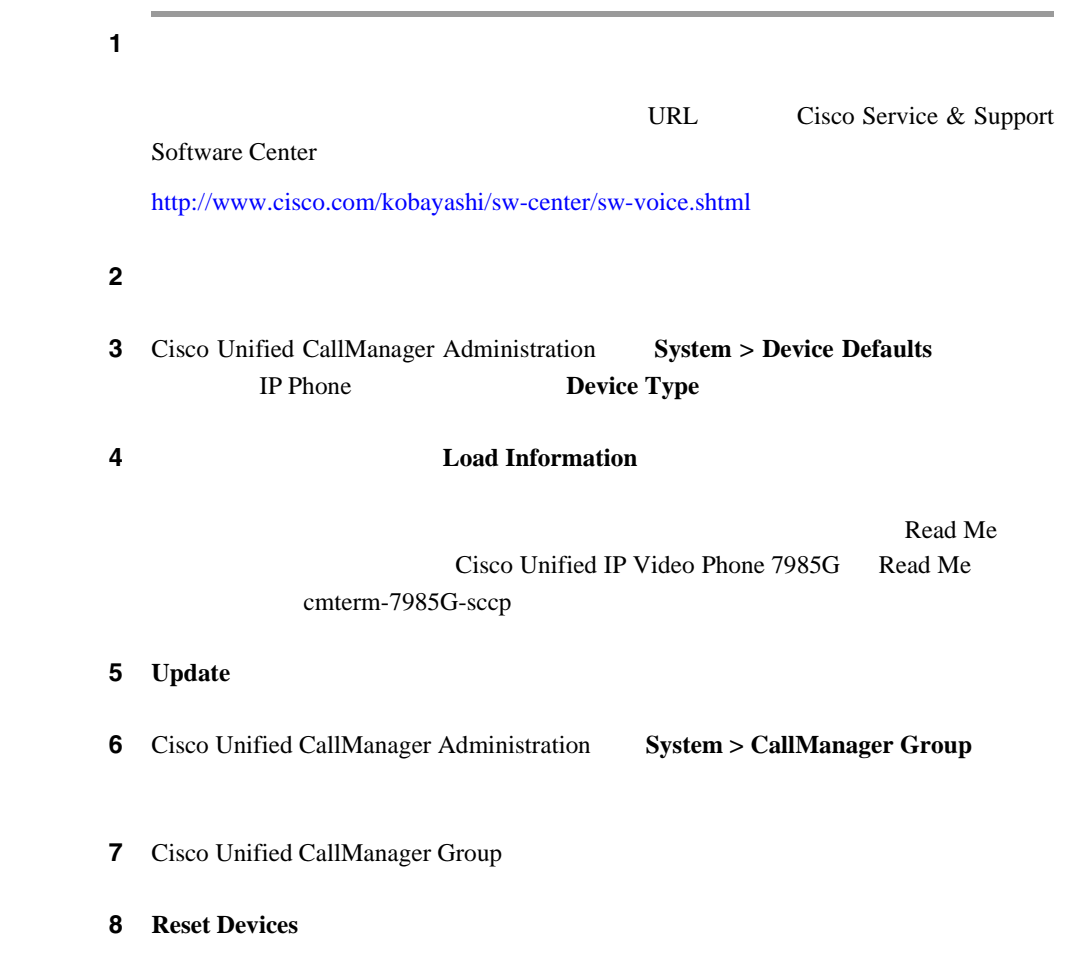

 $\blacksquare$ 

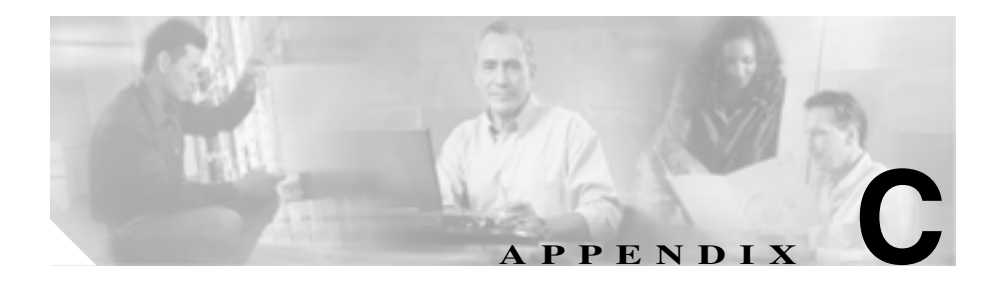

### Cisco Unified IP Phone 7985G

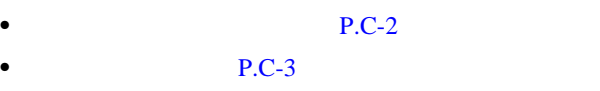

• **• P.C-3** 

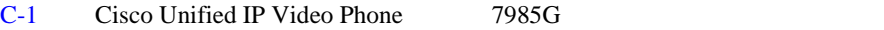

<span id="page-153-1"></span>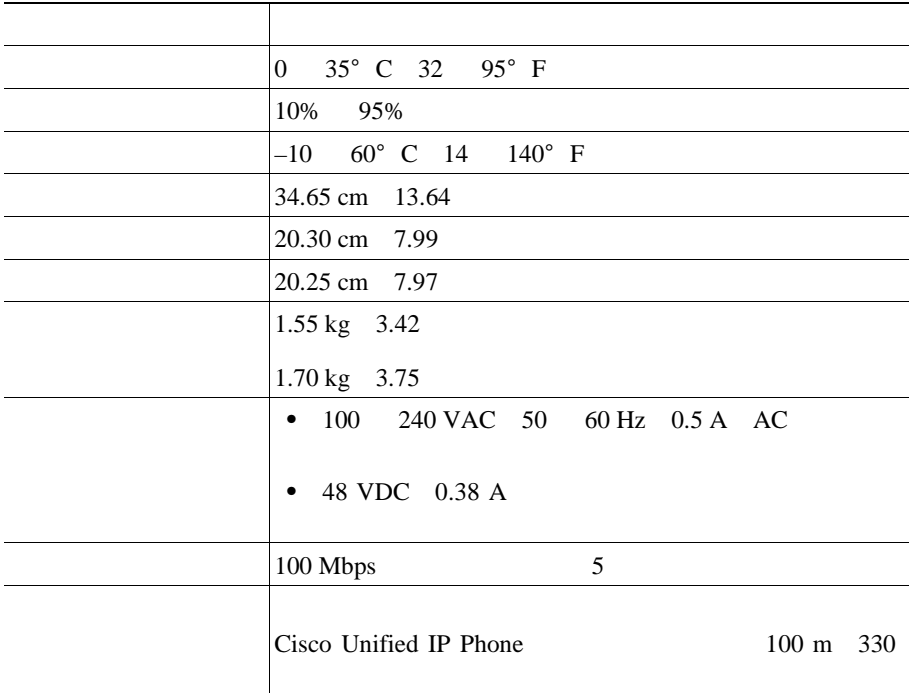

表 **C-1** 物理仕様と動作環境仕様

**C-2**

<span id="page-153-0"></span> $\blacksquare$ 

付録 **C** 技術仕様

 $\overline{\phantom{a}}$ 

<span id="page-154-0"></span> $\Box$  **C** 

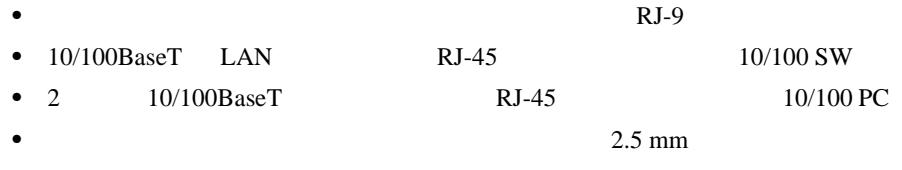

<span id="page-154-1"></span> $\bullet$  48 V

#### $C-2$

#### <span id="page-154-2"></span>表 **C-2** ネットワーク ポート コネクタのピン割り当て

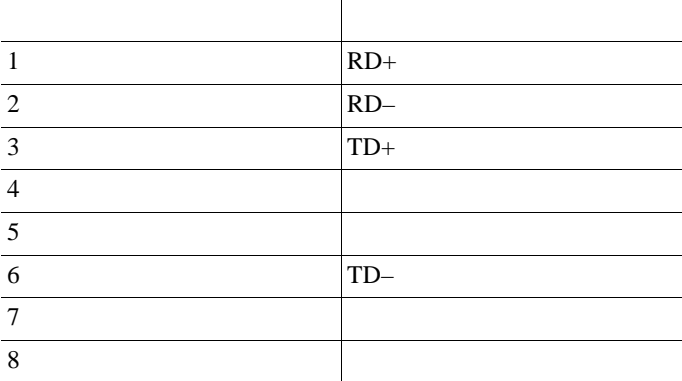

a sa

 $\blacksquare$ 

#### $C-3$

<span id="page-155-0"></span> $\blacksquare$ 

#### 表 **C-3** アクセス ポート コネクタのピン割り当て

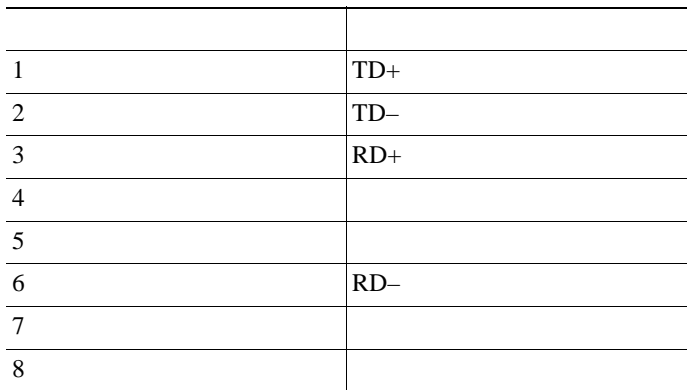

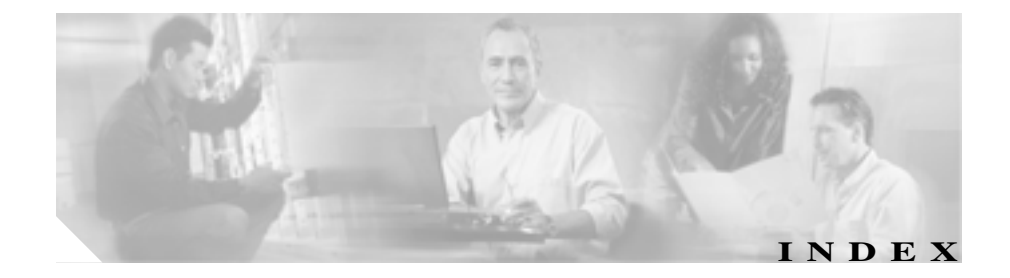

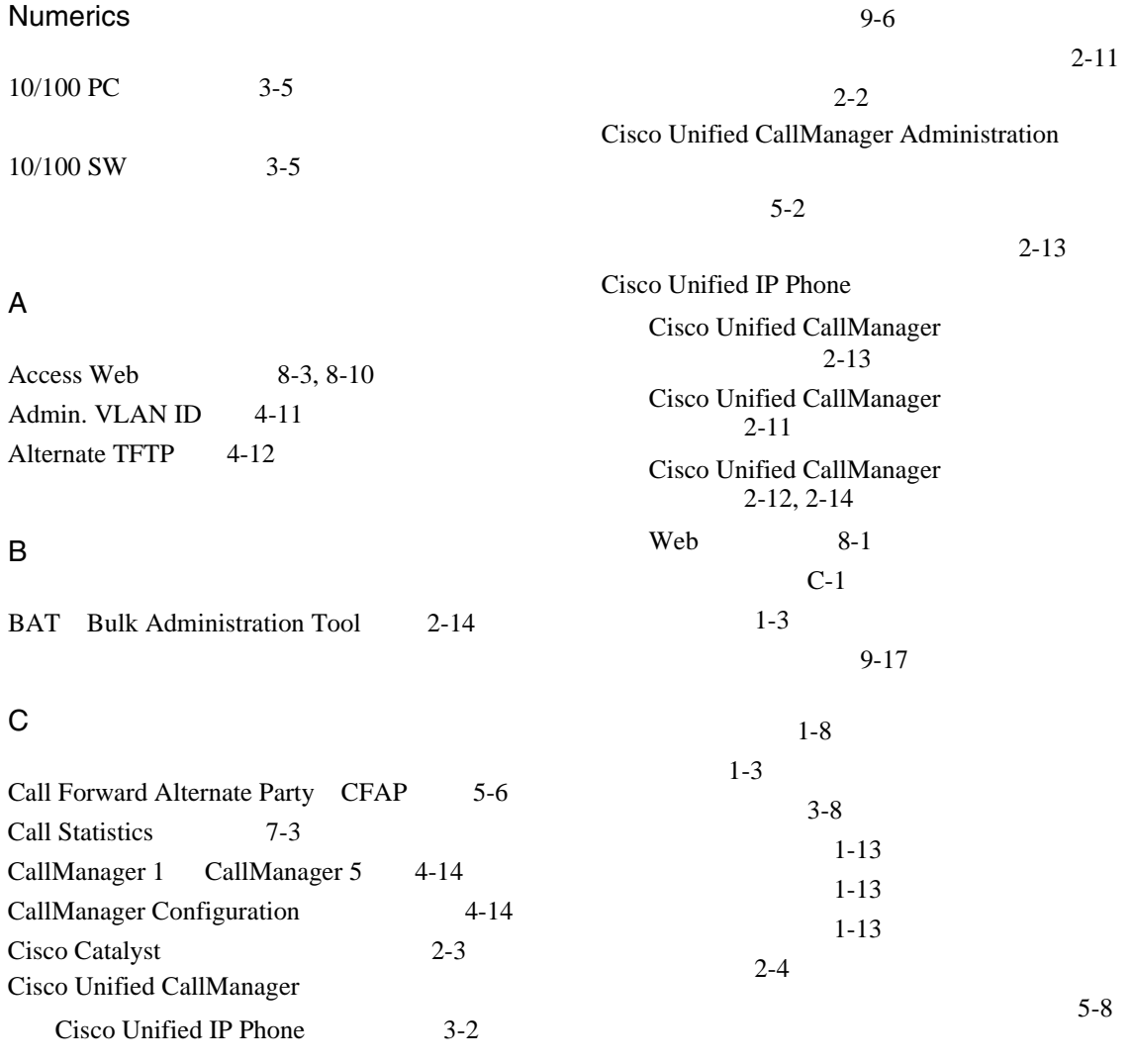

**Cisco Unified IP Video Phone 7985G** 

a sa

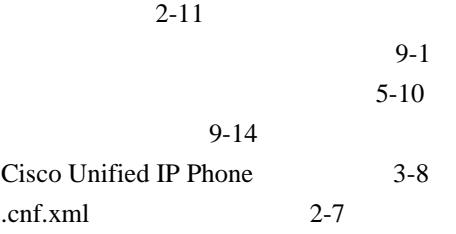

## D

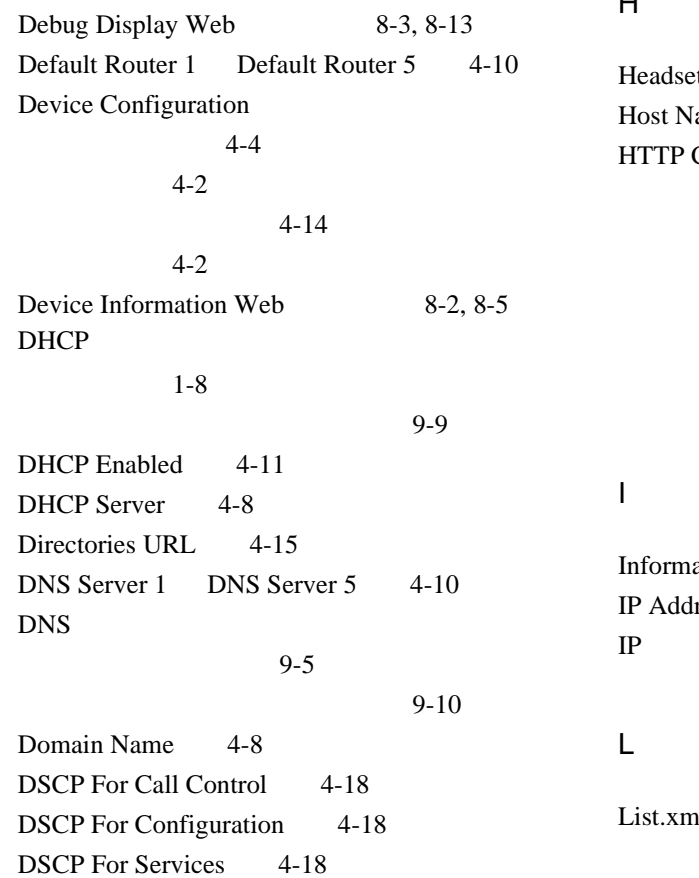

Dynamic Host Configuration Protocol DHCP

## E

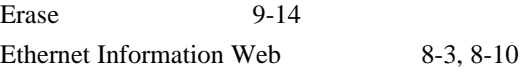

## $\mathbf{H}$

et Enabled 4-16 ame  $4-8$ Configuration Directories URL 4-15 Information URL 4-15 Messages URL 4-15 Services URL 4-15  $4 - 15$ ation URL 4-15  $ress$  4-9 IP  $9-5$  $nl$  6-5

a l

T

## M

MAC Address 4-8  $MAC$  1-14 Malicious Caller Identification MCID 5-5 Media Configuration

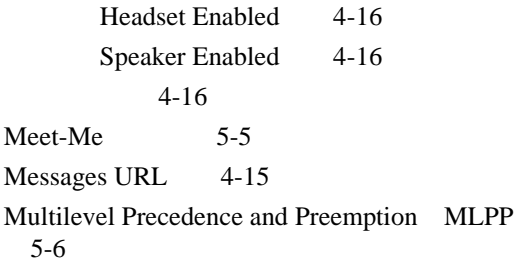

## PC Port Configuration 4-13 Subnet Mask 4-9 SW Port Configuration 4-12 TFTP Server 1 4-9 TFTP Server 2 4-10  $4 - 2$ 説明 4-8  $4 - 2$

Network Web 8-3, 8-10

## O

P

Operational VLAN ID 4-11

PC Port Configuration 4-13 PC Port Disabled 4-17 PC  $3-5$ 

### N

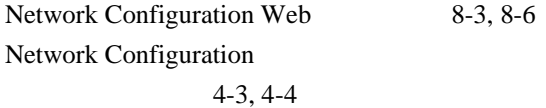

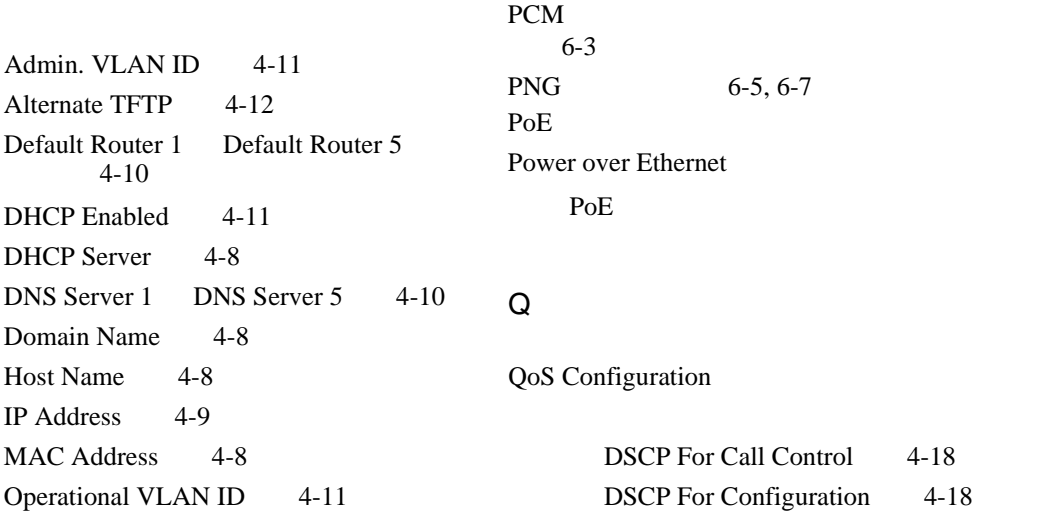

**Cisco Unified IP Video Phone 7985G** 

Г

 $4-18$ 

П

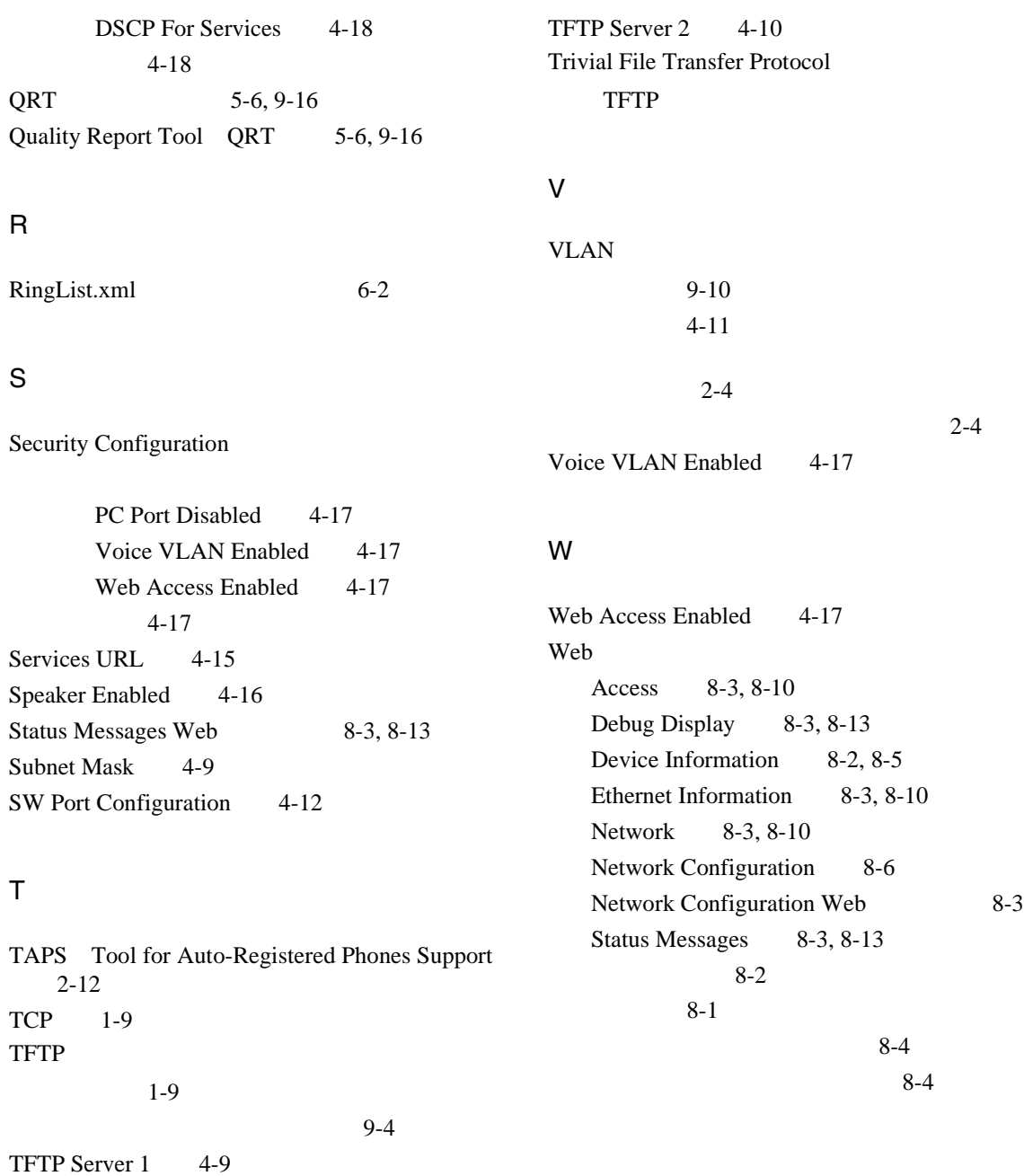

#### **Cisco Unified IP Video Phone 7985G**

X

 $\mathsf{l}$ 

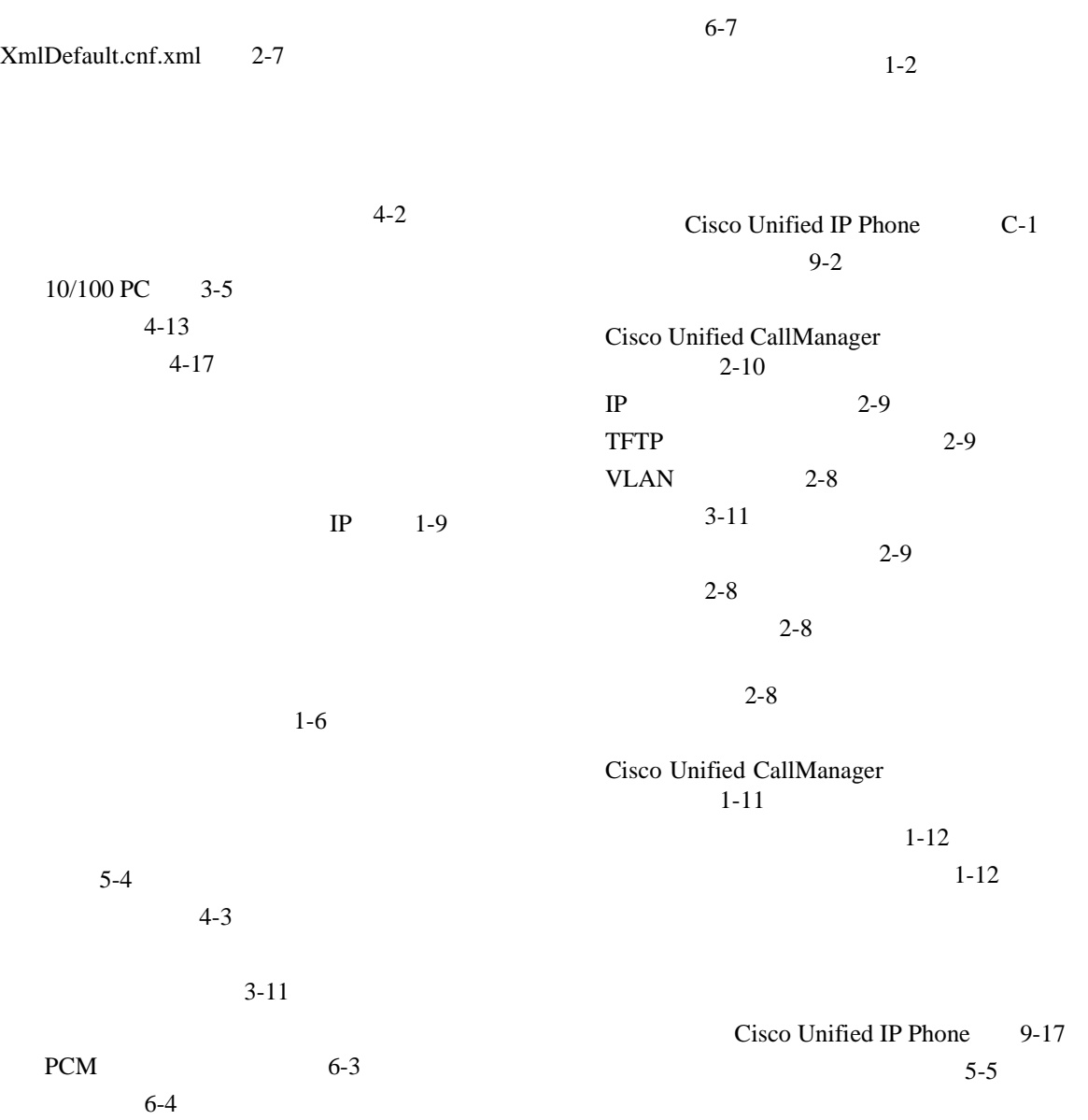

П

 $\blacksquare$ 

|                                   | $3 - 6$                       |         |
|-----------------------------------|-------------------------------|---------|
| $5-3$                             | $1 - 5$                       |         |
| $5 - 3$                           |                               |         |
| $5 - 3$                           |                               |         |
| $5 - 4$                           |                               |         |
|                                   |                               |         |
| $5 - 2$                           |                               |         |
|                                   | Cisco Unified CallManager     | $3 - 2$ |
|                                   | $2 - 11$                      |         |
|                                   |                               |         |
|                                   | $3 - 8$                       |         |
|                                   | $3 - 2$                       |         |
| $5 - 10$                          | $1 - 13$                      |         |
| $1-6$                             |                               |         |
| $5 - 10$                          | $1 - 13$                      |         |
| $5 - 5$                           |                               | $3-12$  |
|                                   |                               |         |
|                                   |                               | $5-9$   |
|                                   |                               | $5 - 8$ |
|                                   | $5 - 11$                      |         |
| $3 - 2$                           | $5 - 4$                       |         |
|                                   |                               |         |
| CDP                               | .cnf.xml<br>$2 - 7$           |         |
| $5 - 2$                           | XmlDefault.cnf.xml<br>$2 - 7$ |         |
|                                   | $9 - 7$                       |         |
| <b>TAPS</b><br>$2 - 12$           |                               |         |
|                                   |                               |         |
| $2 - 12$                          | $1-6$                         |         |
|                                   | $1 - 2$                       |         |
|                                   |                               |         |
|                                   |                               |         |
|                                   |                               |         |
|                                   |                               |         |
| Cisco Unified IP Phone<br>$1 - 3$ | $5 - 5$                       |         |
| Cisco Unified IP Phone            |                               | $5-9$   |
| $3 - 10$                          |                               |         |

■ Cisco Unified IP Video Phone 7985G

**6**

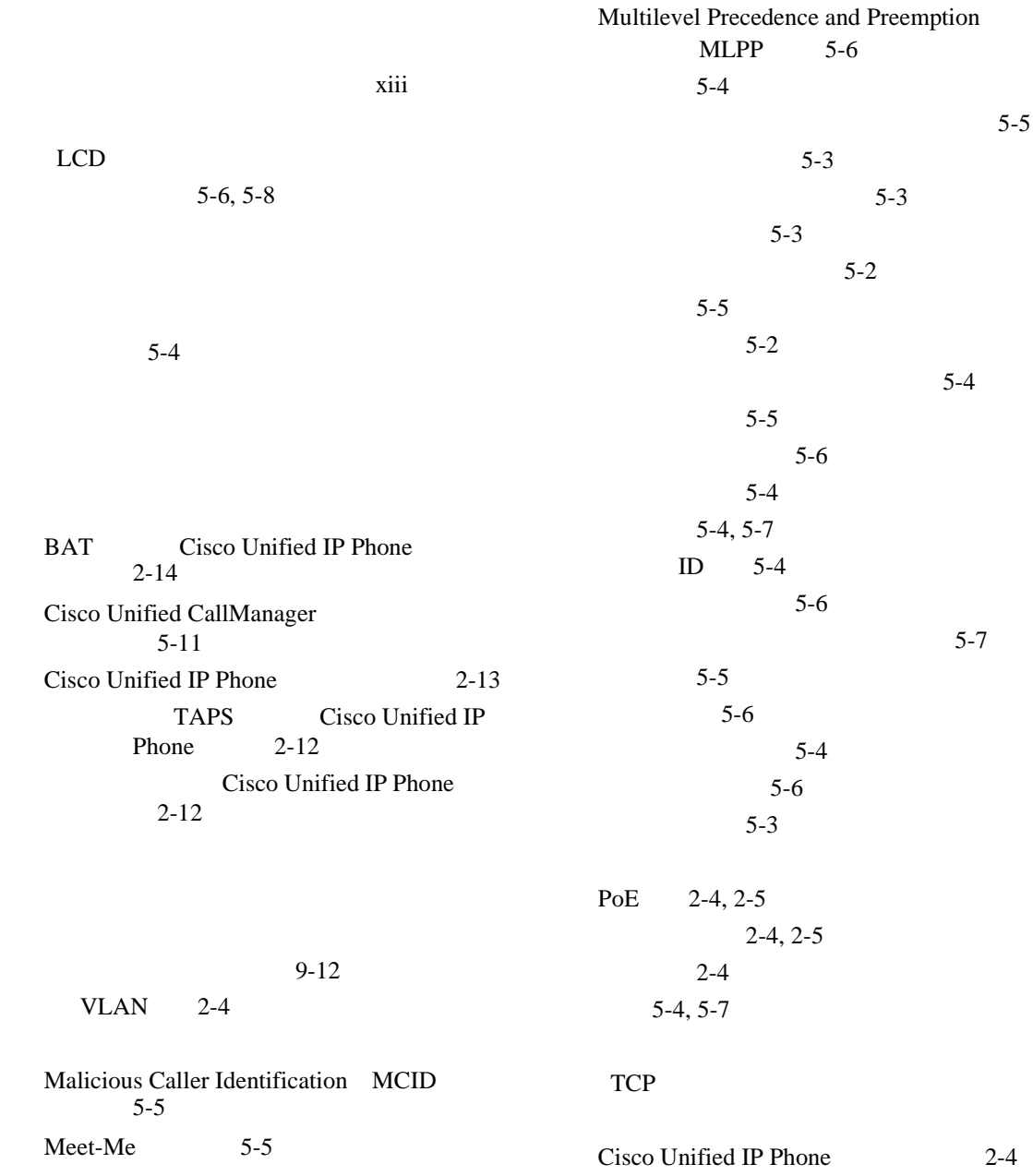

 $\mathsf{l}$ 

П

 $\blacksquare$ 

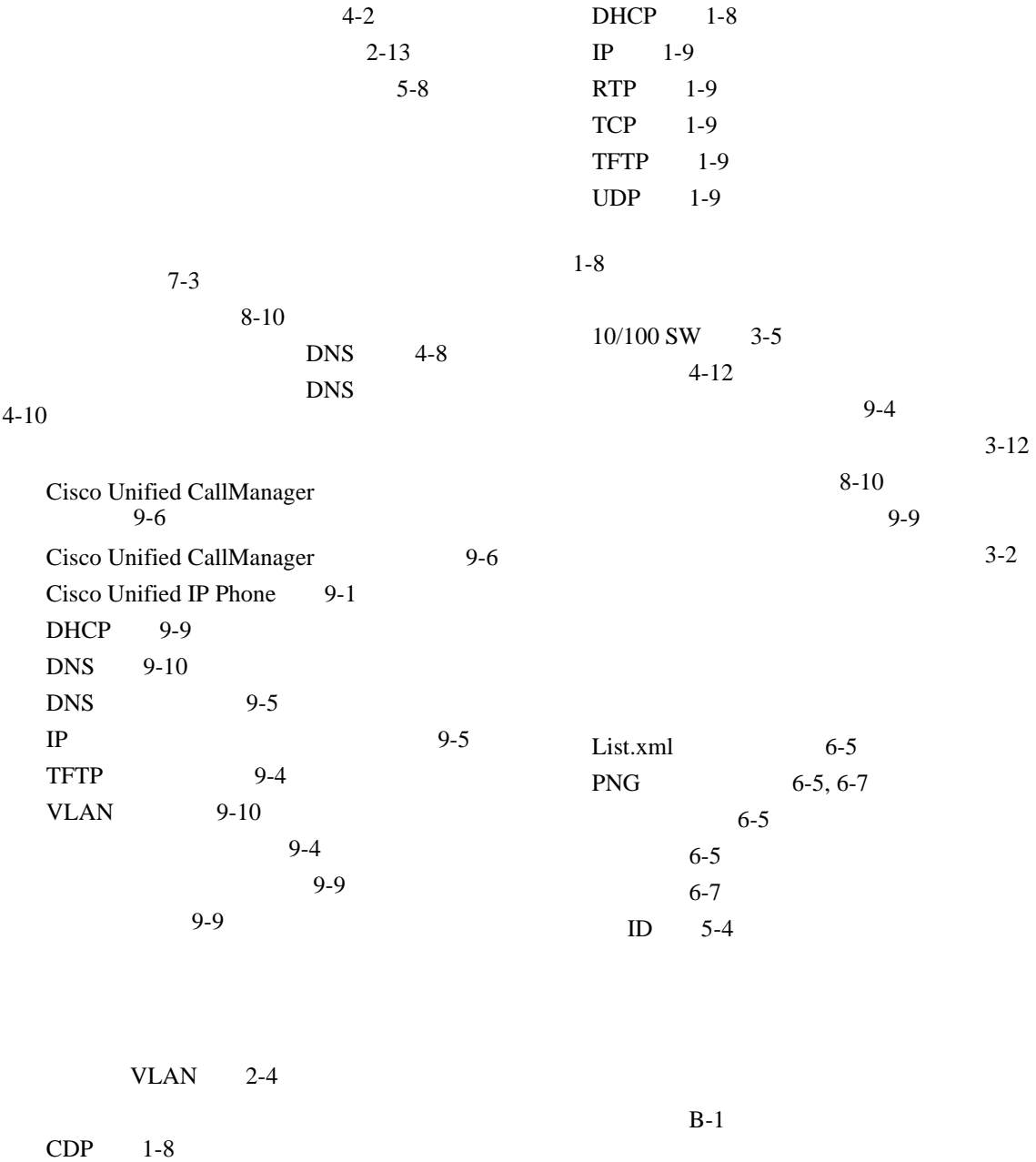

**8**

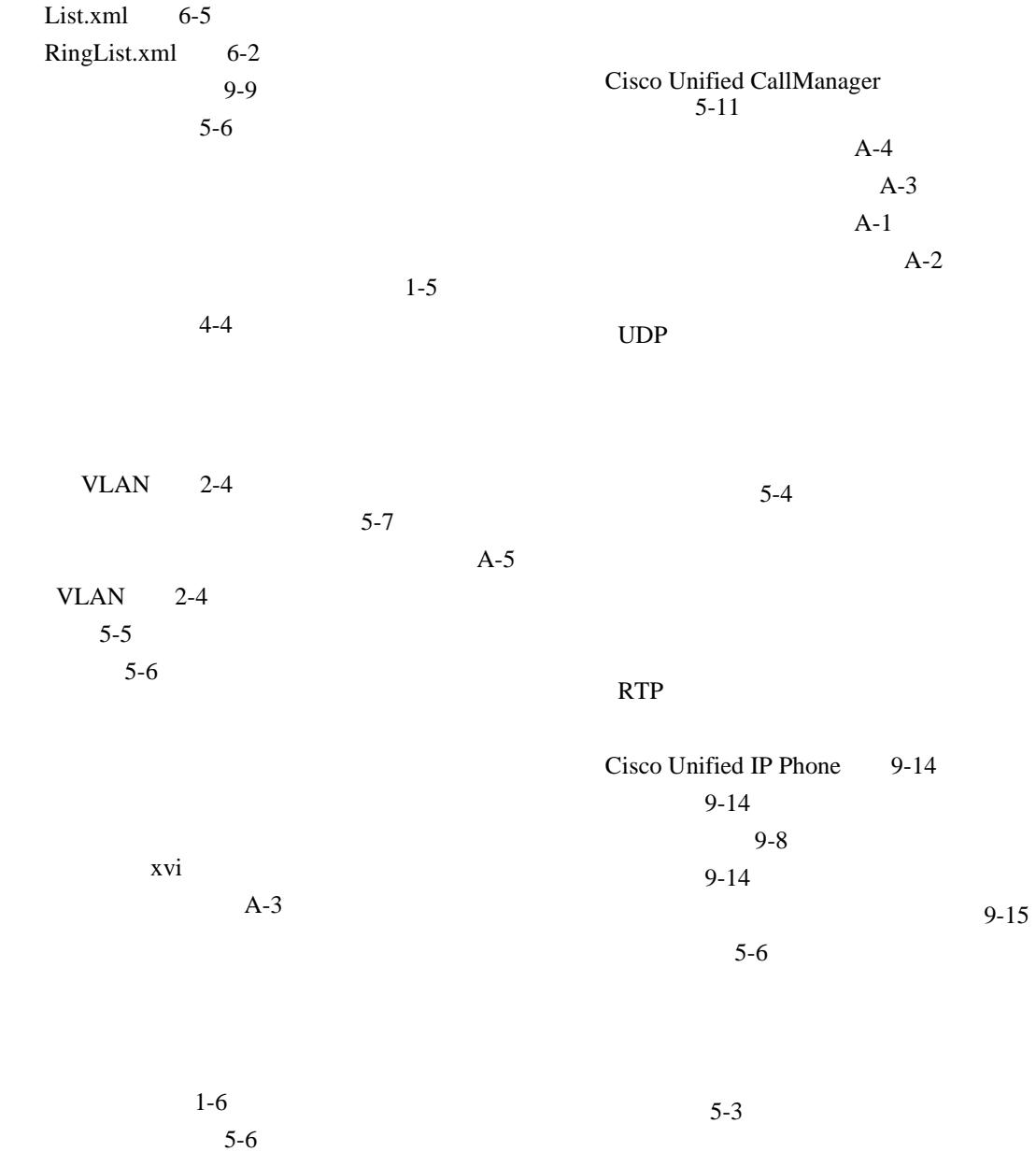

 $\mathsf{l}$ 

П